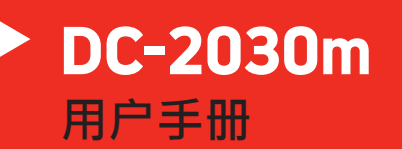

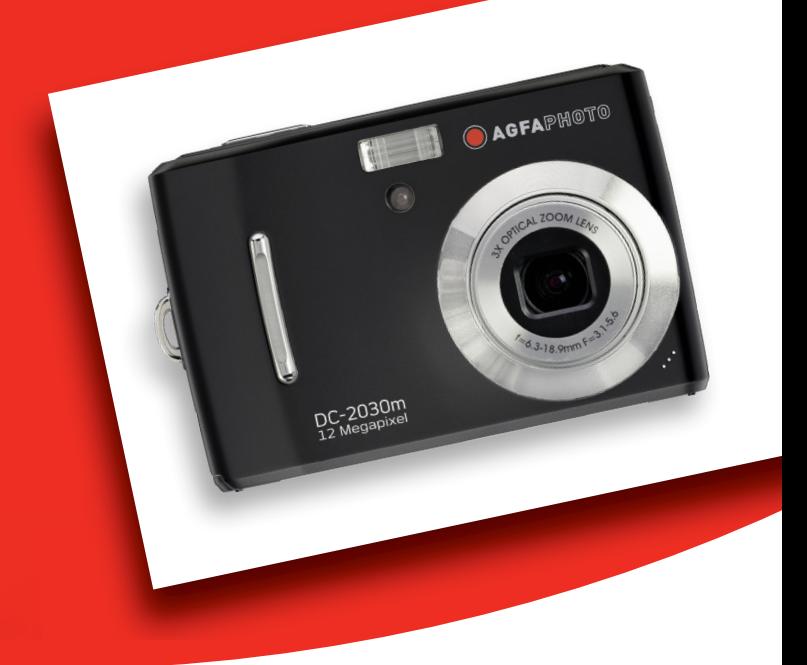

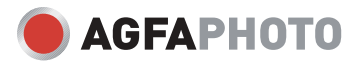

多谢阁下选购 AgfaPhoto 数位相机。 为了能够正确使用此数位相机, 请先阅读操作手册。

#### 预 防 措 施

- y 顾客使用相机前**,** 请确保已细心阅读及了解有关细则**,** 并确保相机能够正常运作。
- y 不要用相机直接对照于太阳或其他强烈光源**,** 这会伤害你的视力。
- y 不要尝试打开相机外壳或改装相机规格。 相机内电子元件曝露会引致漏电发生。 一切保养 及维修应交予有关服务中心。
- y 不要近距离向着任何动物、人、特别是儿童之眼睛发射闪光灯。 这可能引致眼睛伤害。 紧 记要把闪光灯与儿童保持 1 米的距离。
- y 相机需远离水及一切液体。 切忌湿滑的手操作相机**,** 不要在雨天或下雪天操作相机。 湿气会 引致漏电发生。
- y 不要把相机及其配件放置在儿童及动物可接触的范围**,** 以免一切意外发生。
- y 若操作时发现有烟雾或奇异气味产生**,** 请立即关掉电源**,** 并带往有关服务中心维修。 永不要 尝试自己修理相机。
- y 请选用建议的电源配件。 选用非建议之电源配件会引起相机出现过热、零件变形、火灾、漏 电或其他灾害。

#### 免 责 条 款

我们对以上预防措施条款所提示下所发生之不正确使用或操作故障所引致的产品及配件的损坏, 一概

*i*

绝不负责。 我们保留一切之权利对产品及其配件作出任何改动, 而不作预先通知。

### 警 告

y 永不要拆开相机或移除任何内部元件。 这会使所有保养之索偿无效。源附件。使用非推荐 电源,可能导致过热、设备变形、着火、电击和其它危险。

# 目录

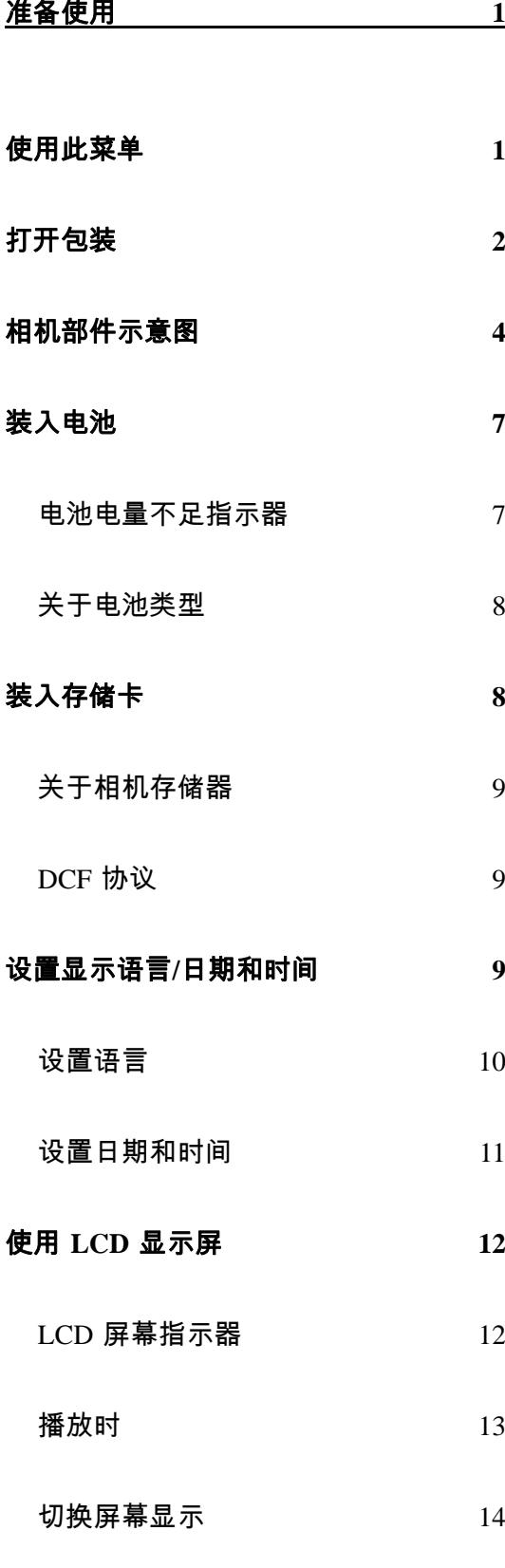

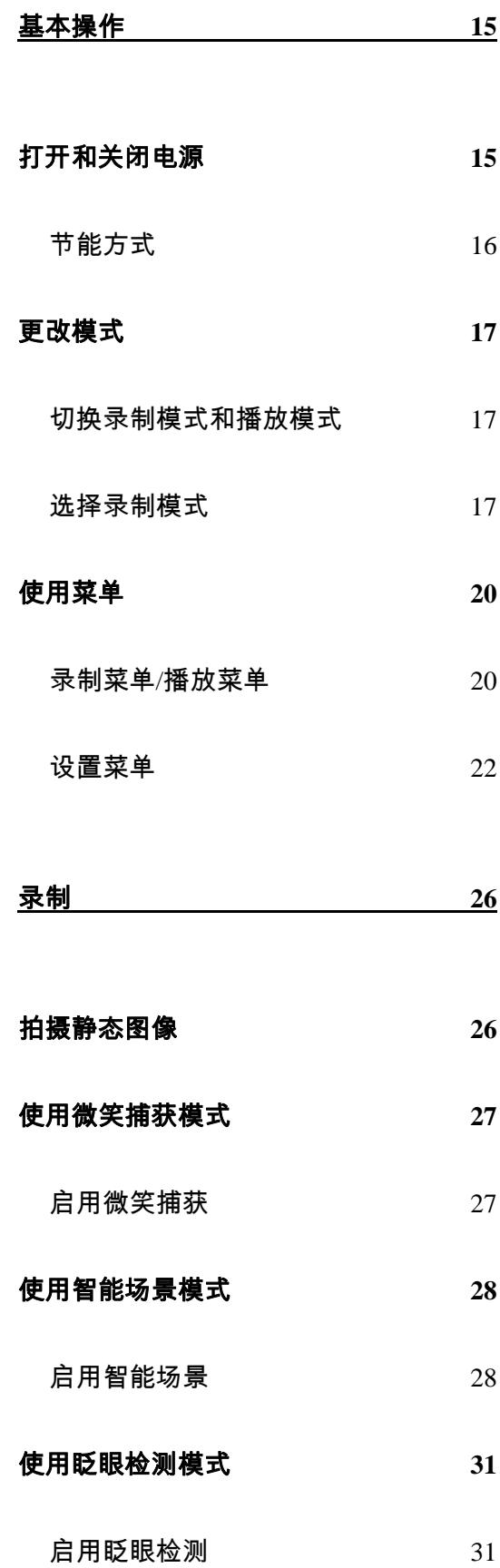

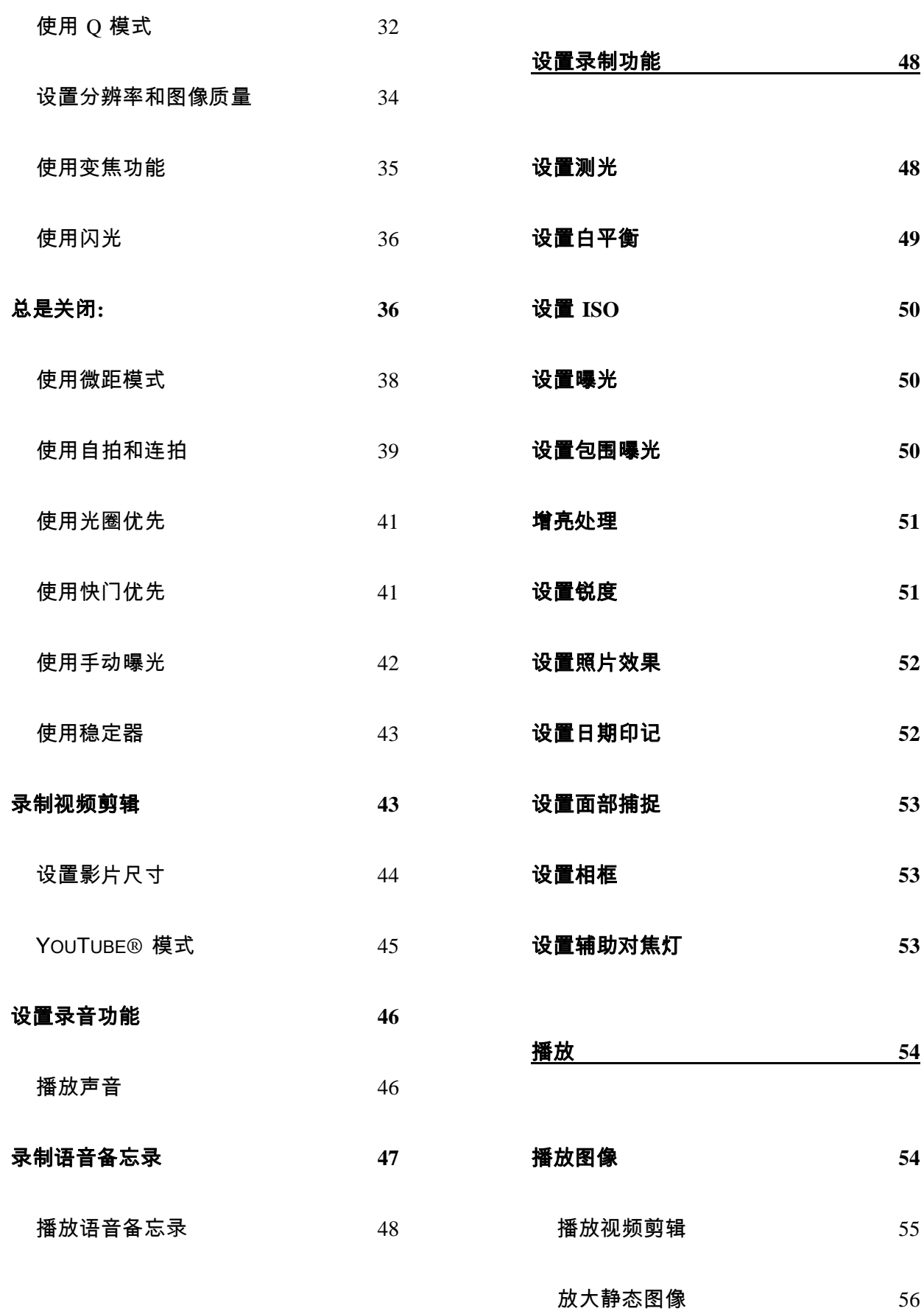

*iv*

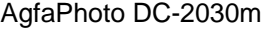

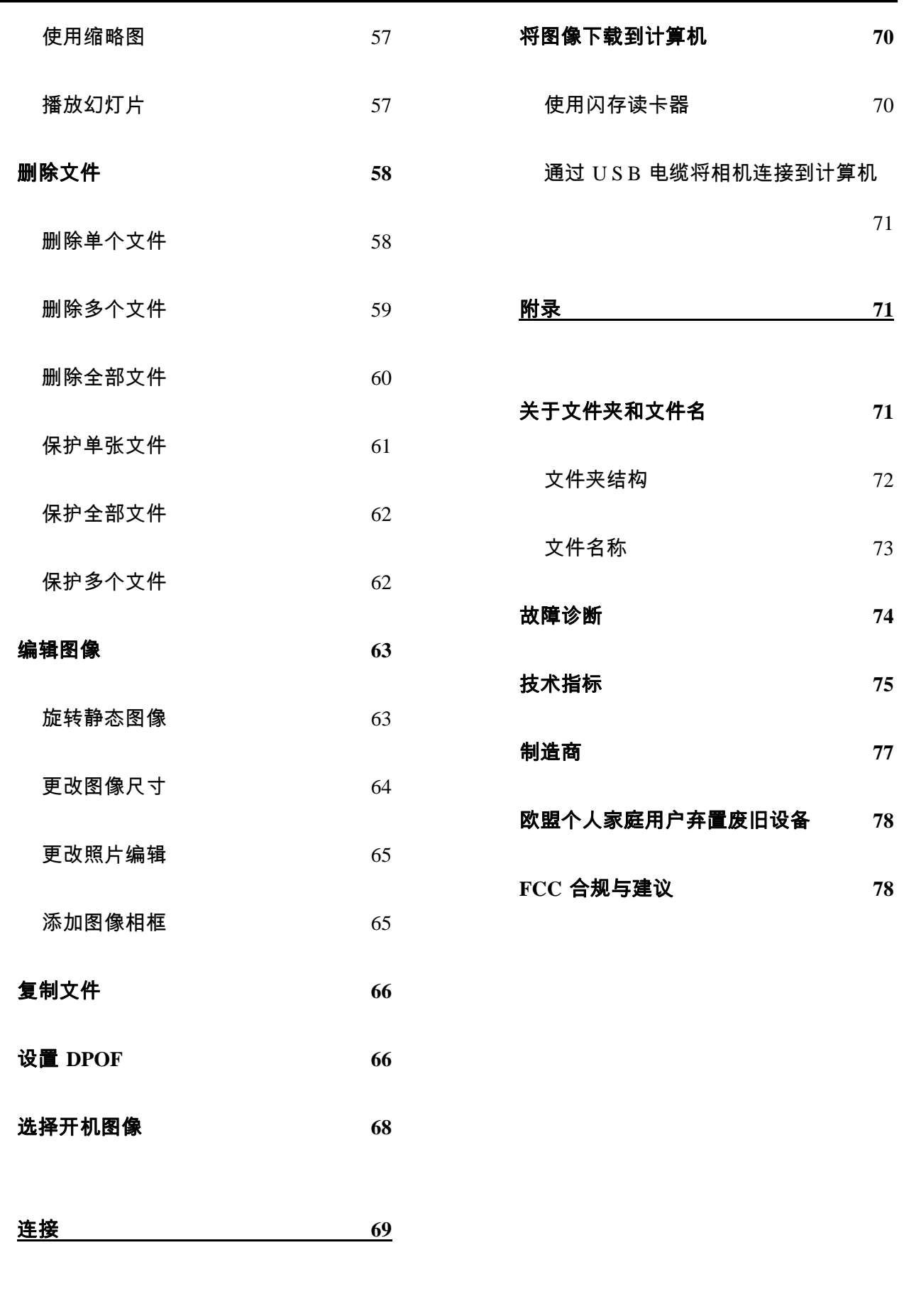

在 **TV** 上查看图像 **69**

# 准备使用

## 使用此菜单

#### 使用之前

此部分介绍在使用本相机之前应了解的信息。

#### 基本操作

此部分介绍本相机的所有录制功能。

#### 基本录制

此部分介绍如何录制静态图像、视频和音频文件。

#### 其它录制功能

本节介绍关于录制图像的通用操作。

#### 播放

此部分介绍如何播放、删除和编辑静态图像、视频和音频文件。

#### 连接线缆

此部分介绍如何将本相机连接到计算机或电视。

#### 附录

此部分介绍故障排除信息和相机规格。

下面是本用户手册中使用的符号的含义:

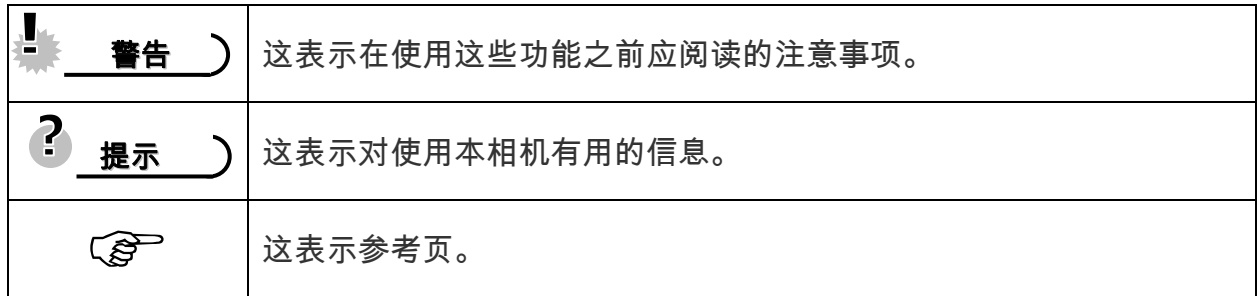

打开包装

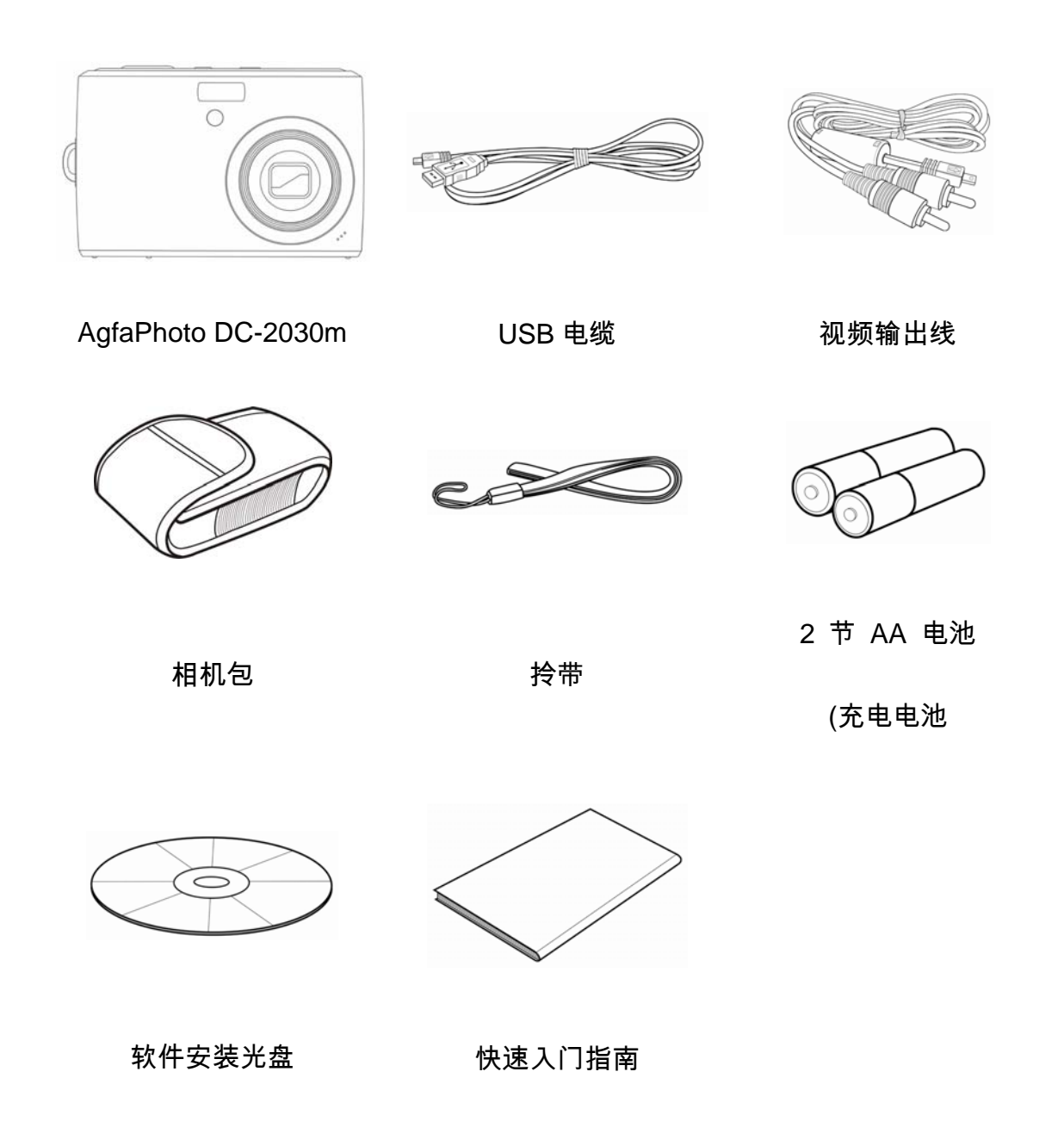

#### 基 警告

- y 附件以实物为准。
- y 标有(\*)的项目是选购配件。
- y 注意,充电器插头的形状取决于您购买相机所在的地区。
- y 利用手提带携带相机时不要来回摇摆。

# 相机部件示意图

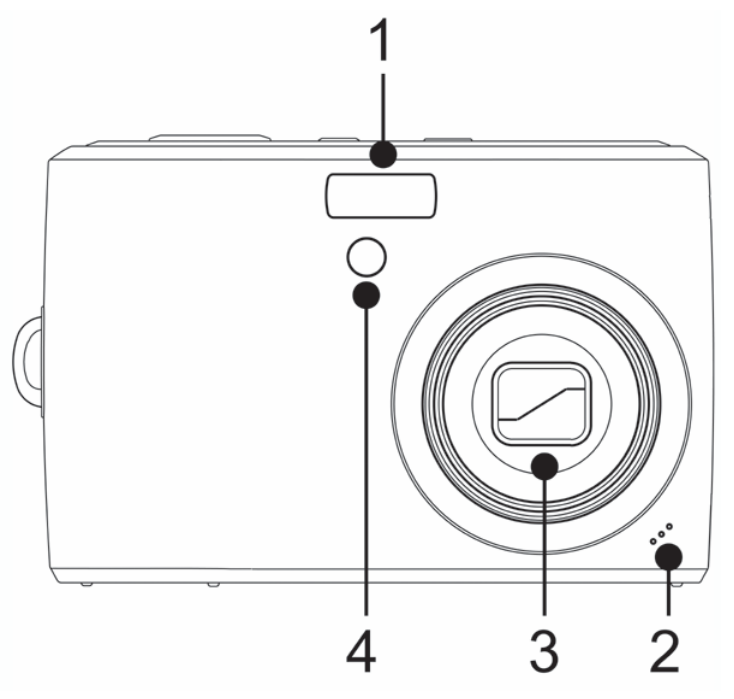

- 1. 闪光灯(  $\widehat{S}$  第36页)
- 2. 麦克风
- 3. 镜头
- 4. 自拍定时器/辅助对焦灯

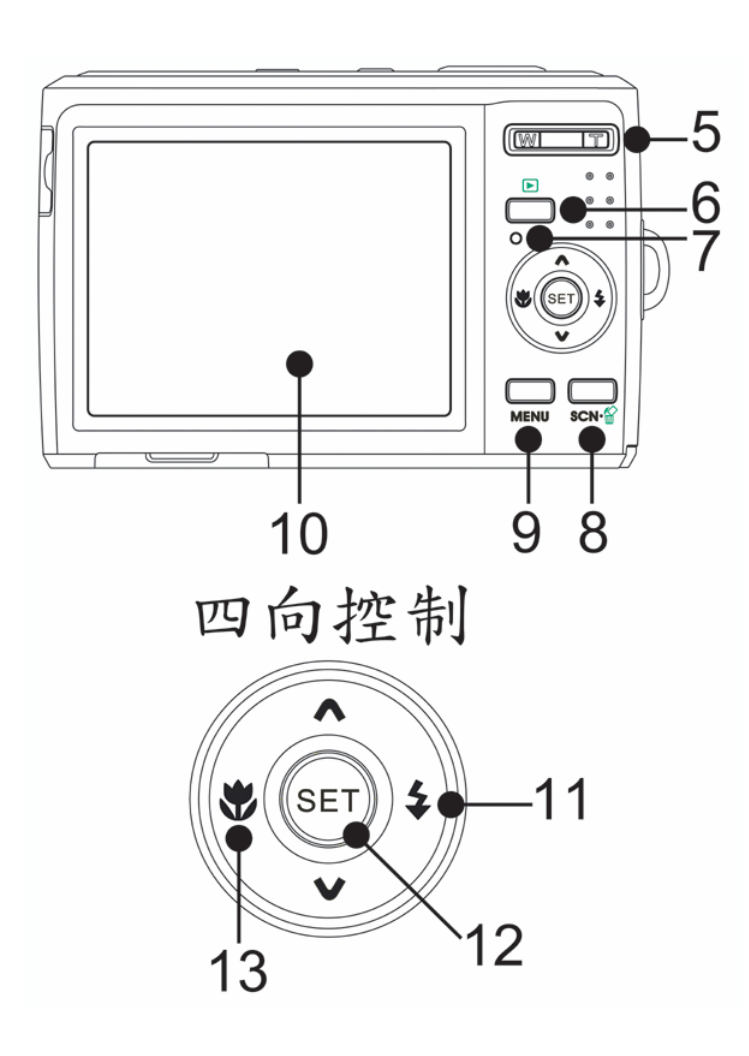

- 5. 缩放按钮(  $\widehat{C}$  第 38 页):
- 缩小按钮(  $\widehat{\mathscr{E}}$  第,页)
- 放大按钮(  $\widehat{S}$  第 56 页)
- $6.$  播放按钮( $\widehat{S}$ ) 第 17 页)
- 7. 工作指示灯
- 8. 相机模式切换 $(CF)$ 第 17 页)

删除按钮 $(S^{\sim})$ 第58页

- 9. 菜单按钮(  $\widehat{S}$  第 22 页)
- 10. LCD 屏幕(<sup>2</sup><sup>)</sup> 第12页)
- 11. 闪光灯按钮(  $\widehat{\mathscr{L}}$  第 36 页)

12. SET/DISP 按钮 ( 當 第 14 页)

*4* 

13. 近拍按钮(  $\widehat{\mathscr{L}}$  第 38 页)

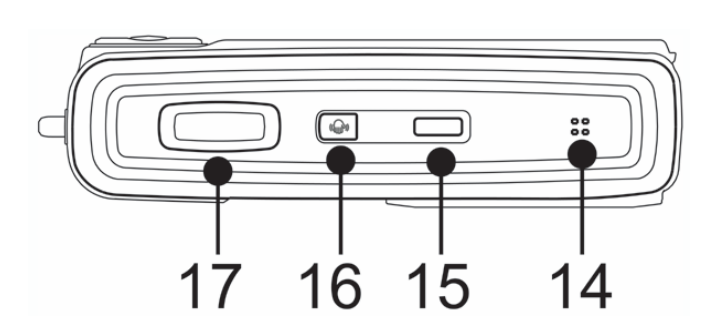

14. 扬声器

15. 电源按钮 ( 當 第 15 页)

### 16. 稳定器

17. 快门按钮 ( 當 第 26,43 页)

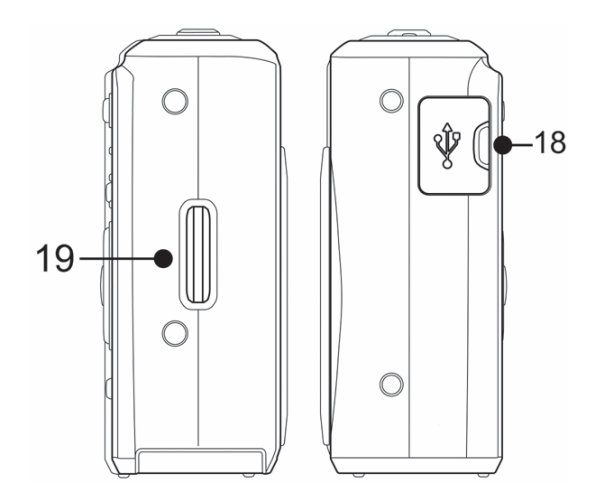

18. 视频输出端/USB 端口 ( 《 第 24,71 页)

19. 拎带固定

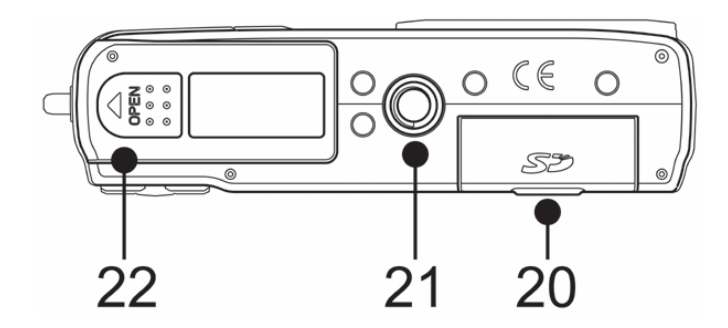

20. 存储卡插槽盖

21. 三脚架固定插孔

22. 电池盖 ( 當 第 7 页)

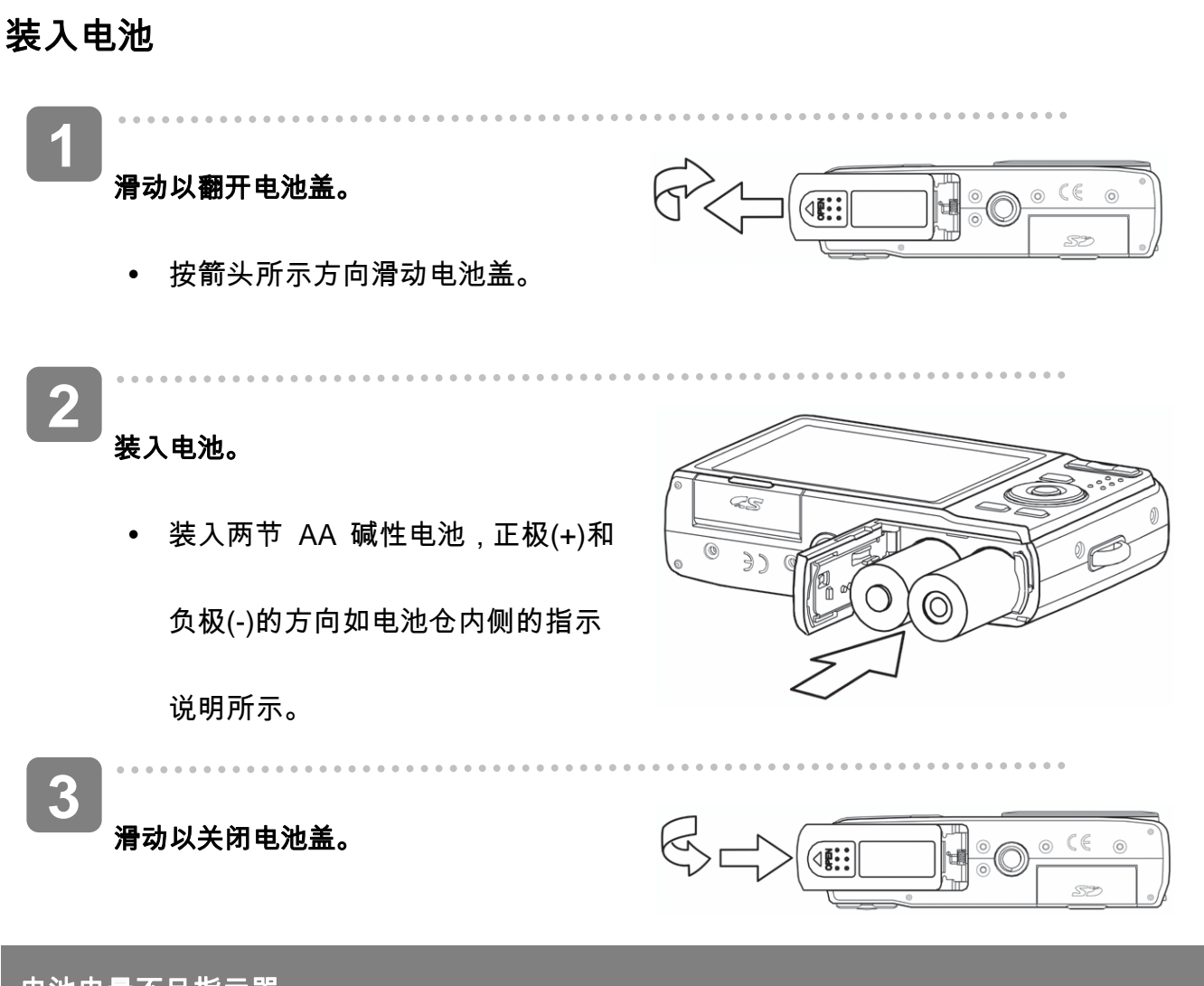

### 电池电量不足指示器

当电池电量快耗尽时,LCD 屏幕上会出现电池电量不足指示器。显示电池电量不足指示时,应立 即更换电池。

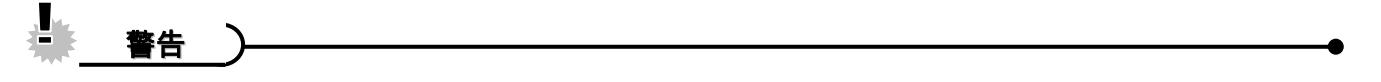

- 如果根据不正确的方法处理使用过的电池会有爆炸的危险。
- y 在装入或取出电池之前,务必关闭相机电源。
- 建议使用随附的电池;关于其它兼容电池,请参见第 25 页:电池类型。不推荐使用

任何其它类型的电池。

- y 同时更换所有电池。切勿混用新旧电池。
- y 如果长时间不使用相机,应从相机中取出电池。
- y 长时间使用后,相机机身会略微发热。这是正常现象。
- 电池类型和电池电量水平可能会造成镜头突起。 确保您使用的是正确的电池类型,并使

用已完全充电的电池。

### 关于电池类型

更换电池后,请在设置菜单中检查电池类型 $(S^{\sim})$ 第 25 页)。

## 装入存储卡

您可以使用 SD 或 SDHC 存储卡扩展相机的存储空间。

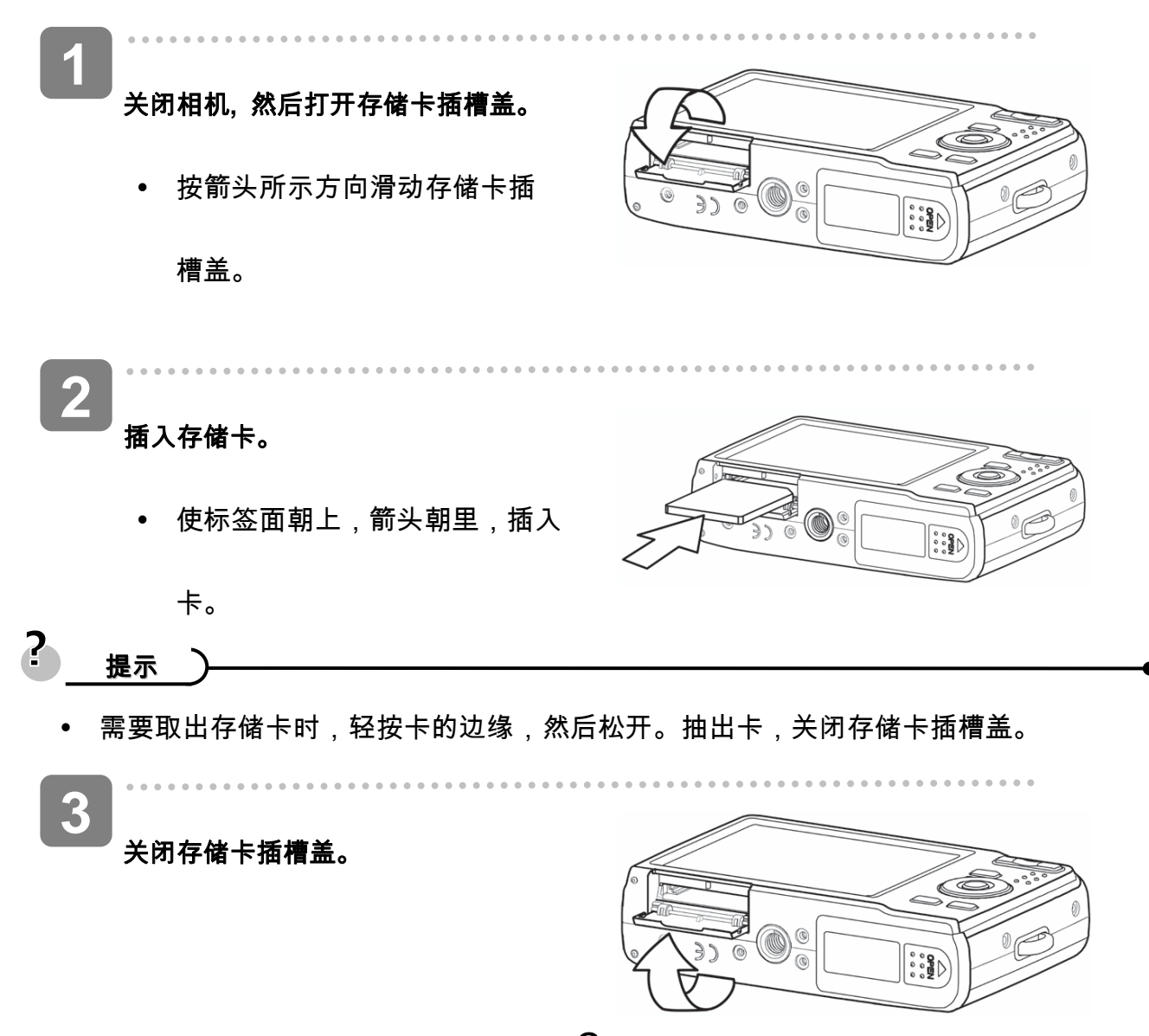

#### Ł, 警告

- y 如果在相机处于开机状态时插入或取出卡,可能会损坏卡或数据。
- y 不要触摸卡背面的连接端子。
- y 并非所有存储卡都与您的相机兼容。 购买存储卡时,请检查卡的规格并随身携带相机。

### 关于相机存储器

本数码相机配有内部存储器。如果相机中未安装存储卡,相机拍摄的所有图像和视频剪辑将存

储在内部存储器中。如果安装了存储卡,则图像和视频剪辑存储在存储卡中。

#### **DCF** 协议

DCF 协议定义图像文件数据的格式以及存储卡的目录结构。DCF 相机拍摄的图像可以在其

它厂商的 DCF 兼容相机上查看。

## 设置显示语言**/**日期和时间

购买后第一次使用相机时,务必在使用之前选择一种语言并设置日期和时间。

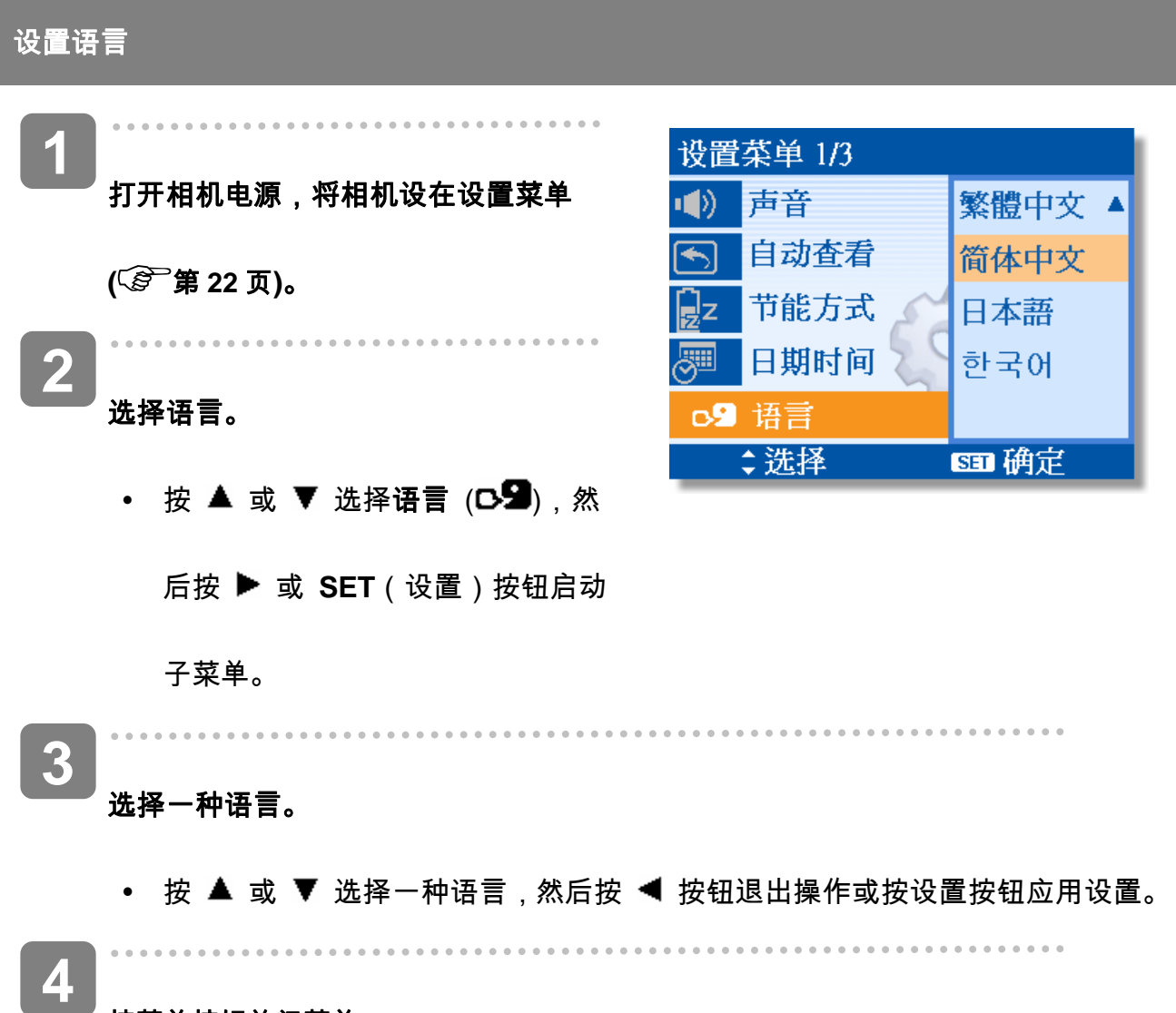

### 按菜单按钮关闭菜单。

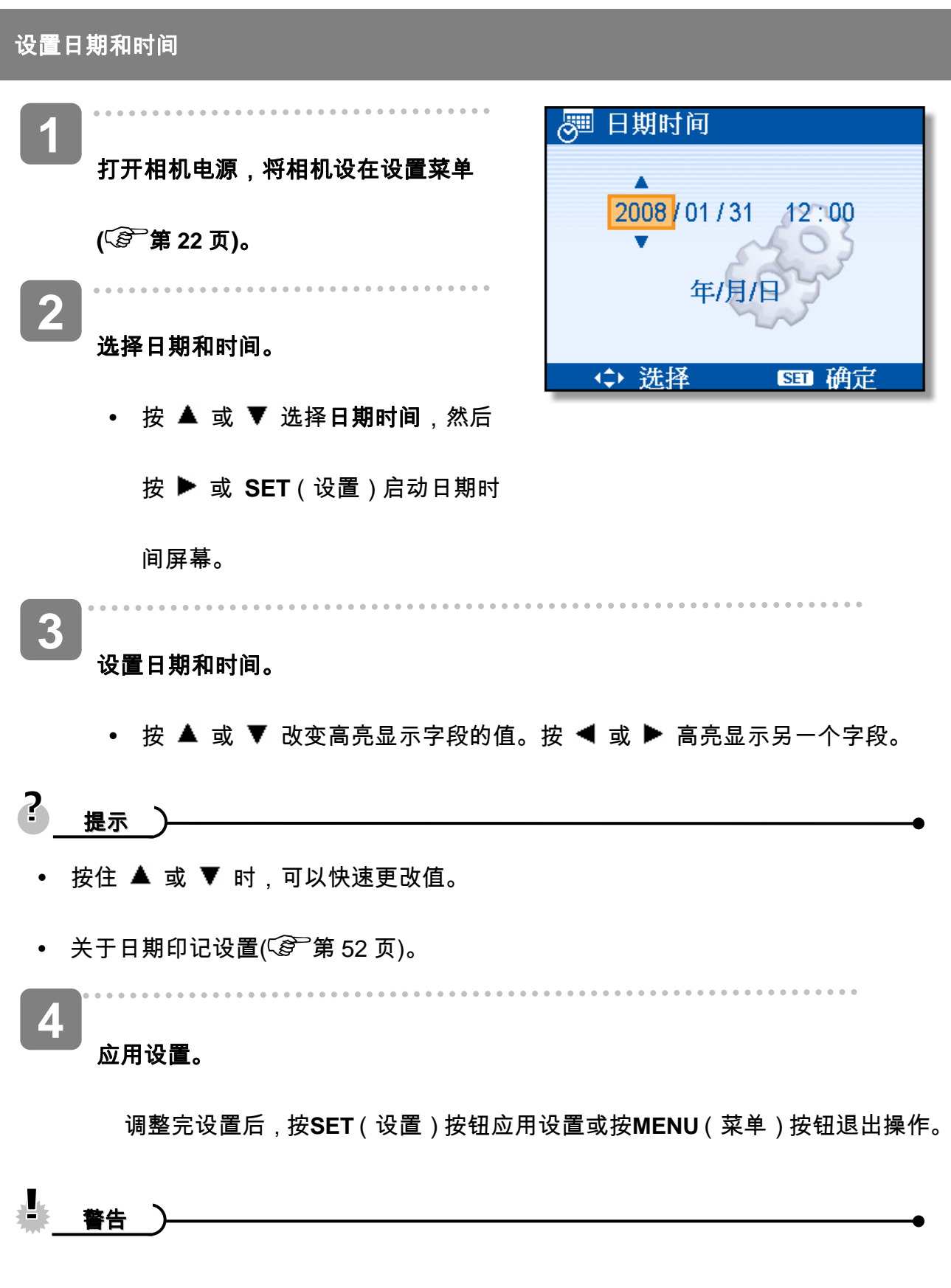

y 取出电池后经过大约两天时间,日期时间设置会丢失。在这种情况下,需要重新指定 这些设置。

### 使用 **LCD** 显示屏

LCD 显示屏可用于在录制时选景、调整设置以及重放图像。录制或播放图像时,LCD 显示屏上 可能出现下列指示器。

**LCD** 屏幕指示器

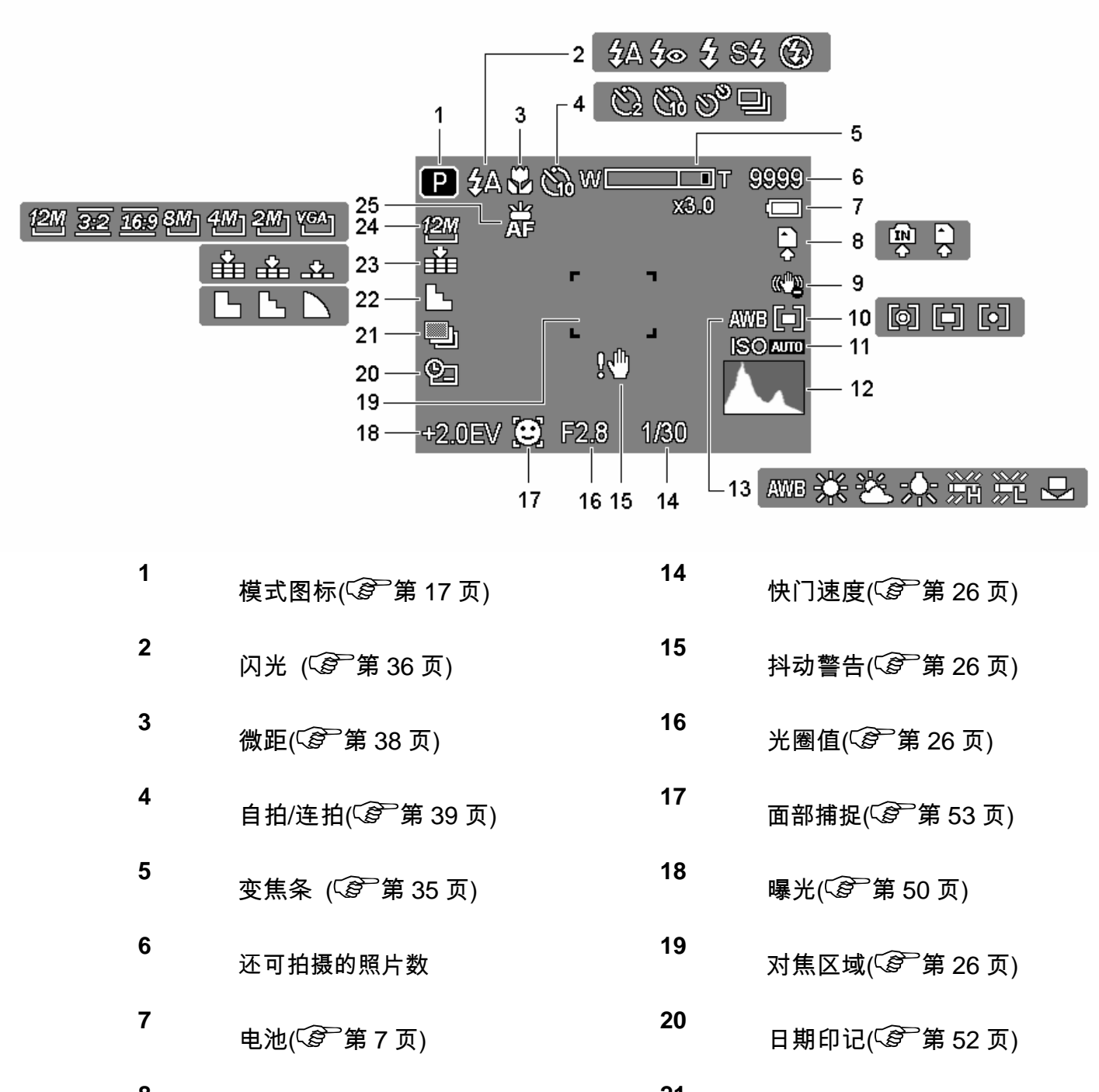

存储介质 **21** 包围曝光 ( <sup>( 全)</sup>第 50 页)

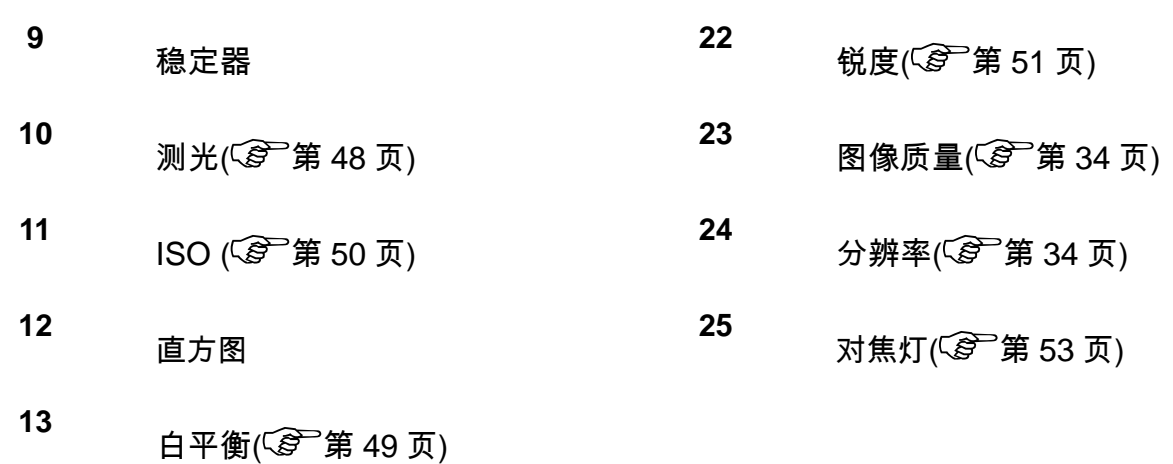

播放时

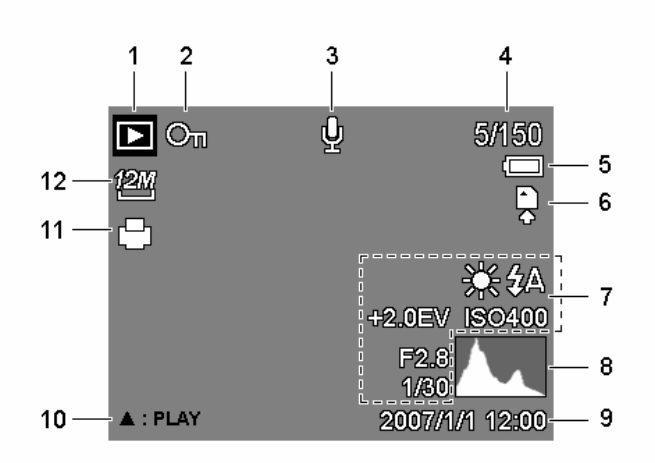

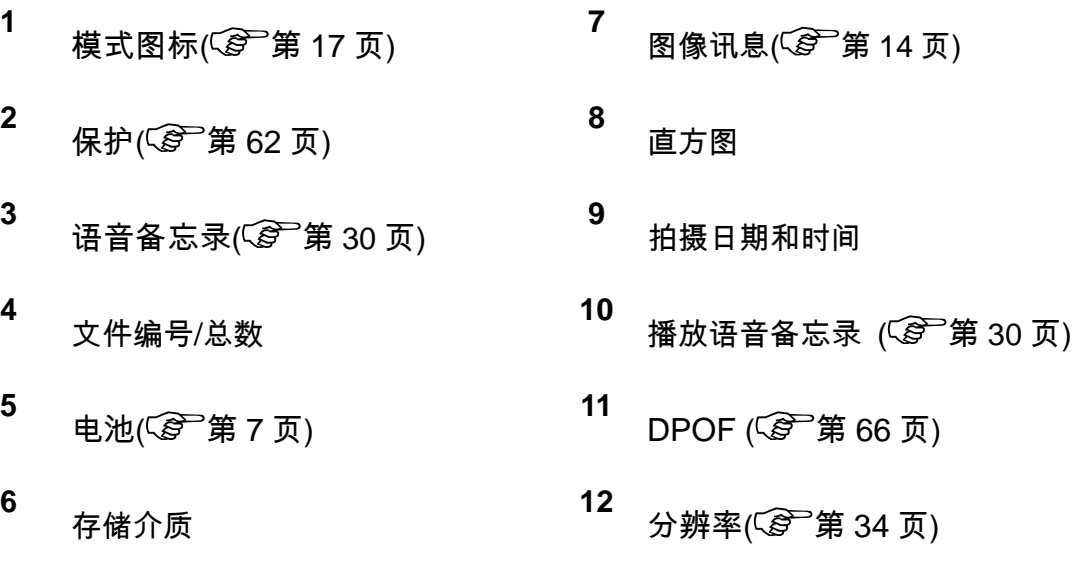

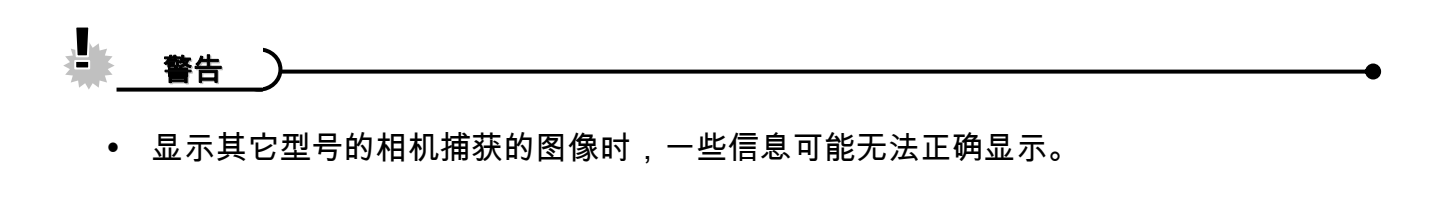

### 切换屏幕显示

按 **DISP** 按钮改变 LCD 显示屏的下一个显示模式,如下所述:

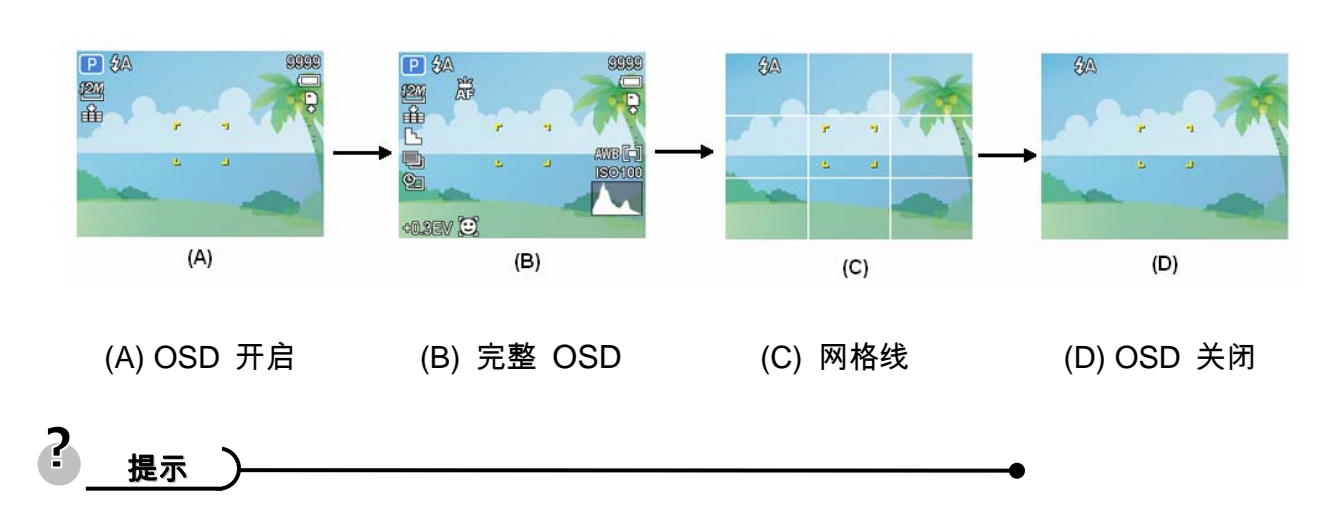

y 使用"网格线"模式时,可以在拍摄图像前方便地选景。

■ 在播放模式下

■ 在录制模式下

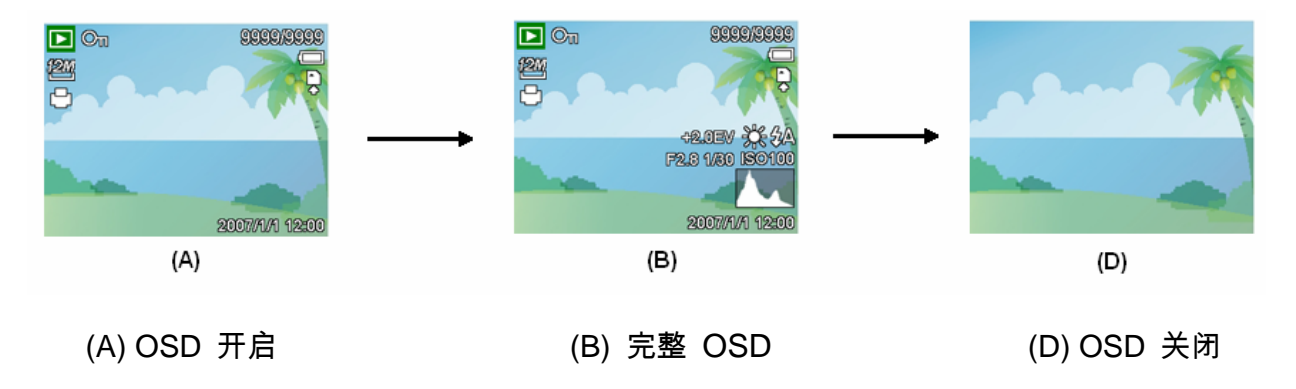

▟ 警告

- y 在下列情况下不能更改LCD 状态:
	- 。 手动曝光
	- 。 录制视频剪辑或音频文件时
	- 。 播放视频剪辑或音频文件时
	- 。 播放幻灯片时
	- 。 查看缩略图时
	- 。 裁剪静态图像时

# 基本操作

# 打开和关闭电源

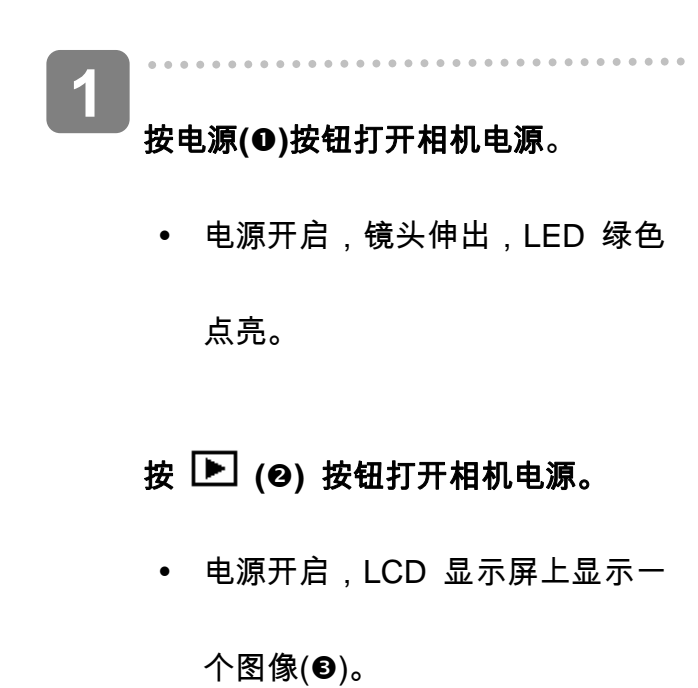

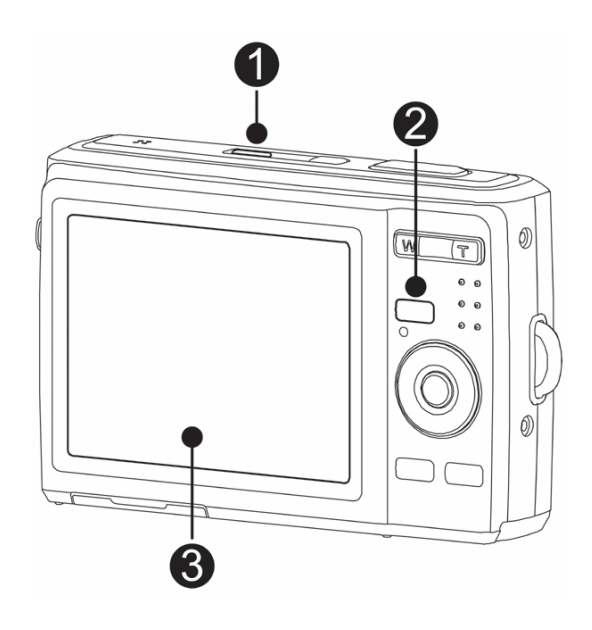

 $\overline{a}$ 再次按电源按钮 **(**n**)**关闭电源。 **2** 

y 电源关闭,镜头缩回,LED 熄灭。

<u>P</u> 提示

- 打开相机电源时,如果按住**电源 (❶**)或  $\boxed{}$  (❷)按钮 1.5 秒以上,将不会发出开机 和操作声音。
- 切换录制和播放  $(\widehat{\mathscr{L}})$ 第 17 页)。

#### 节能方式

为节省电池电量,在执行完最后一次操作 1 分钟后,LCD 显示屏将自动关闭(出厂预设)。 按 电源按钮之外的任何按钮均可开启 LCD 显示屏。 您可以在设置菜单中更改省电设置 ( 當 第 22 页)。

省电功能开启 1 分钟后,将彻底关闭电源。 按电源(❶)或播放(❷)按钮恢复电源。

节能方式在下列条件下不起作用:

- y 录制视频剪辑或音频文件时。
- y 播放视频剪辑或音频文件时。
- y 播放幻灯片时。
- 相机通过 USB 线连接到计算机或打印机。

# 更改模式

您可以在录制模式下录制图像和语音。 使用播放模式在 LCD 显示屏上重新播放、删除或编辑

图像。

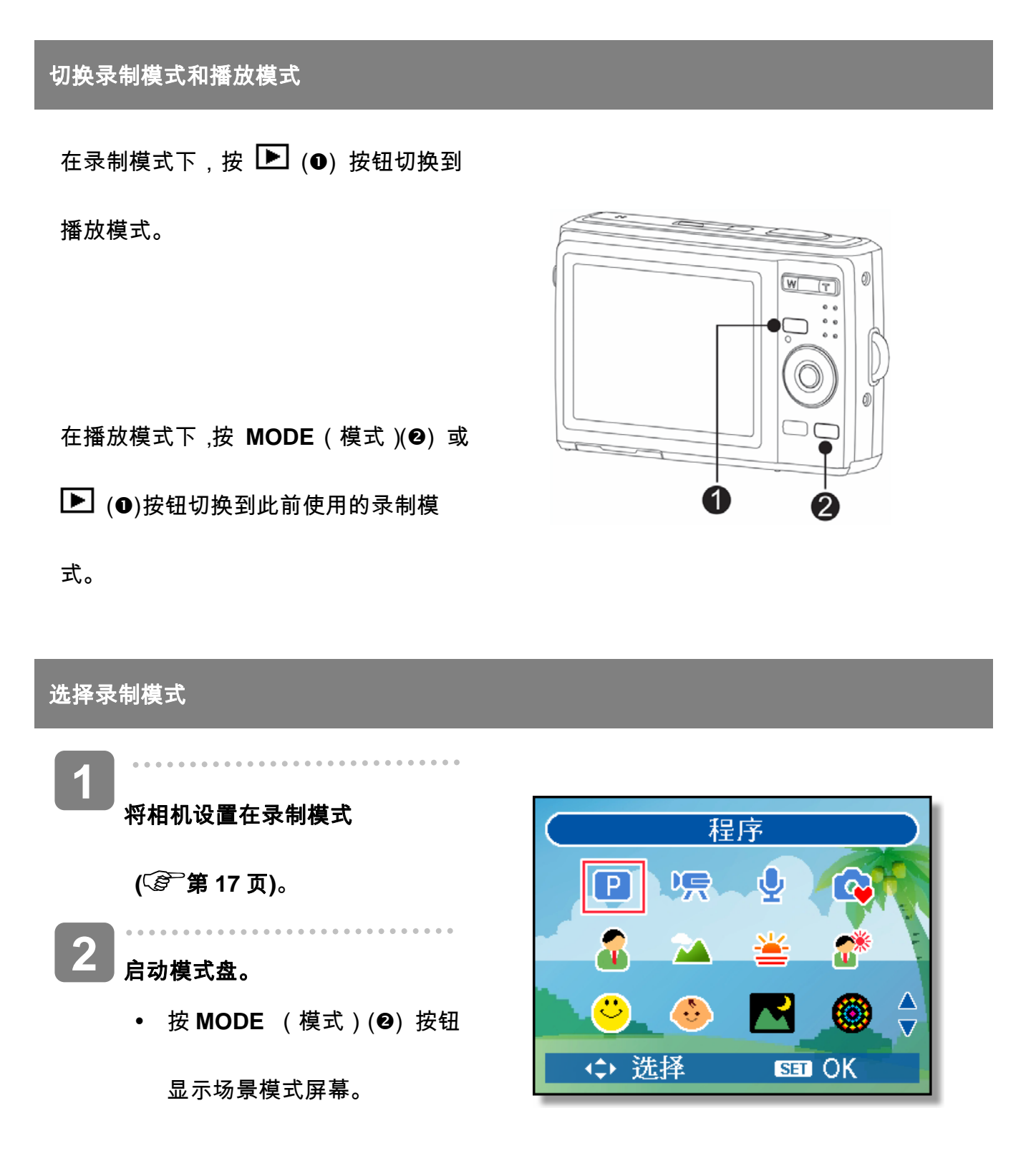

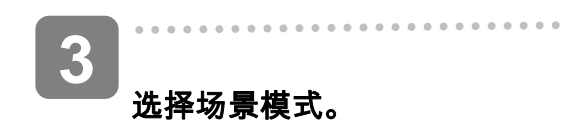

y 使用箭头按钮选择所需的场景

模式,然后按 **SET**(设置)按

钮确认设置。

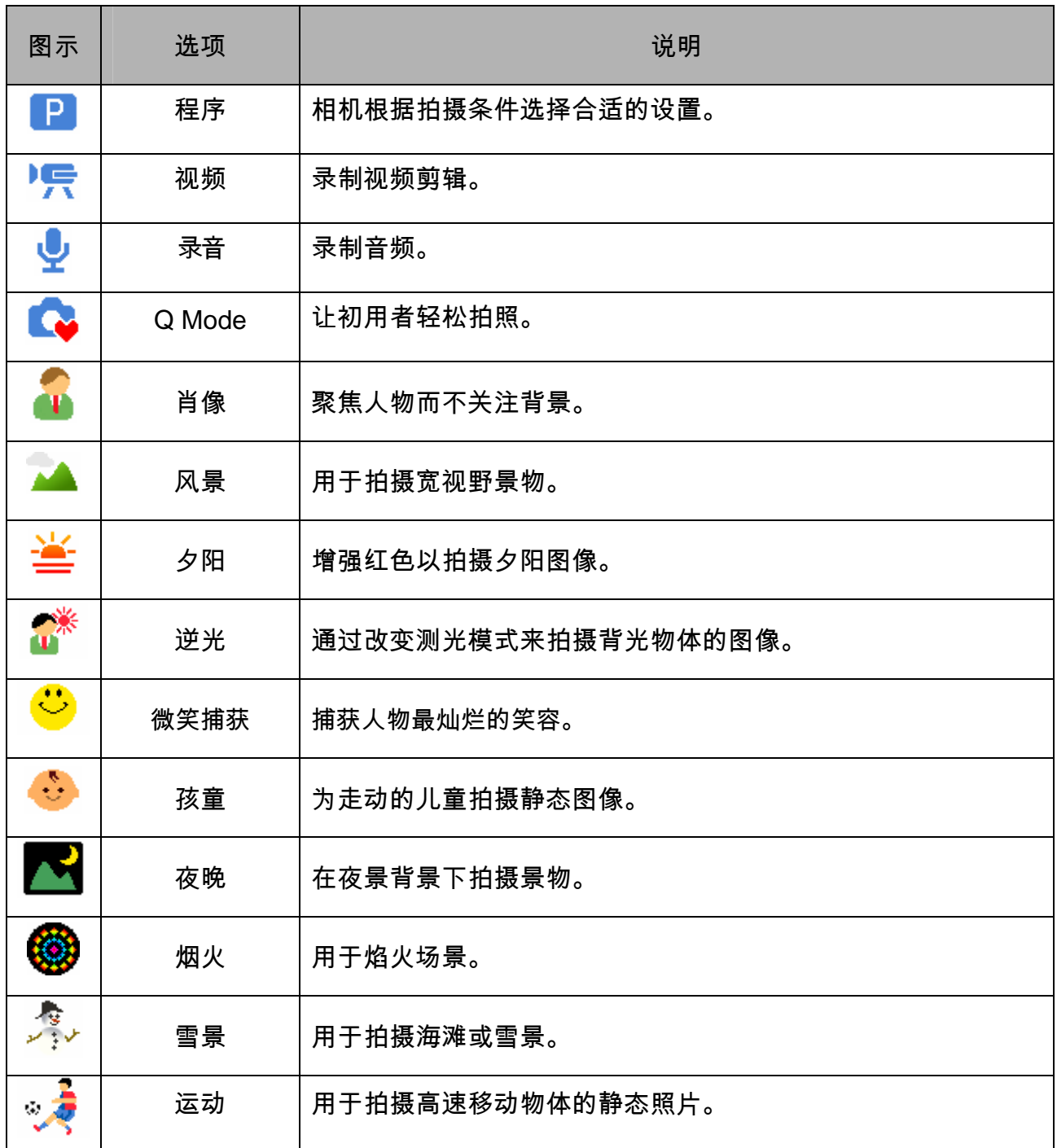

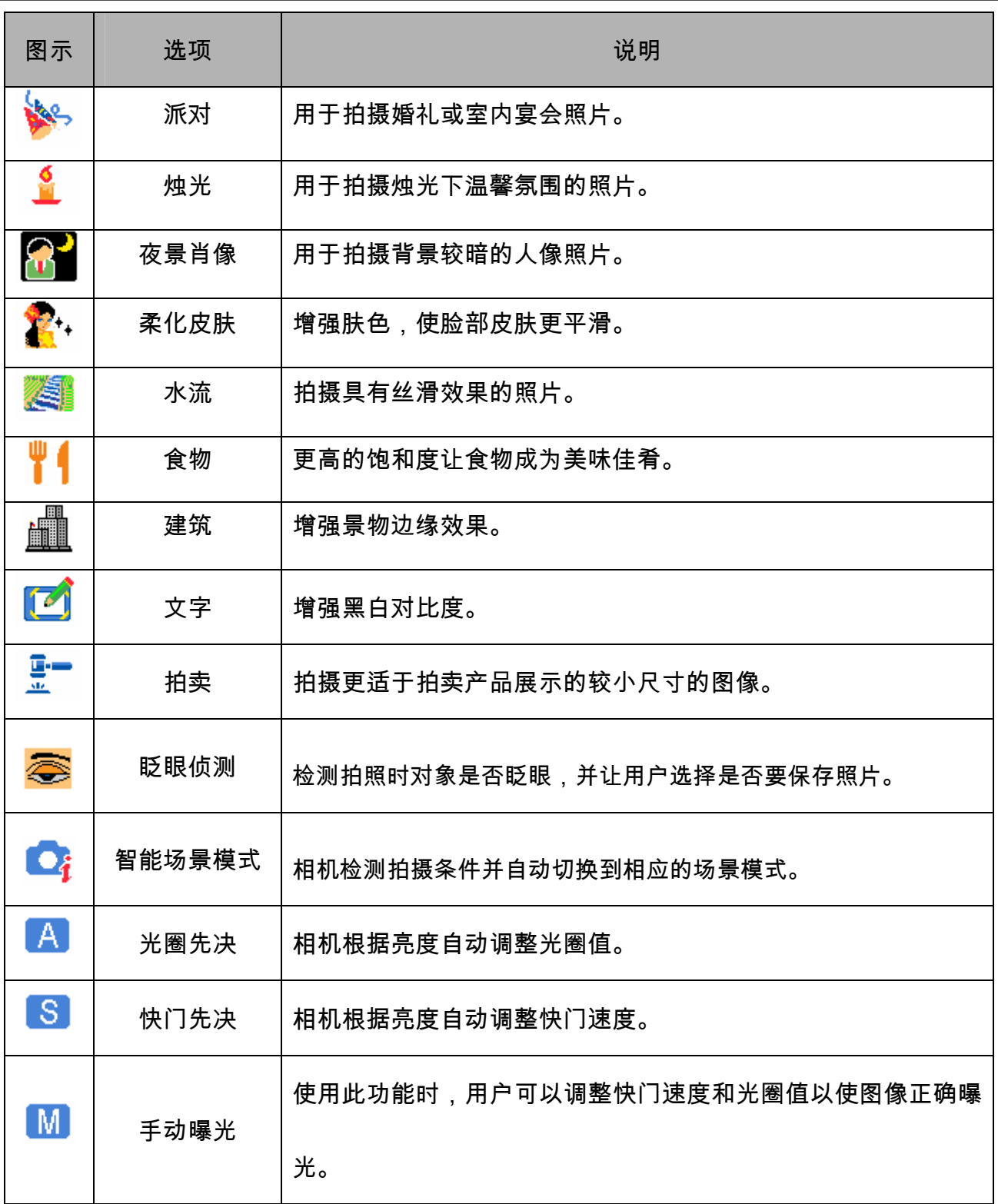

## 使用菜单

当显示菜单屏幕时,可以使用箭头按钮和 **SET**(设置)按钮指定所需的设置。

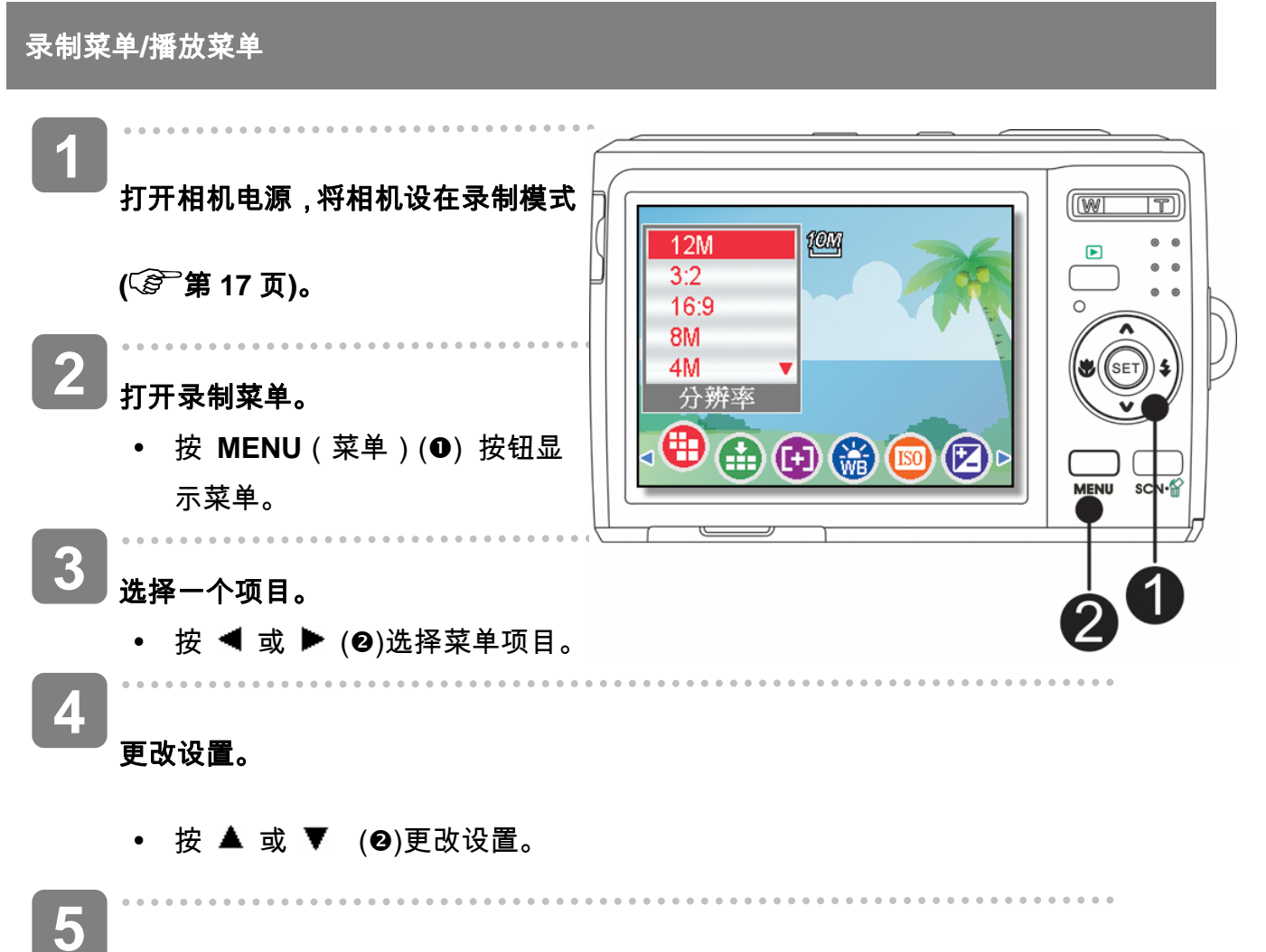

按 **MENU**(菜单)或 **SET**(设置)按钮保存设置并关闭菜单。

### 录制菜单(静态图像)

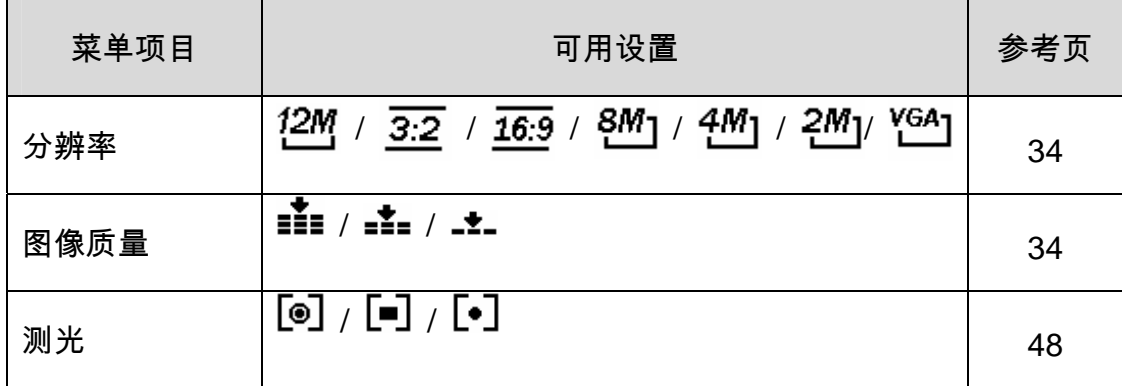

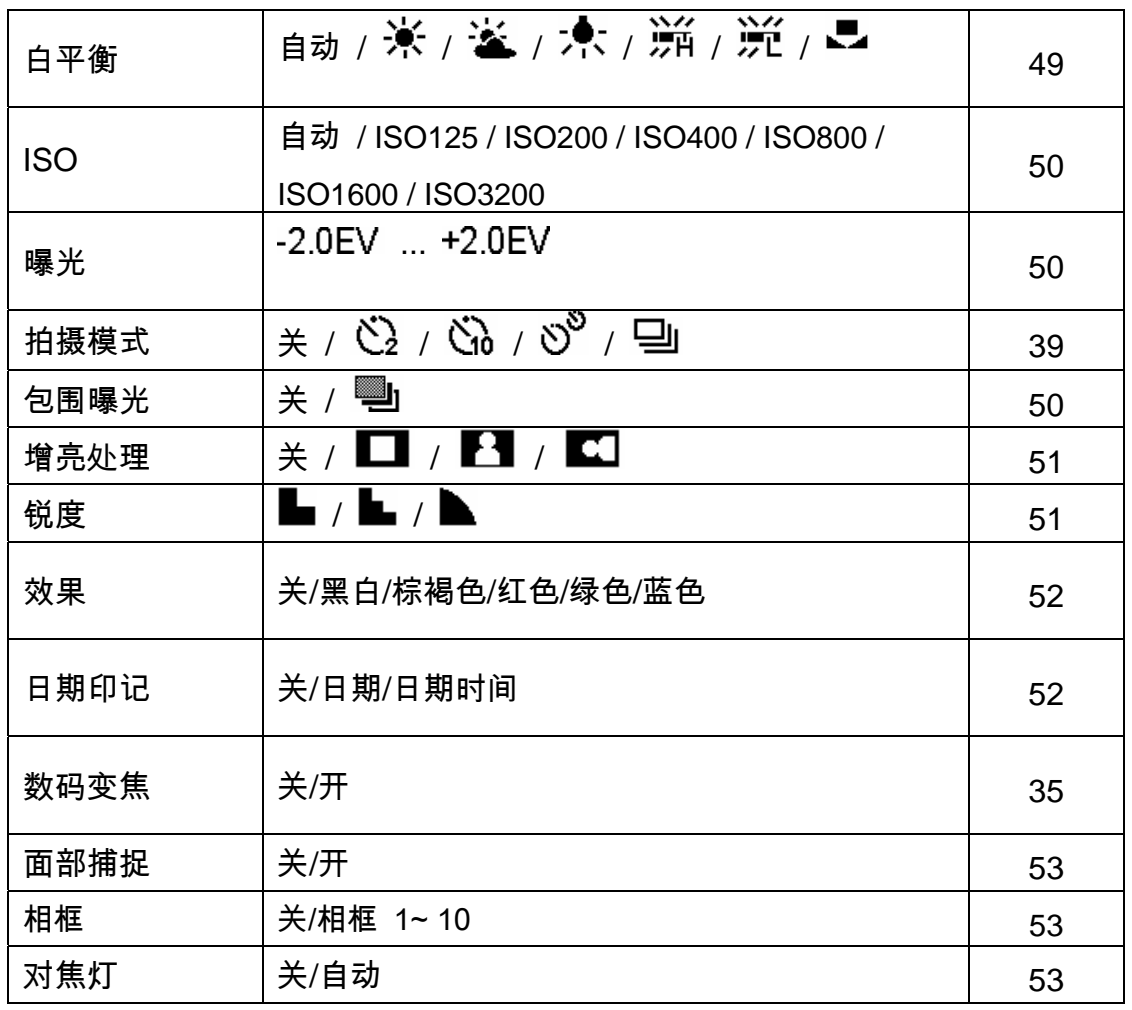

# 录制菜单(视频)

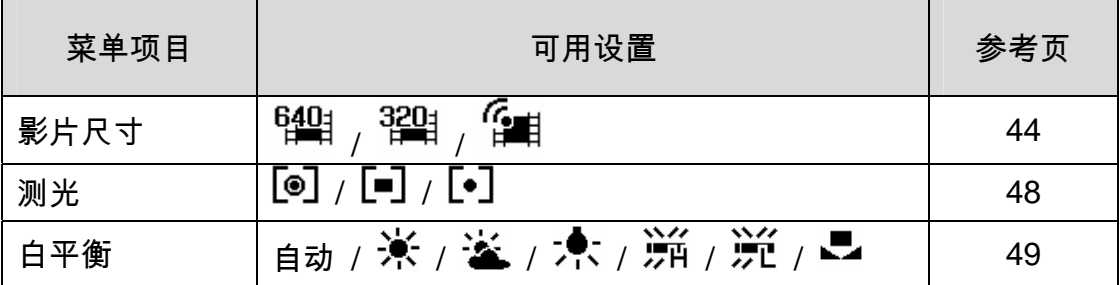

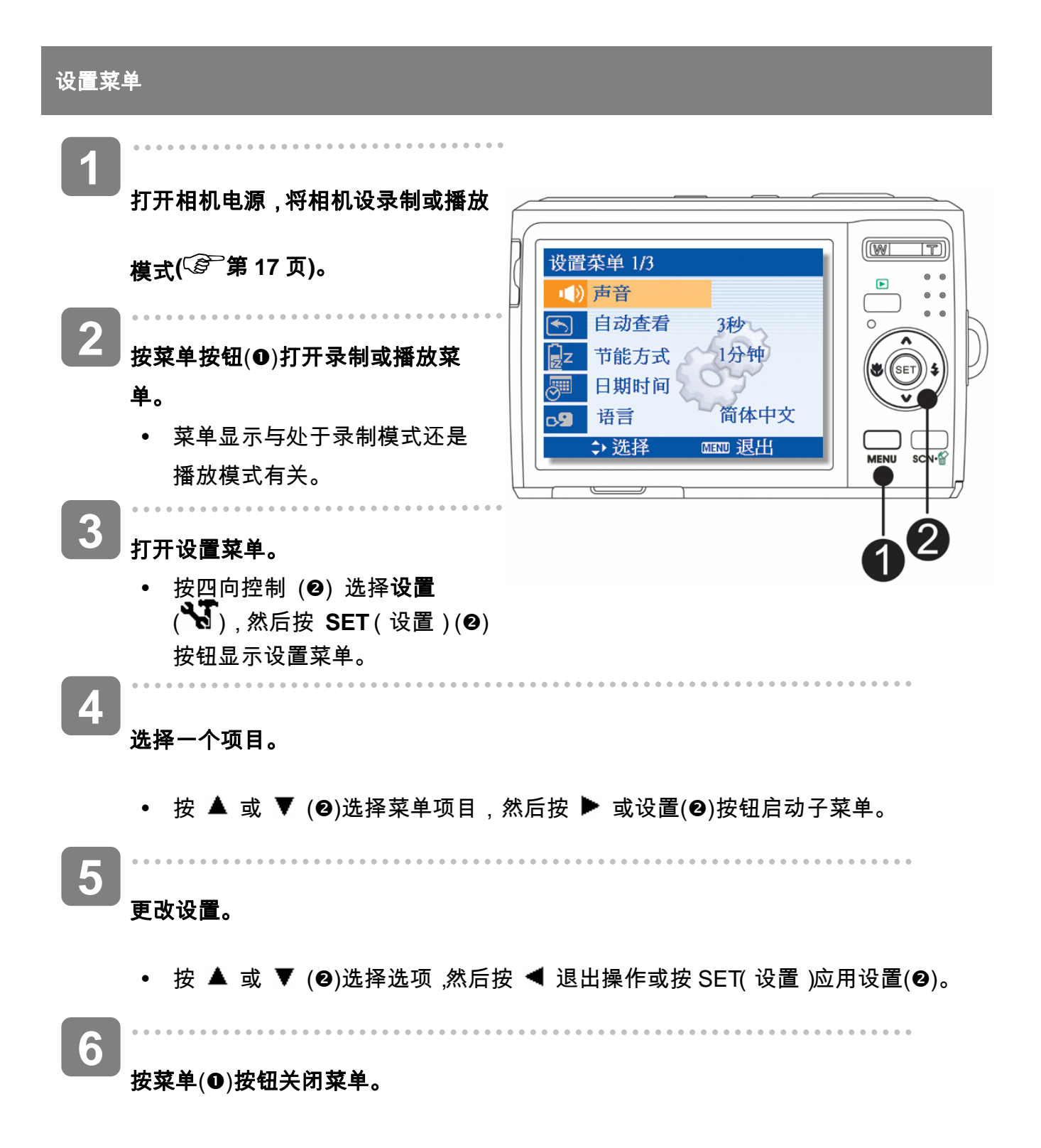

### 设置菜单列表

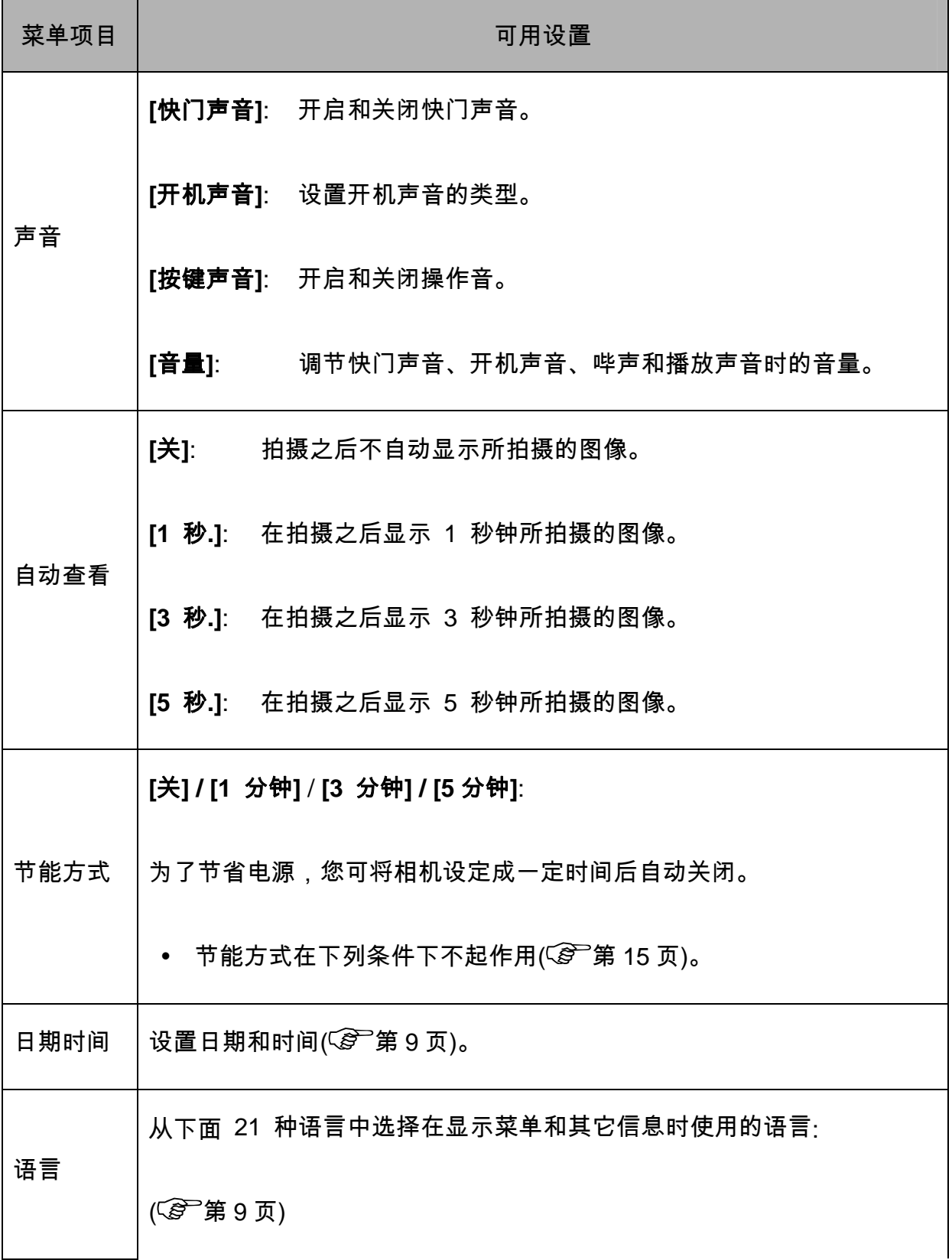

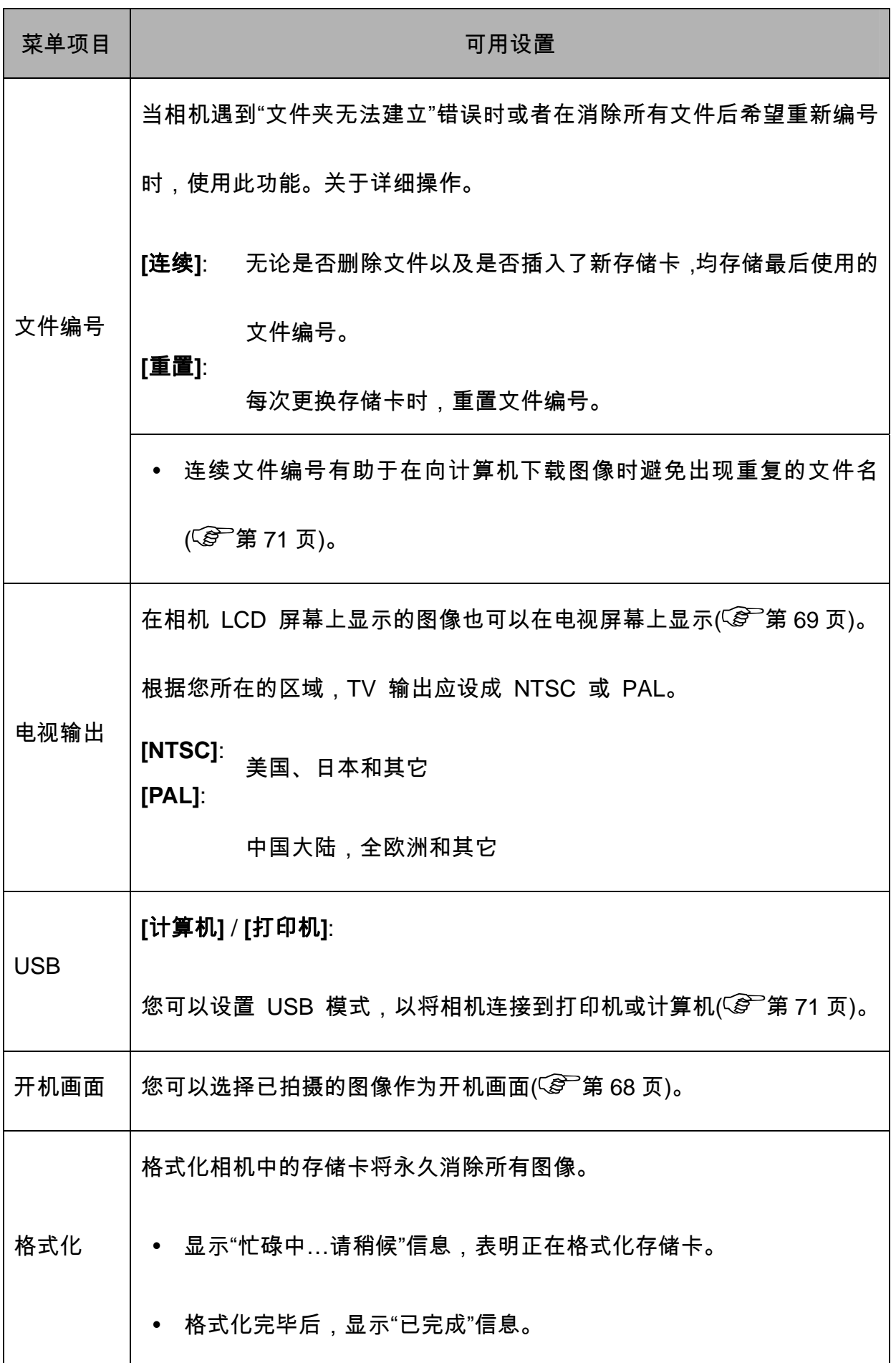

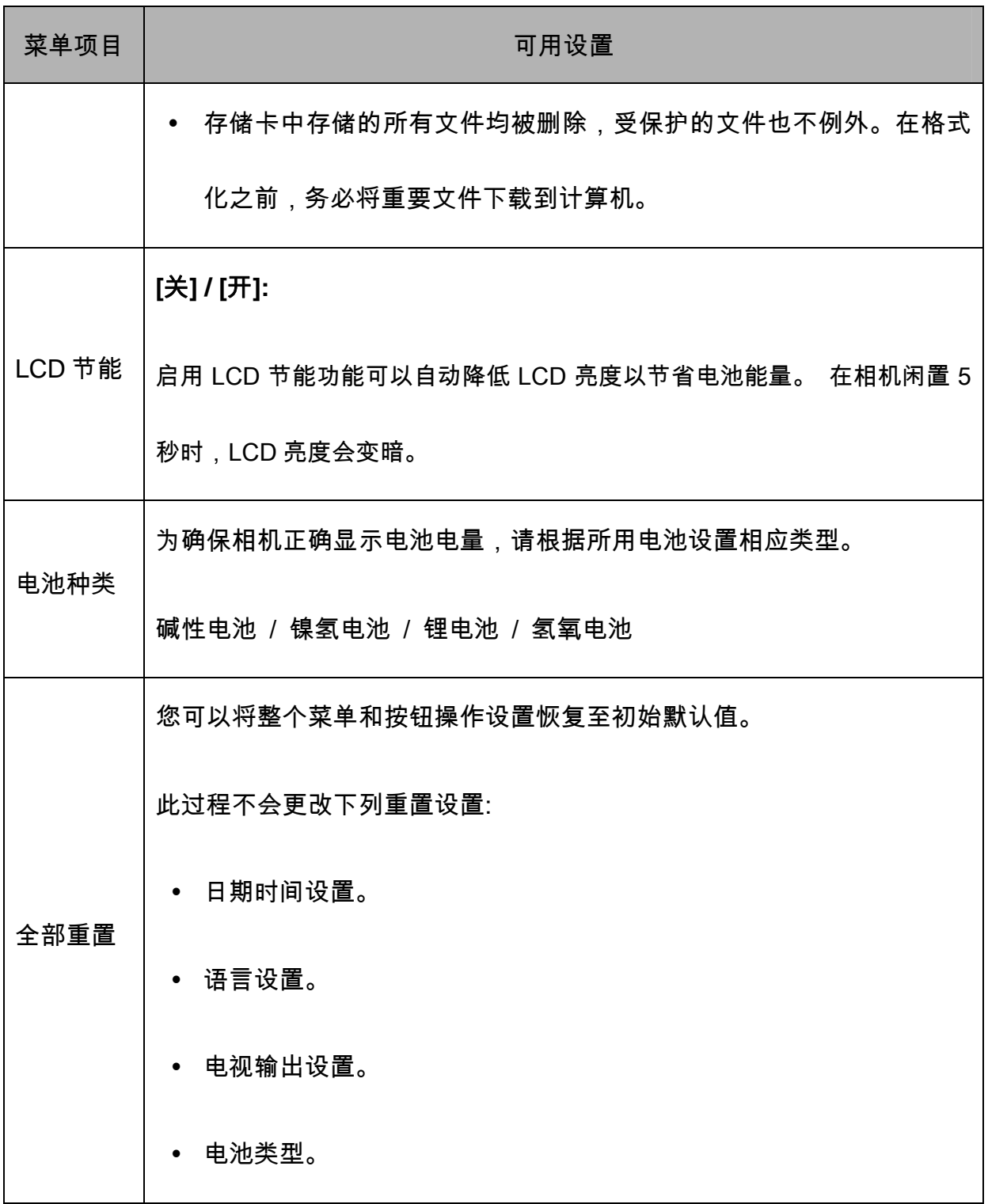

# 录制

# 拍摄静态图像

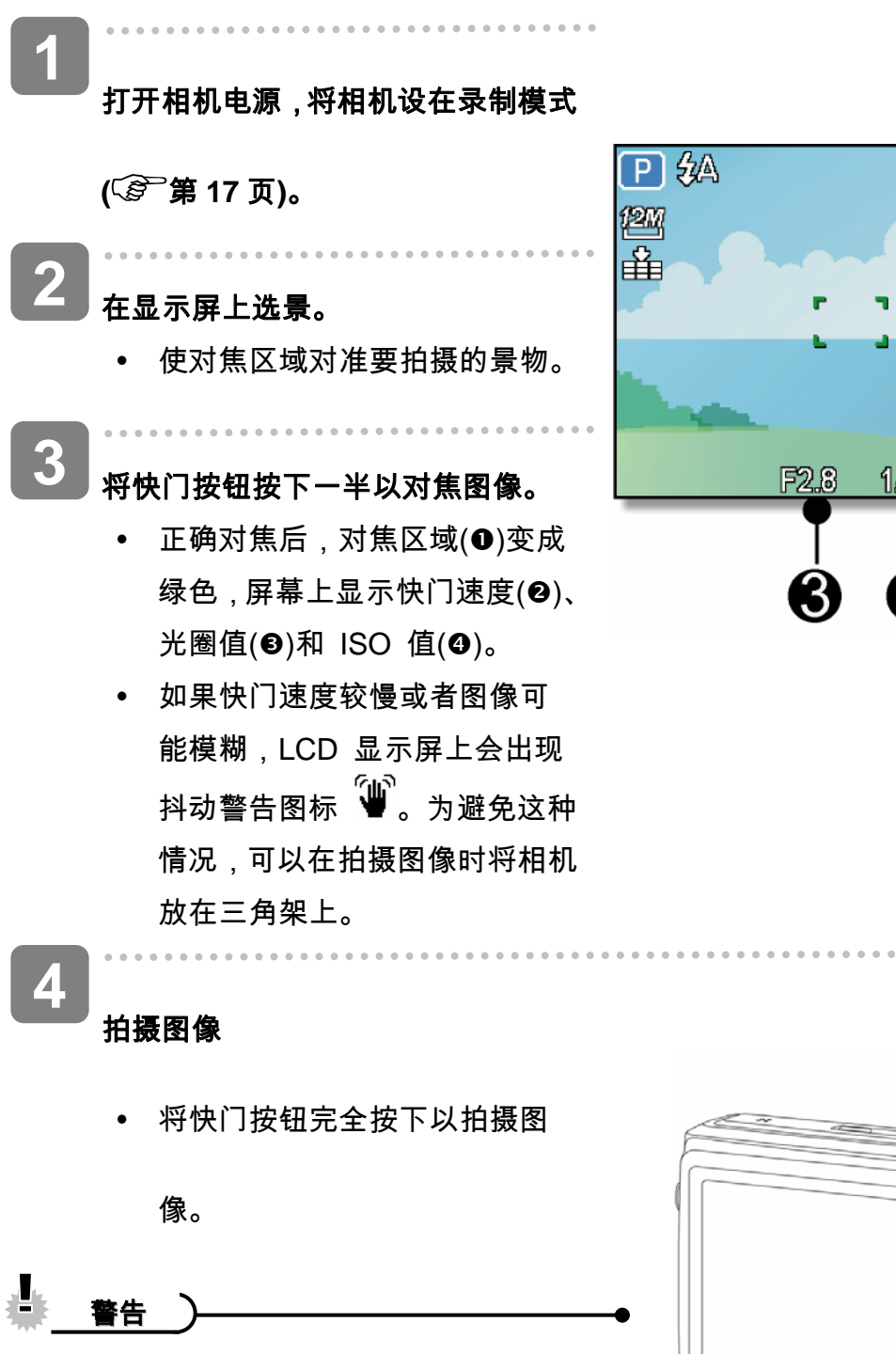

• 确保手指或手提带不会挡住镜

头。

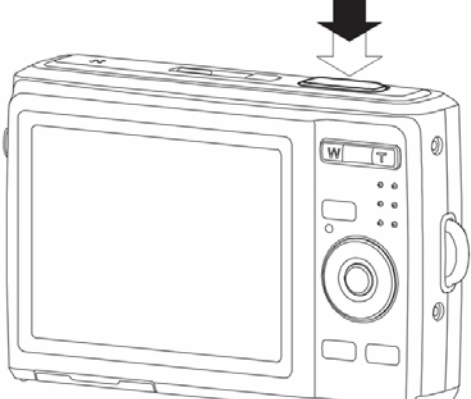

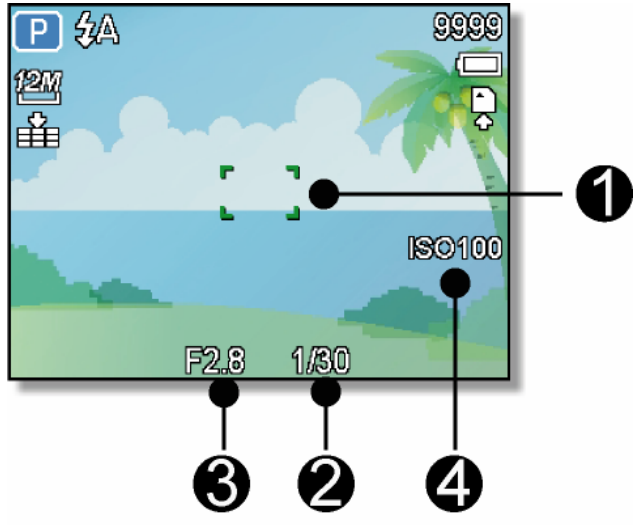

### 使用微笑捕获模式

微笑捕获模式使用笑容跟踪来自动拍摄图像。按下快门按钮将允许相机在检测到笑容时连续拍照。 当从不同角度拍摄移动人物的笑容时,此功能非常有用。当所拍的图像中有一个以上的人时,相 机会检测距离屏幕中央最近人的微笑。

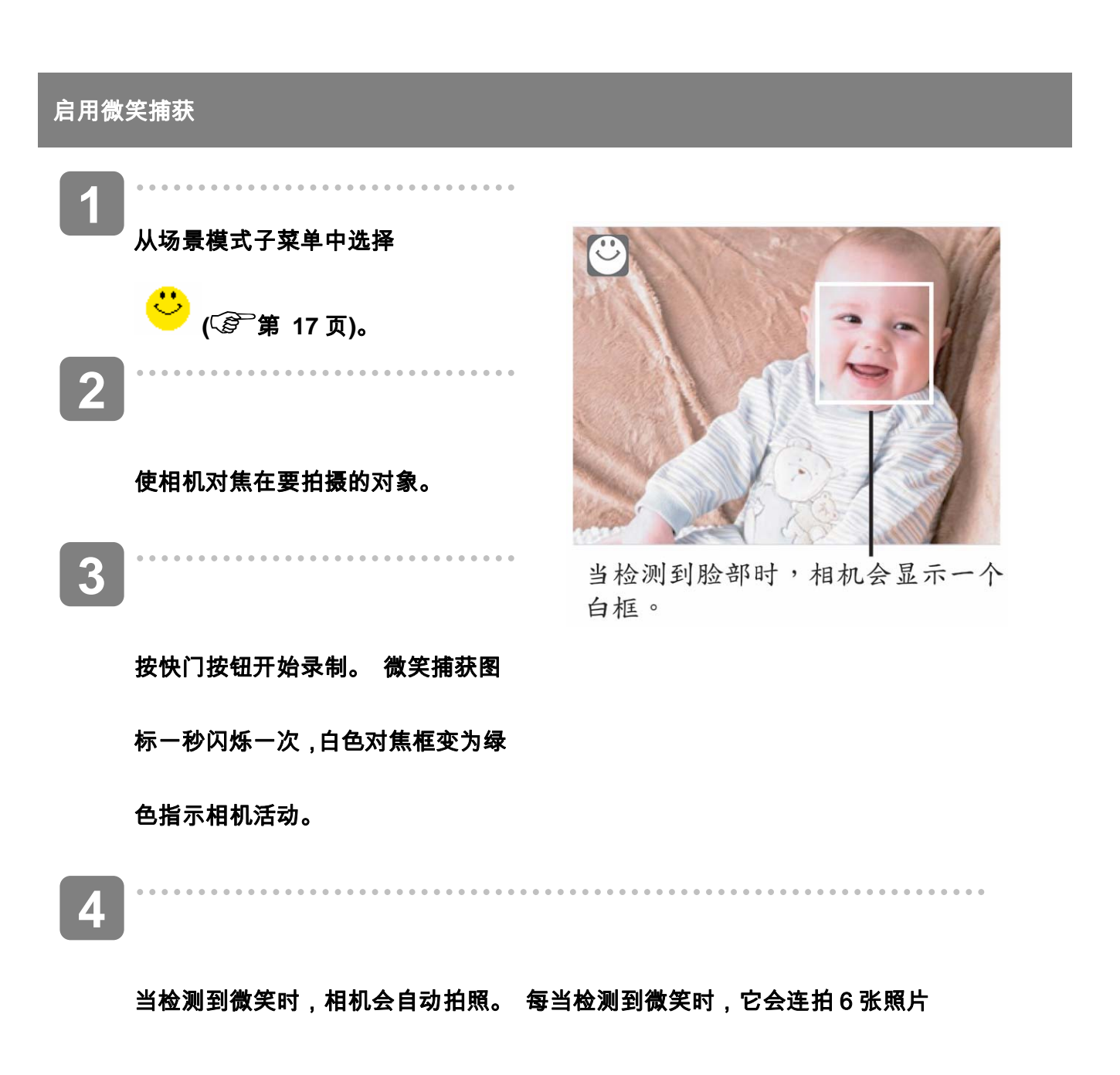

**5** 

如果想在拍完 6 张前停止拍照,可再按一下快门按钮。 微笑捕获图标会停止闪烁,对焦 框变为白色。

 $\mathbf{2}$ 提示 • 在捕获一个有几个脸部的图像时,第一次时脸部对焦功能可能会需要更长时间来对焦面 部。

# 使用智能场景模式

在对准一个对象时,如果使用智能场景模式,则相机会检测拍摄条件并切换到相应的场景和设置。 此功能最适合新手使用,即使他们没有摄影基本知识,也能让其拍摄很好的照片。

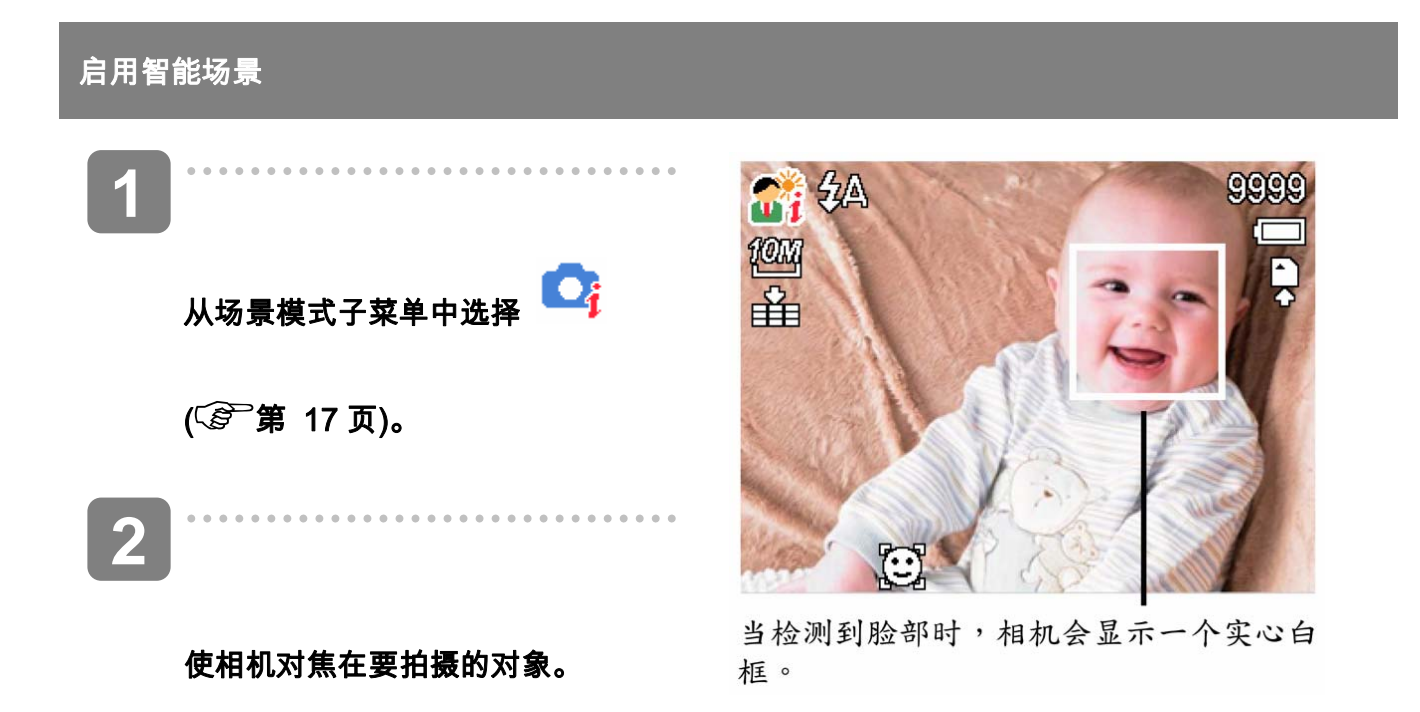

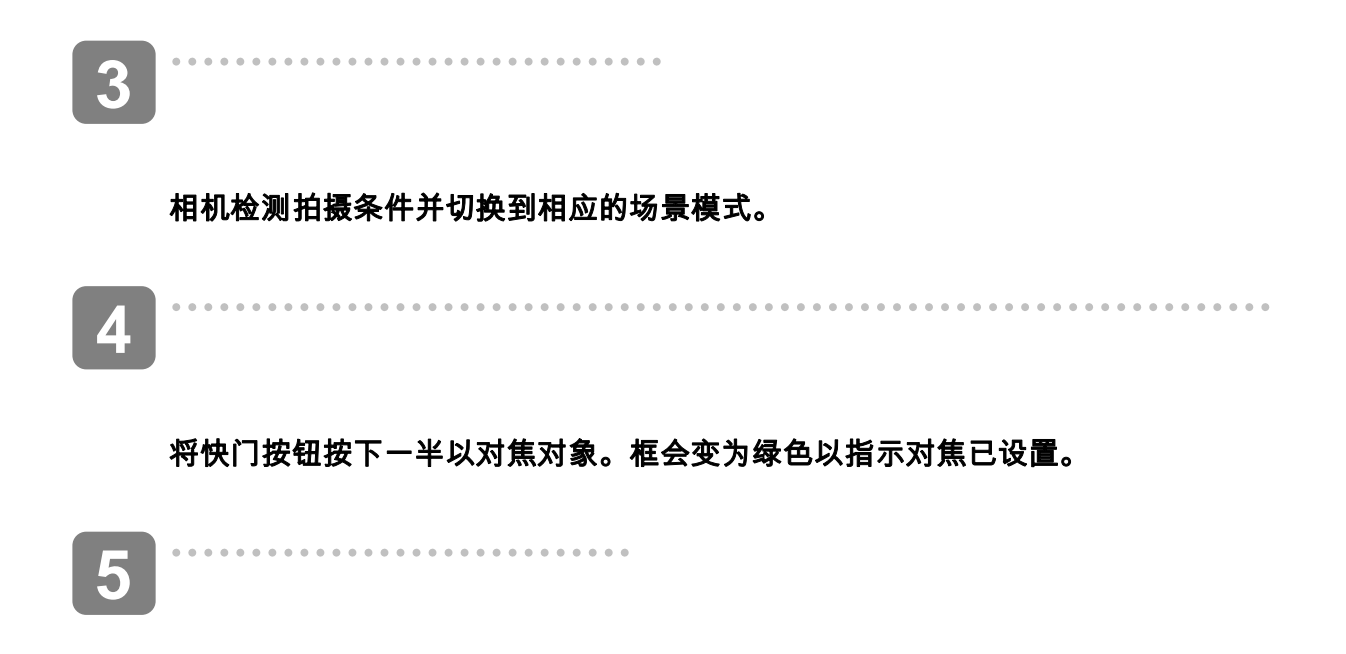

### 按快门按钮拍摄。

下表显示了智能场景支持的模式:

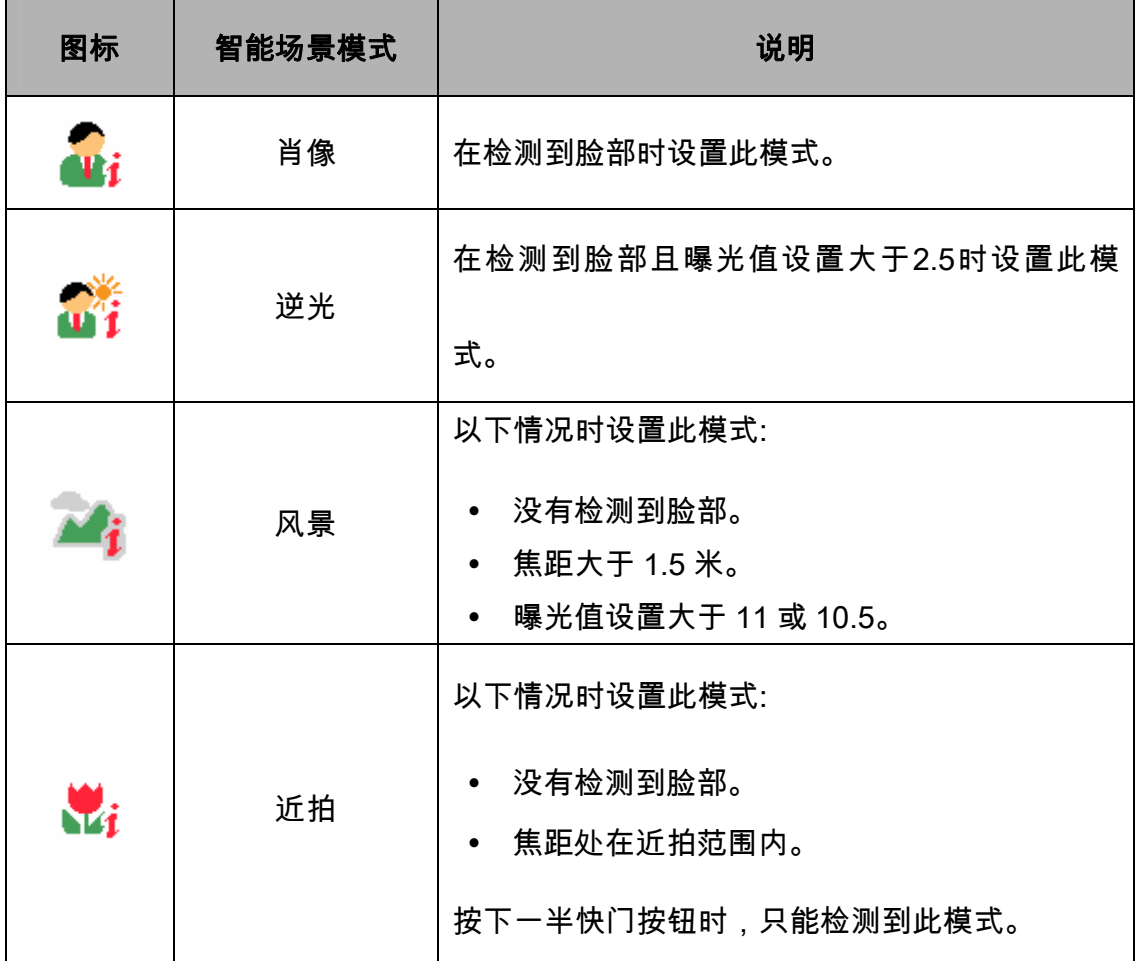
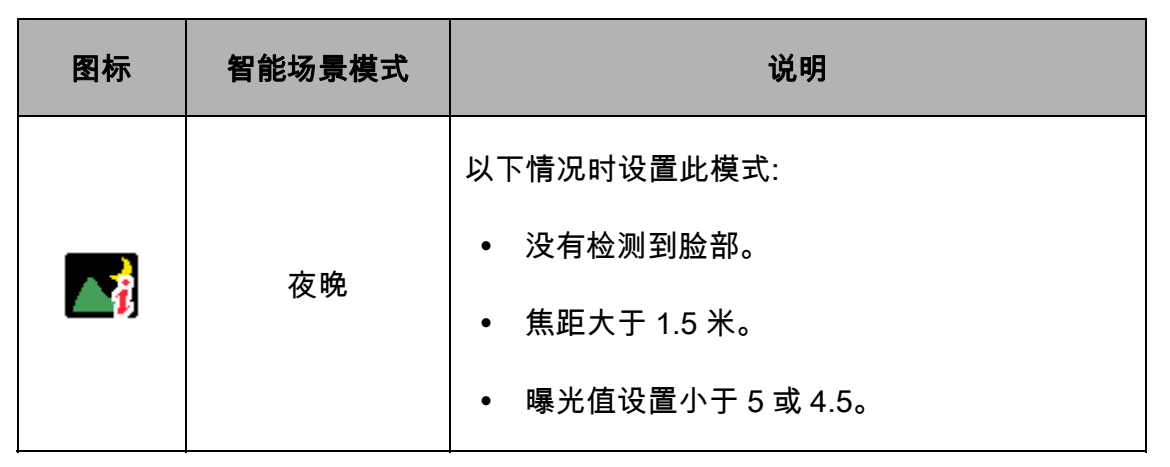

 $\overline{a}$ 提示

- y 在相机检测拍摄条件后,此图标会变为显示检测到的场景模式。
- y 脸部对焦自动启用。

## 使用眨眼检测模式

眨眼检测模式对焦脸部,确定包含有眨眼对象的捕获图像。拍摄后,当相机检测到对象眨眼时, 会显示一个菜单询问用户是否要保存图像。此功能可节省用于确定是在存储卡中存储还是删除照

片所需的时间。

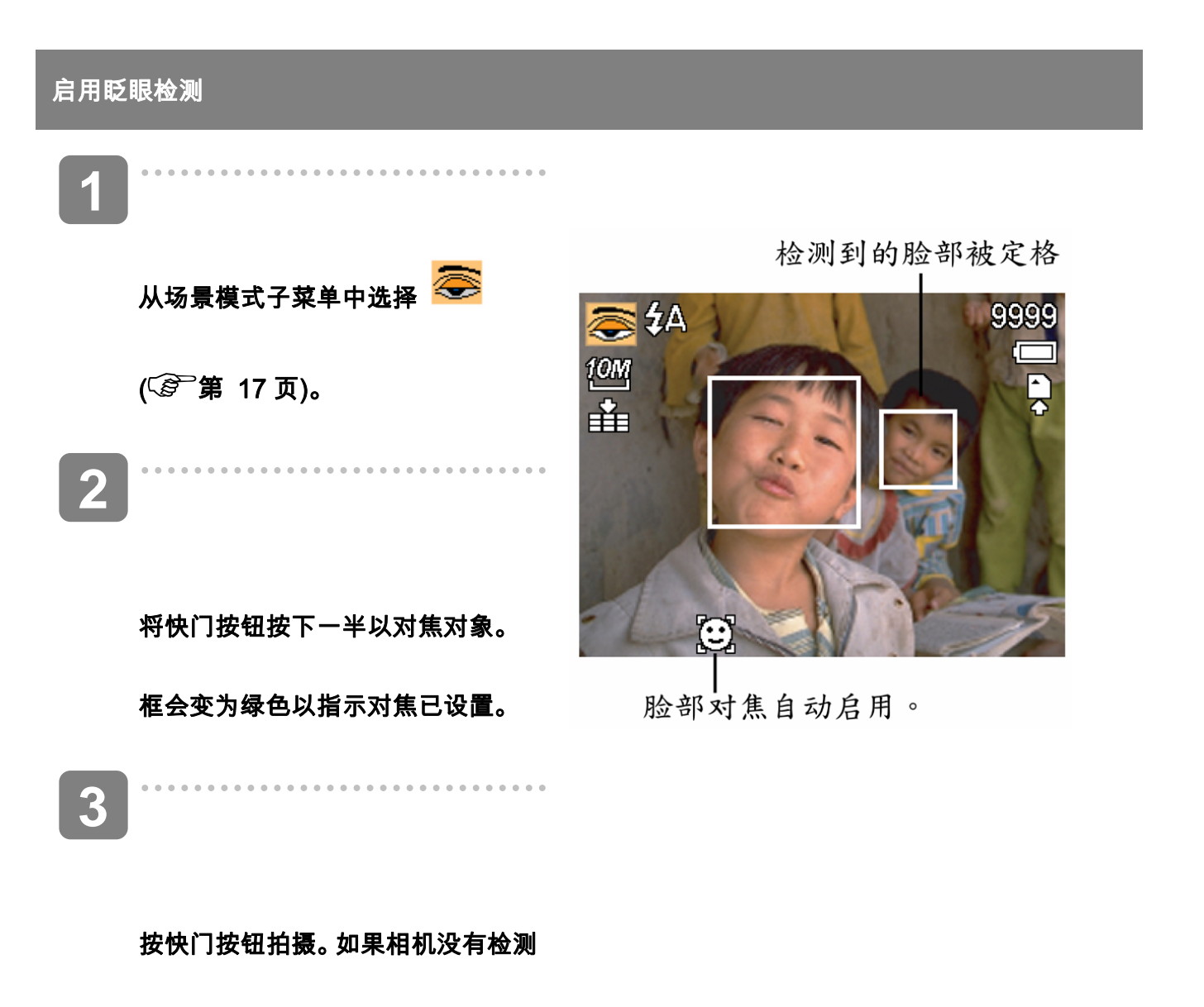

**4** 

#### 选择保存图像以保存或选择取消以放弃。

### 使用 **Q** 模式

Q 模式提供简化的相机界面。它使用较大图 标和较少控制,有助于随时拍摄照片,对于 初用者或老年用户特别有用。

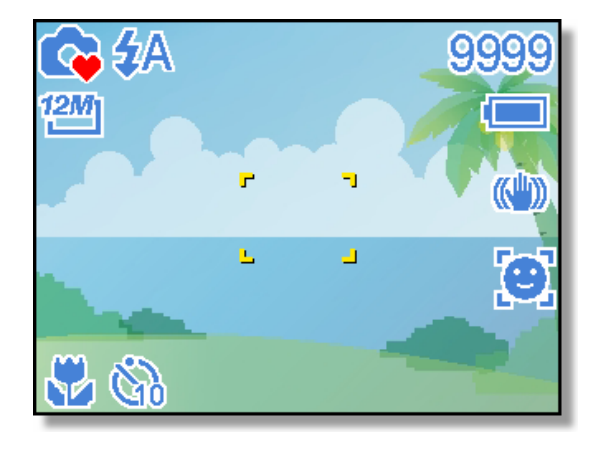

在 Q 模式下只能使用基本设置:

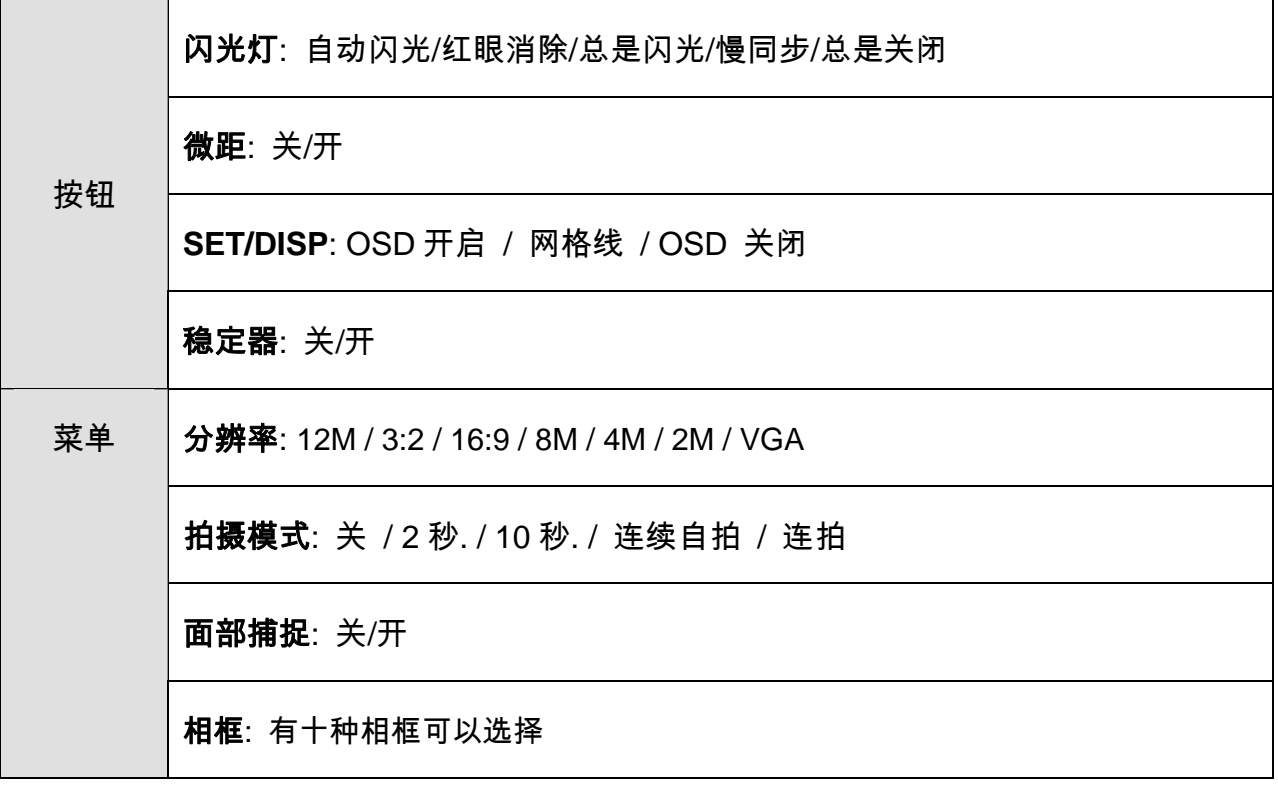

*AgfaPhoto DC-2030m* 

按键声音: 关/开

自动查看: 关 / 1 秒 / 3 秒 / 5 秒。

下面的设置无法控制:

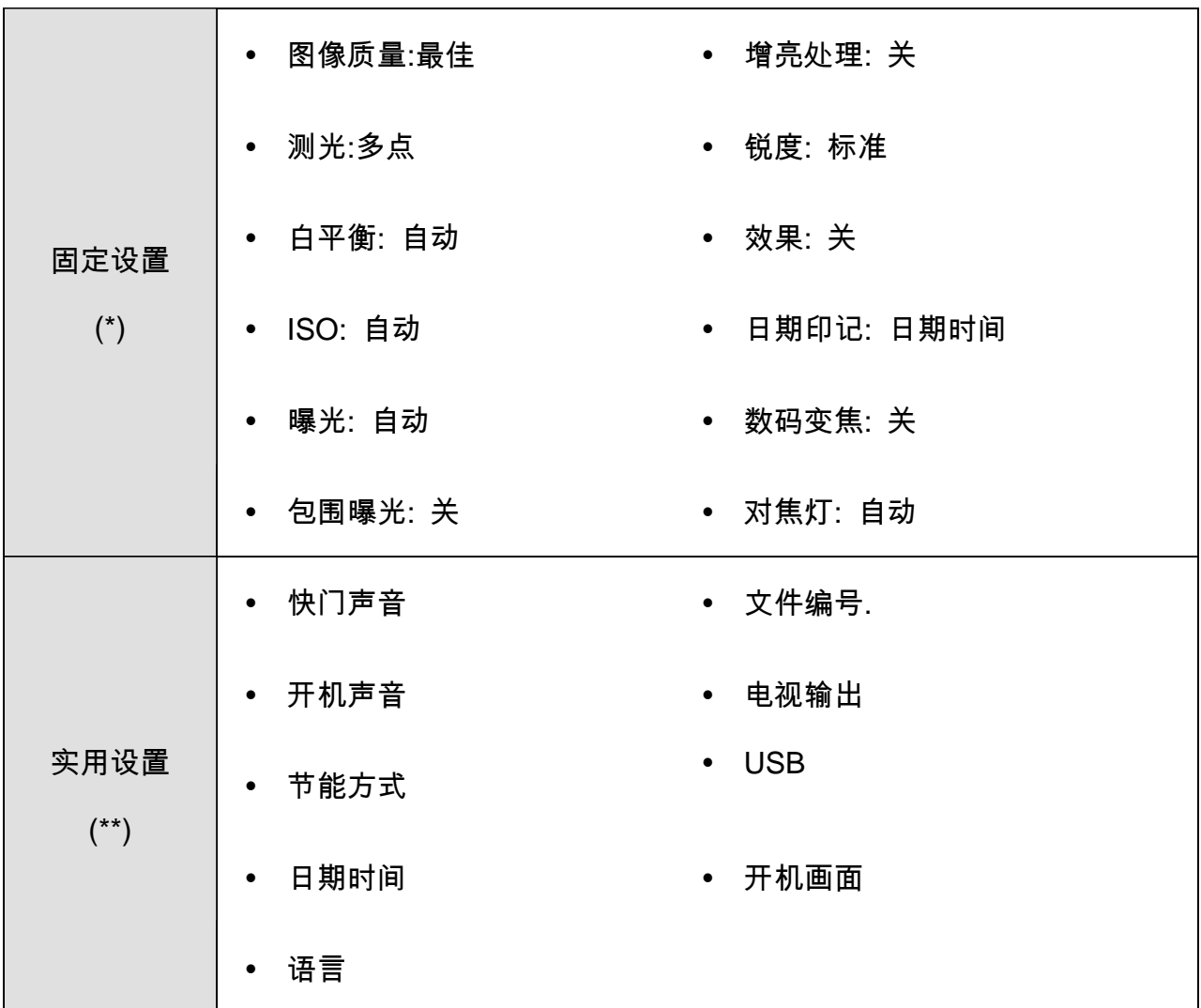

(\*)固定设置:这些设置在 Q 模式下固定不变。

(\*\*)实用设置:与上一次模式使用相同的设置。

#### 设置分辨率和图像质量

选择较低的分辨率时,可以减小图像,从而拍摄更多图像。根据所需的图像质量和用途选择合 适的设置。 有关的详细操作, $(\widehat{\mathscr{L}}^{\frown}$ 第 20 页)。

#### 分辨率

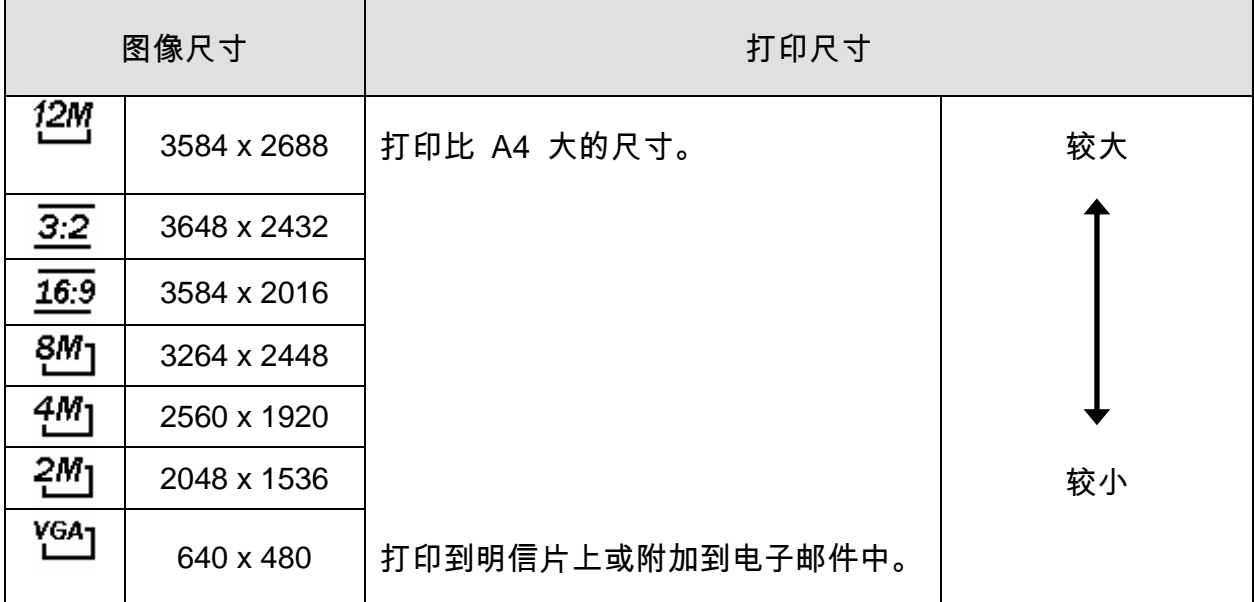

#### 图像质量

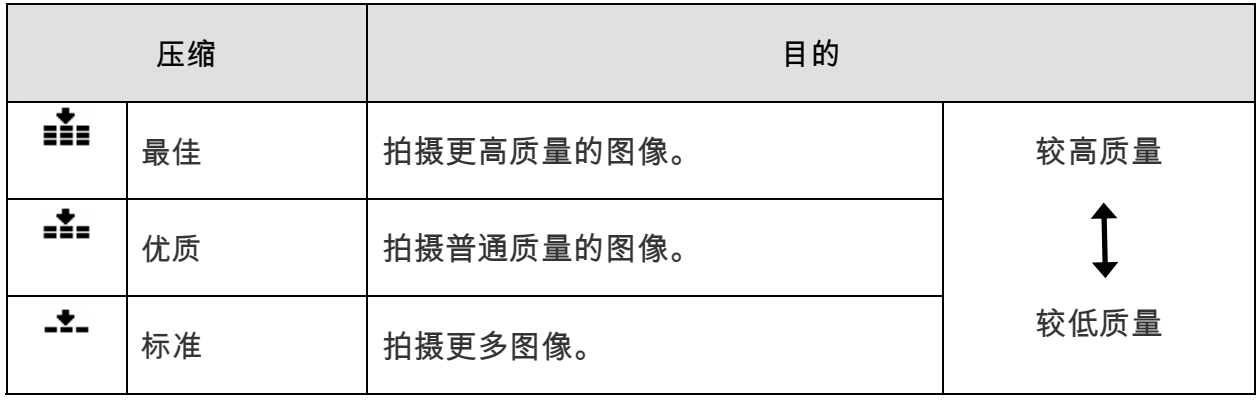

使用变焦功能

此相机具有光学变焦和数码变焦功能,您可以拍摄远景或广角照片。

光学变焦通过调整相机镜头来实现。数码变焦通过软件处理来放大或缩小图像。

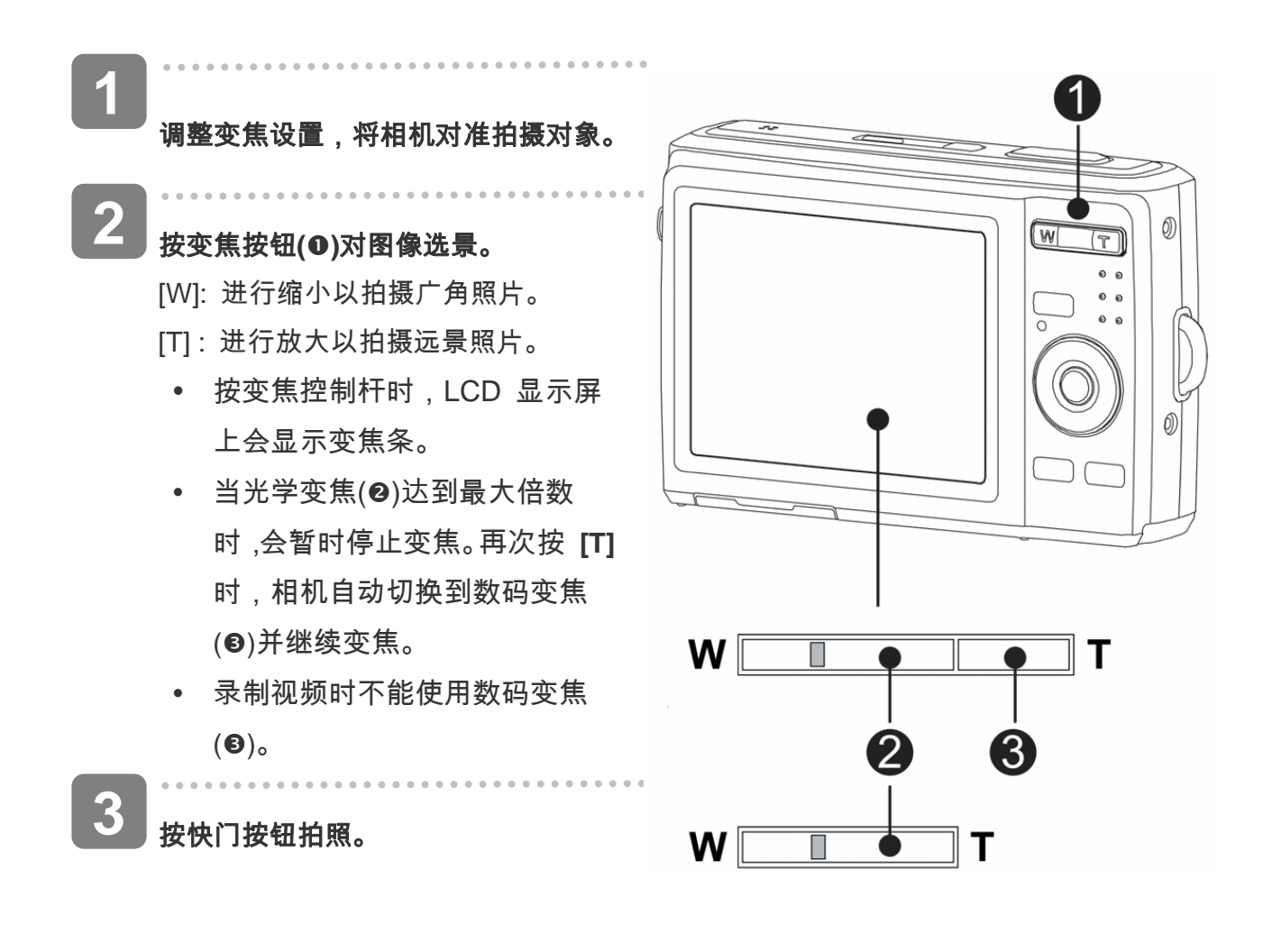

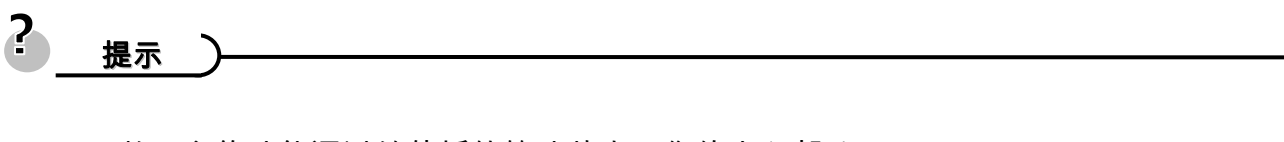

- y 数码变焦功能通过软件插值算法放大图像的中心部分。
- y 数码变焦最大可放大约 4 倍。

#### 使用闪光

闪光灯不仅在光线不足时使用,拍摄有阴影或背光的景物时也可以使用。 按闪光按钮时,会 循环显示相机的各种闪光模式。 连拍或录制视频时,不能使用闪光灯。

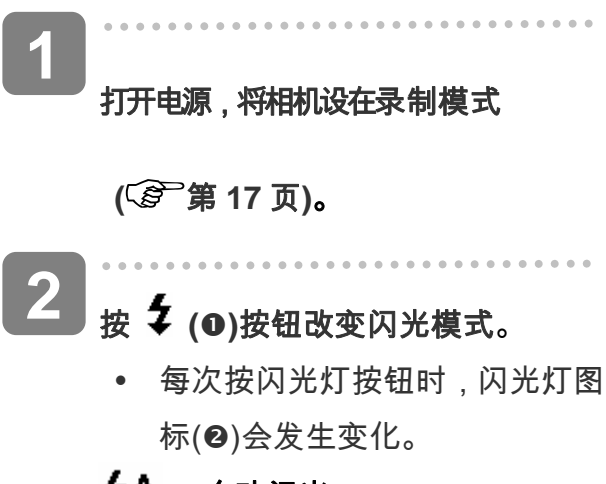

**2A** 自动闪光:

当拍摄环境需要更多光线时, 闪光灯自动闪光。

- 2⊙ 红眼消除: 闪光灯先发出一次闪光让拍 摄对象的眼睛适应闪光,然后 再次闪光以拍摄实际图像。数 码相机会检测景物亮度,只在 需要时才使用闪光。
- $\overline{\mathbf{z}}$ 总是闪光:

每次拍照时都闪光,而不考虑

光线条件。

#### Sź 慢同步:

闪光灯在快门速度缓慢的情况下闪光。

#### ⊛ 总是关闭**:**

闪光灯从不闪光,即使在黑暗条件下也不例外。

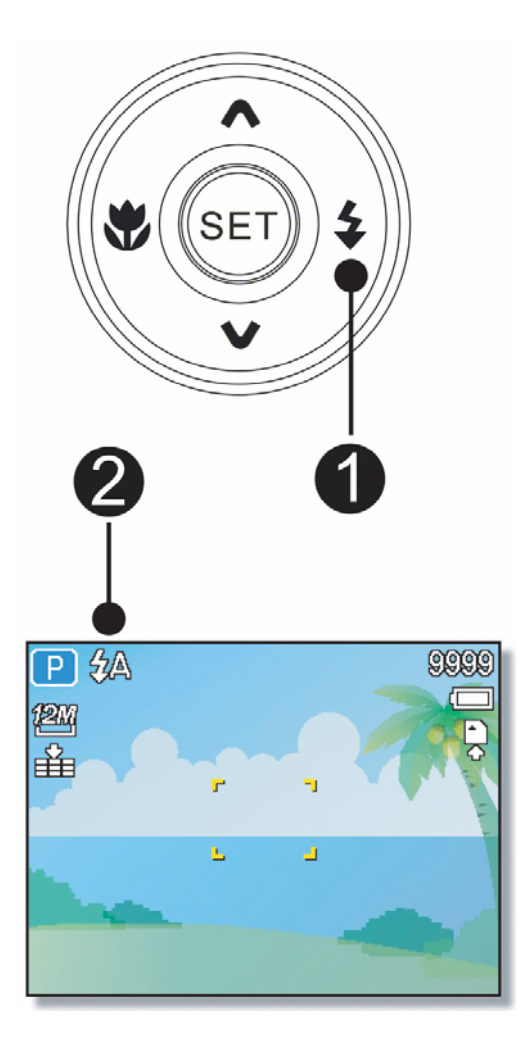

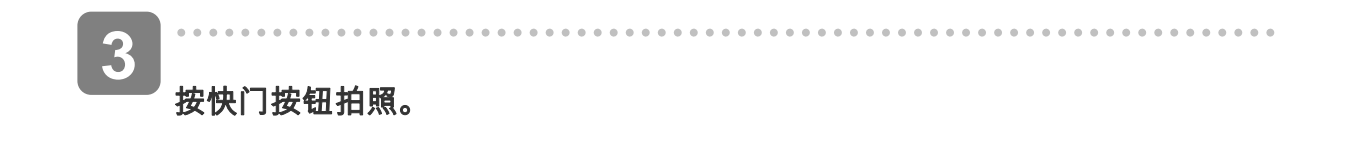

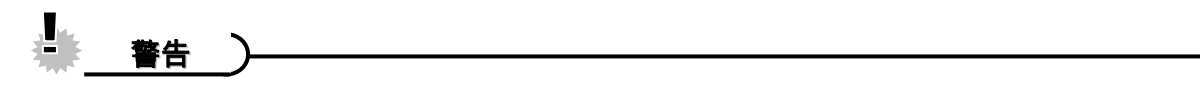

- y 当电池电量不足时,闪光灯充电时间可能会延长。
- y 可用的闪光灯设置取决于您选择的录制模式

#### 使用微距模式

此相机具有微距功能,可以拍摄非常近的景物。在微距模式下,使用最大广角(缩小)设置时, 景物可以距离镜头 10 cm;使用最大远景(放大)设置时,景物可以距离镜头 40 cm。

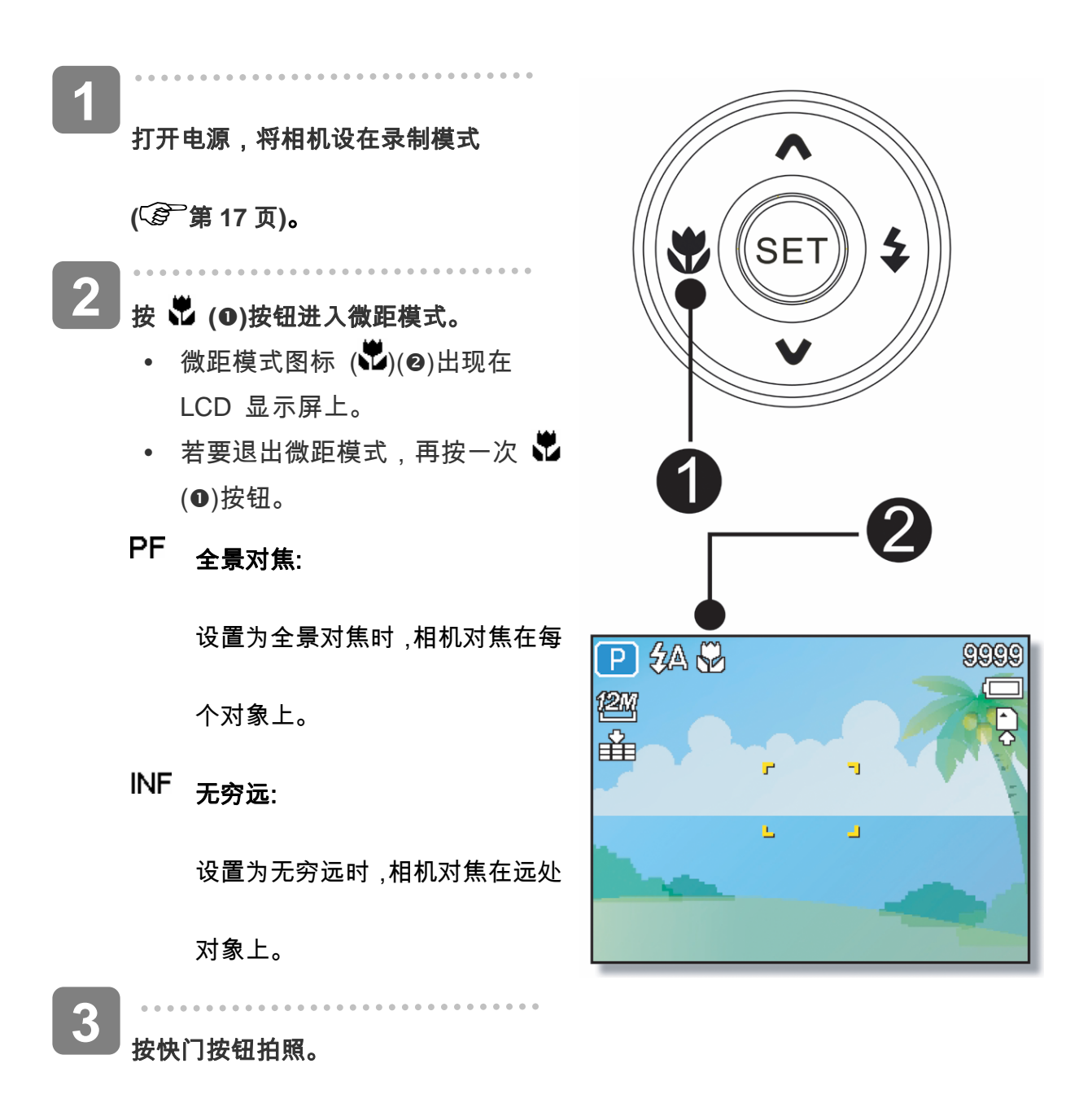

#### 2 提示

- y 这些距离是指相机镜头表面和景物之间的测量距离。
- 可用的近拍设置受所选拍摄模式的限制

#### 使用自拍和连拍

可以使用自拍来设置在按下快门按钮之后和拍摄图像之前的延迟时间。使用连拍可以拍摄连续

的静态图像。

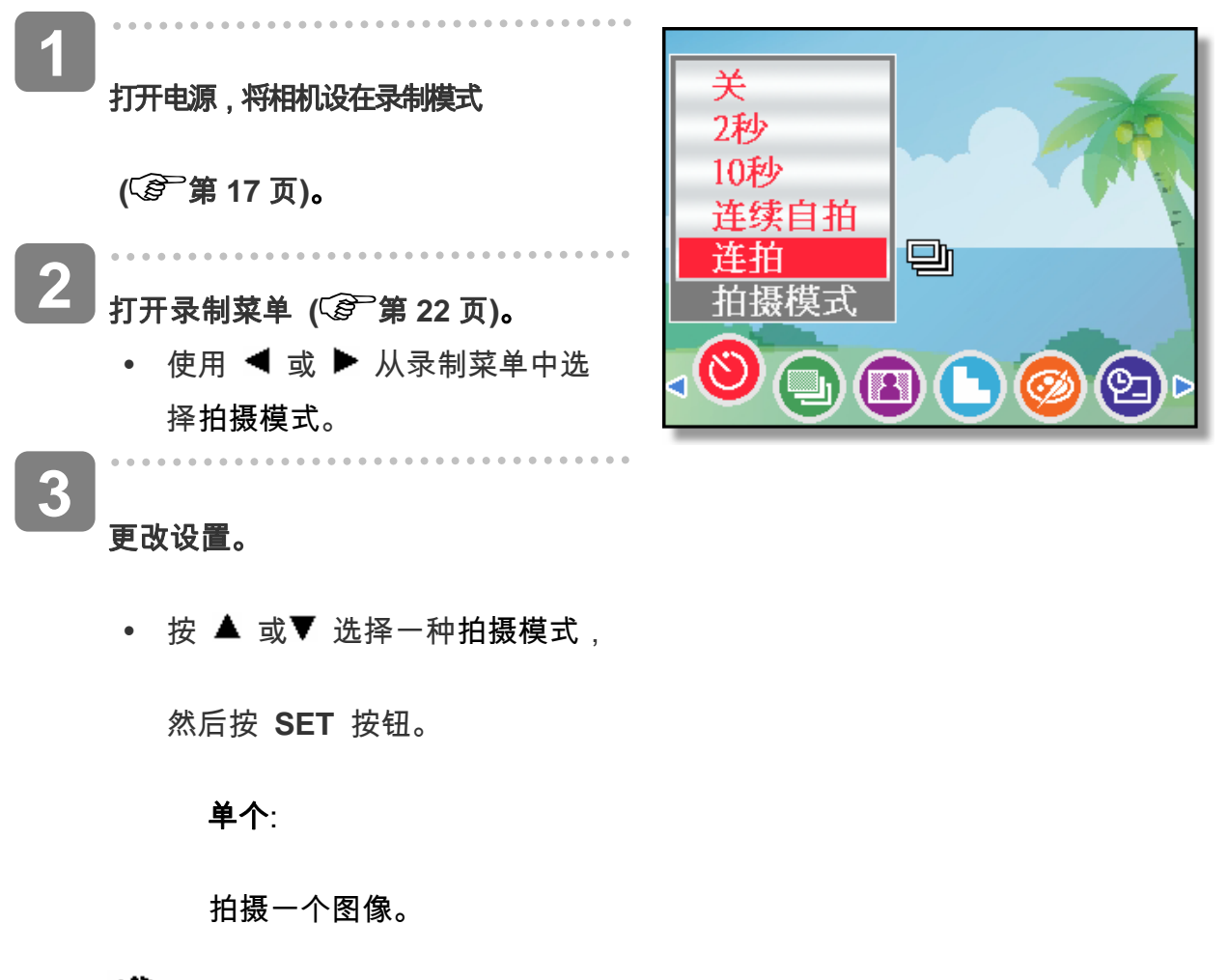

**2-**秒:

快门释放延迟 2 秒钟。

Ğò. **10-**秒:

快门释放延迟 10 秒钟。

లి 连续自拍:

在按下快门释放按钮 10 和 12 秒后拍摄两个图像。

델 连拍:

一直完全按下快门按钮可以连拍。 松开快门按钮将停止拍摄。

. . . . . . . . . **4**  按快门按钮拍照。

 $\mathbf{2}$ 提示y 使用自拍功能时,务必将相机放在三角架上或平稳的表面上。

*40* 

#### 使用光圈优先

在此模式下,您可以根据亮度设置光圈值。光圈值越高,背景越模糊。选择低光圈值时,可以 使背景变柔和。

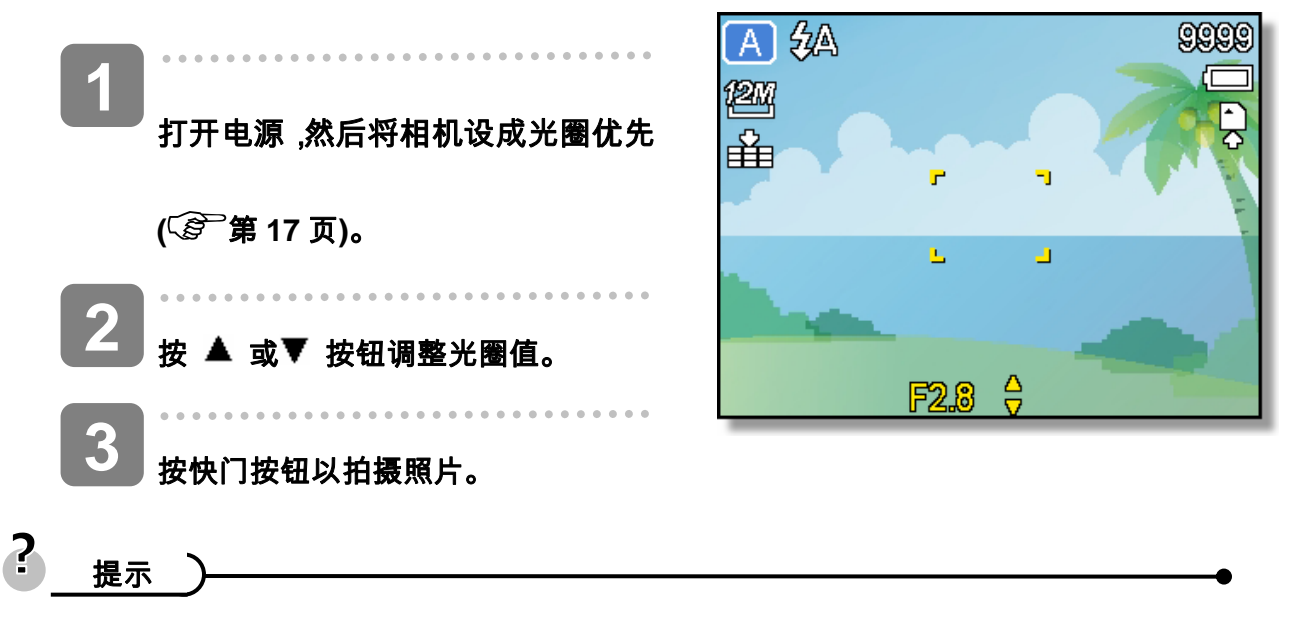

y 光圈值越大,镜头打开范围越小,进入相机的光线越少。

#### 使用快门优先

在此模式下,您可以根据亮度设置快门速度。快门速度快时,您可以为快速移动的景物拍摄锐利 的照片;快门速度慢时,可以拍摄出拖曳效果,并且在低亮度拍摄时不需要使用闪光灯。

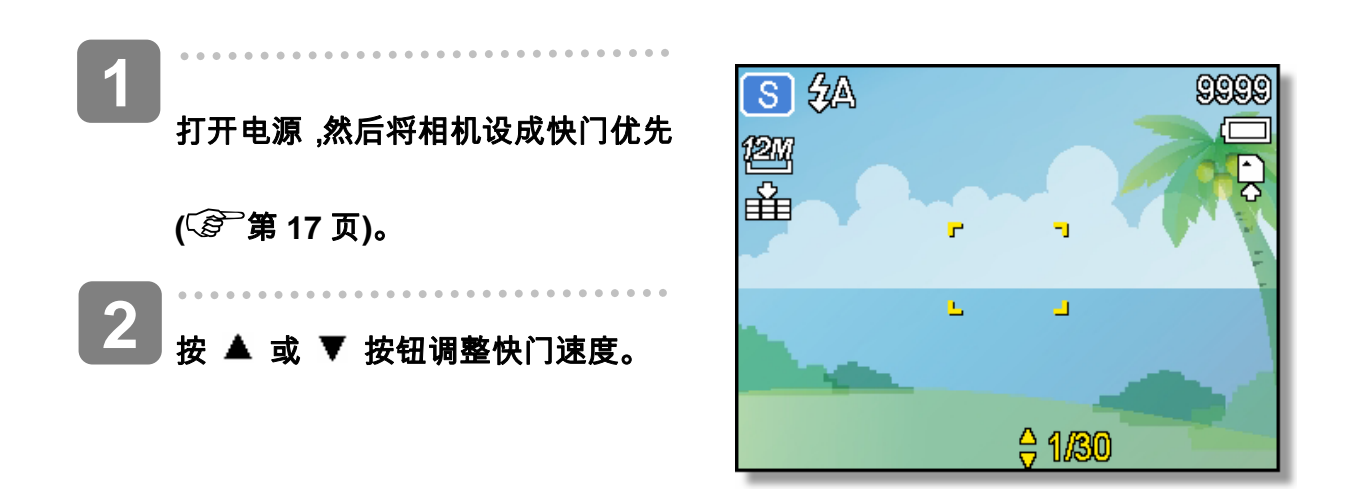

*41* 

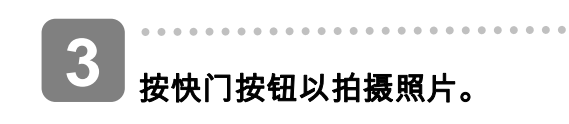

### 使用手动曝光

您可以手动设置快门速度和光圈,以取得特殊效果。

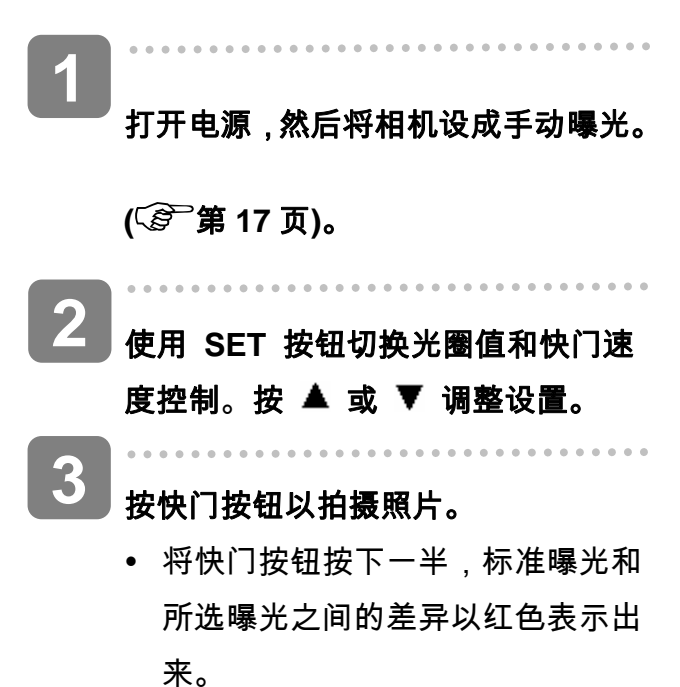

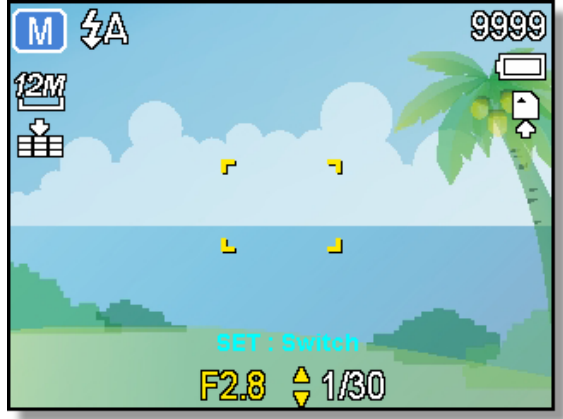

### 使用稳定器

利用更敏感更快速的快门速度拍摄照片,有效地防止因为手抖动或目标移动而导致的图像模

糊,让使用者轻松地拍摄满意照片。

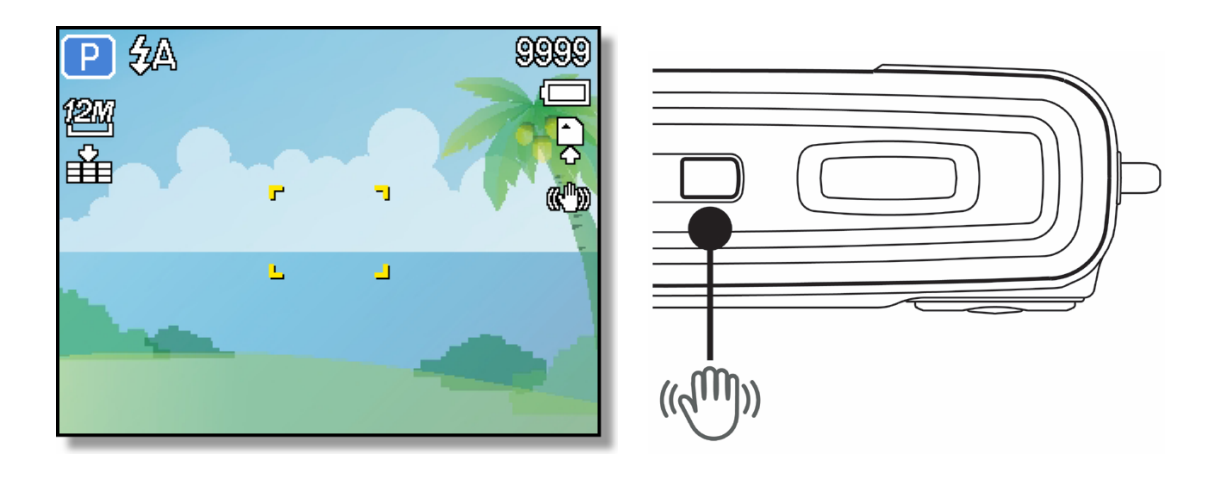

### 录制视频剪辑

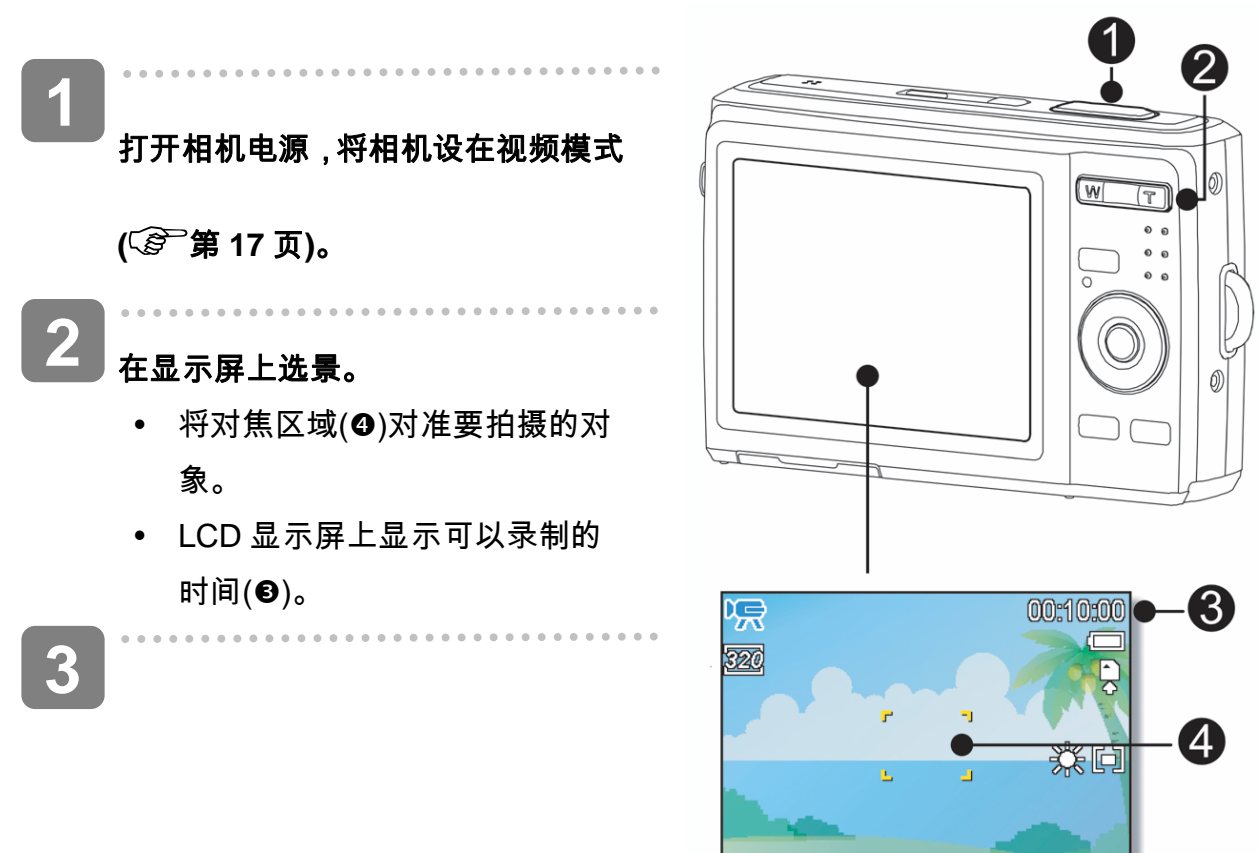

#### 开始录制。

- 按快门按钮(O)开始录制。
- 使用变焦按钮(2)调整图像尺 寸。
- 白平衡设置锁定在第一个画面 的设置。

完成录制。

**4** 

- y 再按一次快门按钮停止录制。
- y 当存储空间用完时,相机自动停止录制。

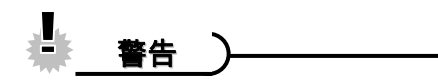

- y 按变焦按钮时不能录制声音。
- y 在视频模式下不能使用数码变焦。
- y 当达到单个视频的最大容量时,再按一下快门按钮即可继续。
- y 当存储容量占满时,相机自动停止录制。

### 设置影片尺寸

#### 影片尺寸**/**帧速率

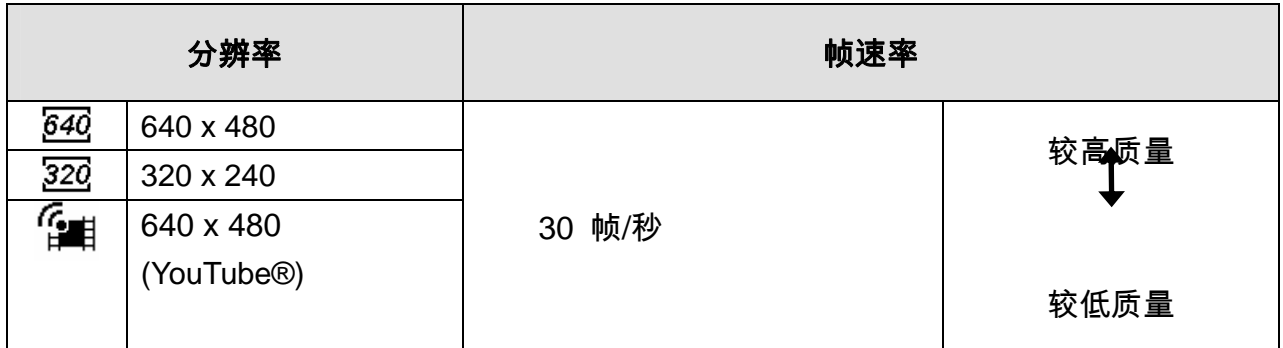

YouTube**®** 模式

站。 **1** 

在 YouTube®模式下,您可以使用预定义的视频设置录制影片,以便于上载到 YouTub®e 网

YouTube® 支持两种文件上载标准:

- y 单个文件上载。视频文件最大 100 MB。
- YouTube® 上载。视频文件最大1 GB。

虽然可以上载最长10 分钟的视频,但大多数上载的视频长度不超过5 分钟。

**2** 

因此,使用 YouTube® 模式录制时遵循下列标准:

- 录制的视频设成YouTube® 标准分辨率640 X 480。
- 当文件达到100 MB 时自动停止录制。

 $\mathbf{P}$ 提示

- 使用 VLC 软件播放 MAC 视频可能导致显示问题。我们建议您使用 QT 播放器播放视 频。
- י *G*<br>。如要录制YouTube® 视频,请从视频尺寸功能选择 <sup>は■</sup>。

## 设置录音功能

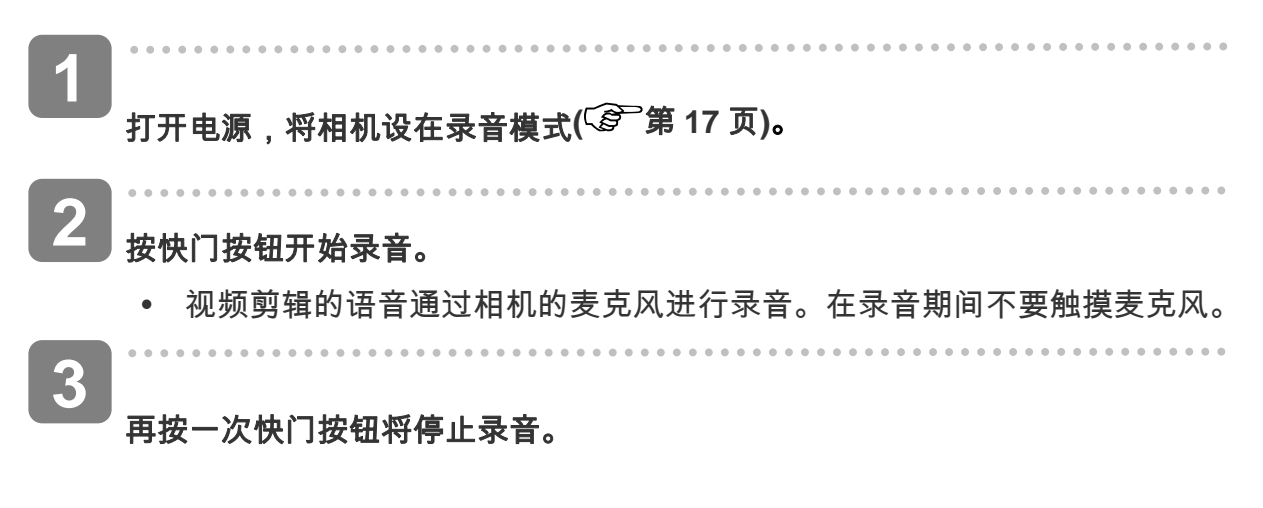

y 当存储空间用完时,相机自动停止录音。

### 播放声音

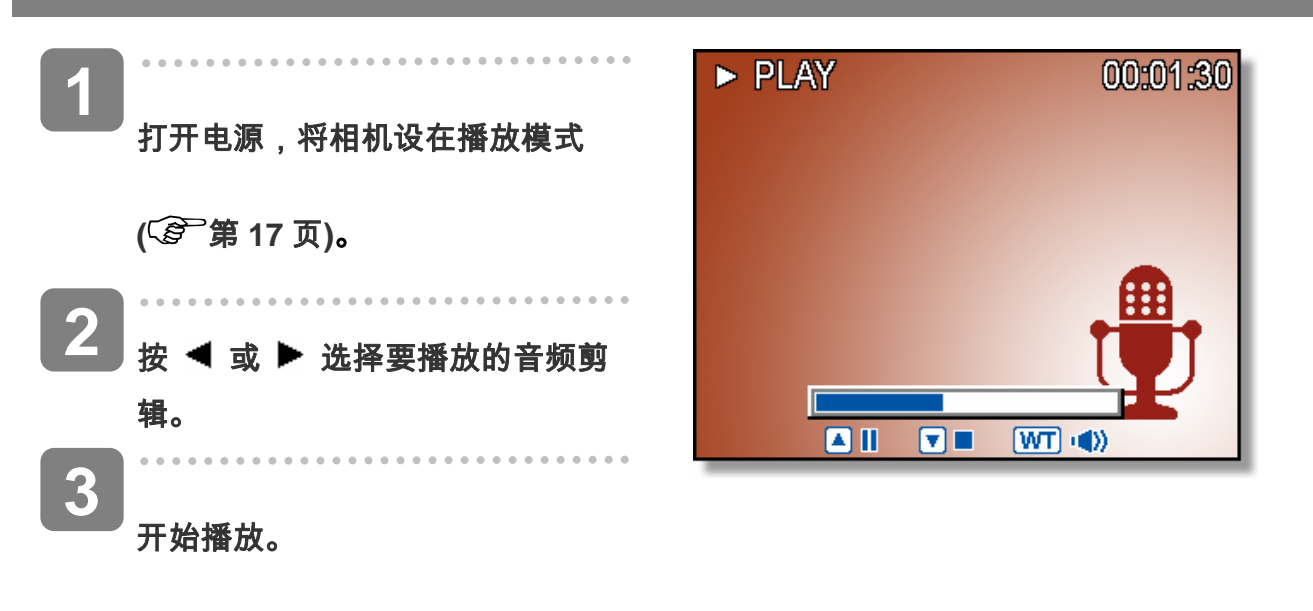

- 按 ▲ 按钮开始播放音频剪辑。
- 按 ▼ 按钮停止播放音频剪辑,或者按 ▲ 按钮暂停播放。 音频剪辑暂停时,

再按一次 ▲ 按钮可以继续播放。

### 录制语音备忘录

在拍摄静态图像后,可以为它们添加语音备忘录。

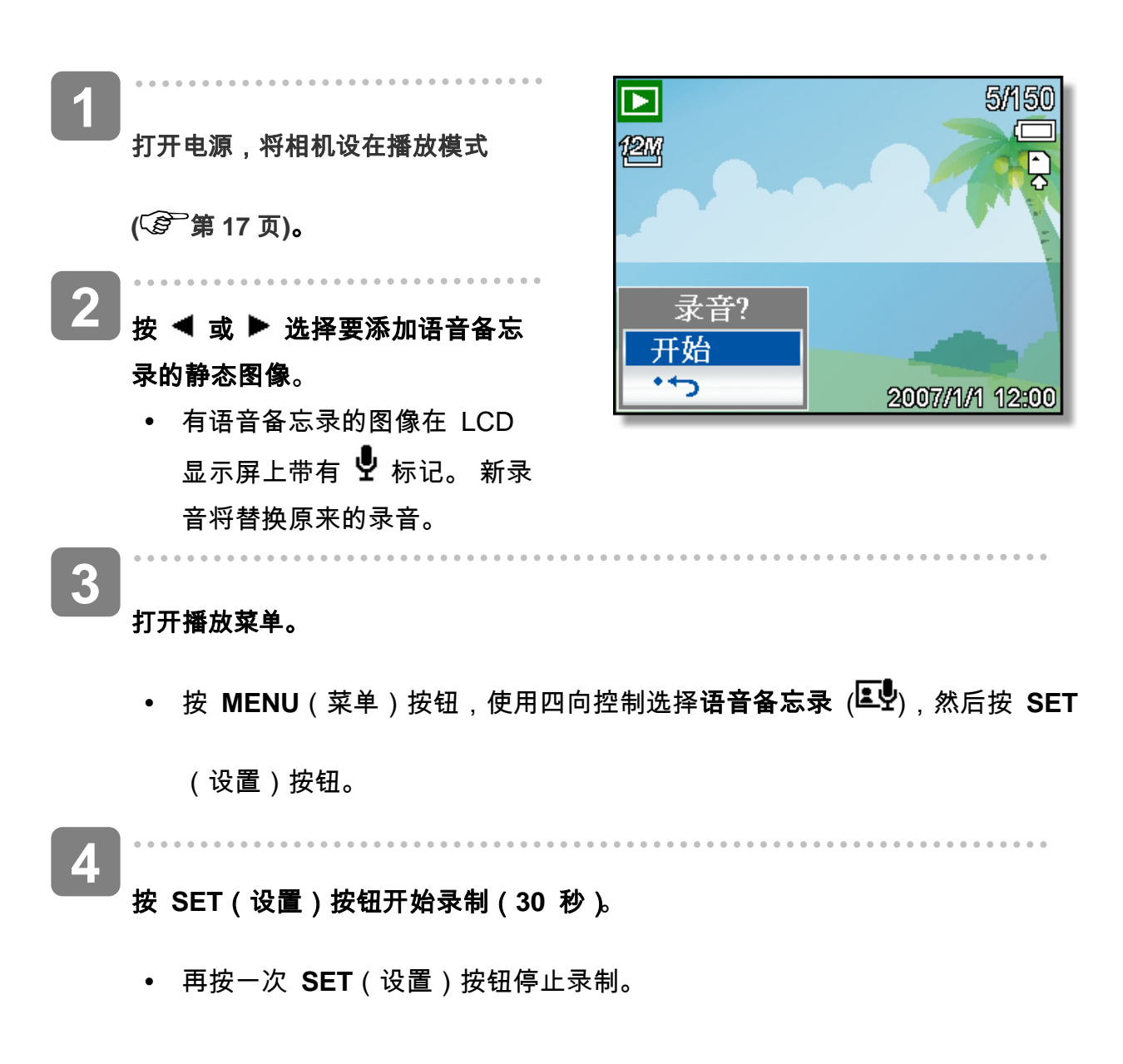

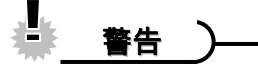

y 不能为视频剪辑或受保护的图像添加语音备忘录。

y 不能只删除语音备忘录。当删除图像时,附带的语音备忘录也随之删除。

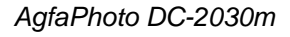

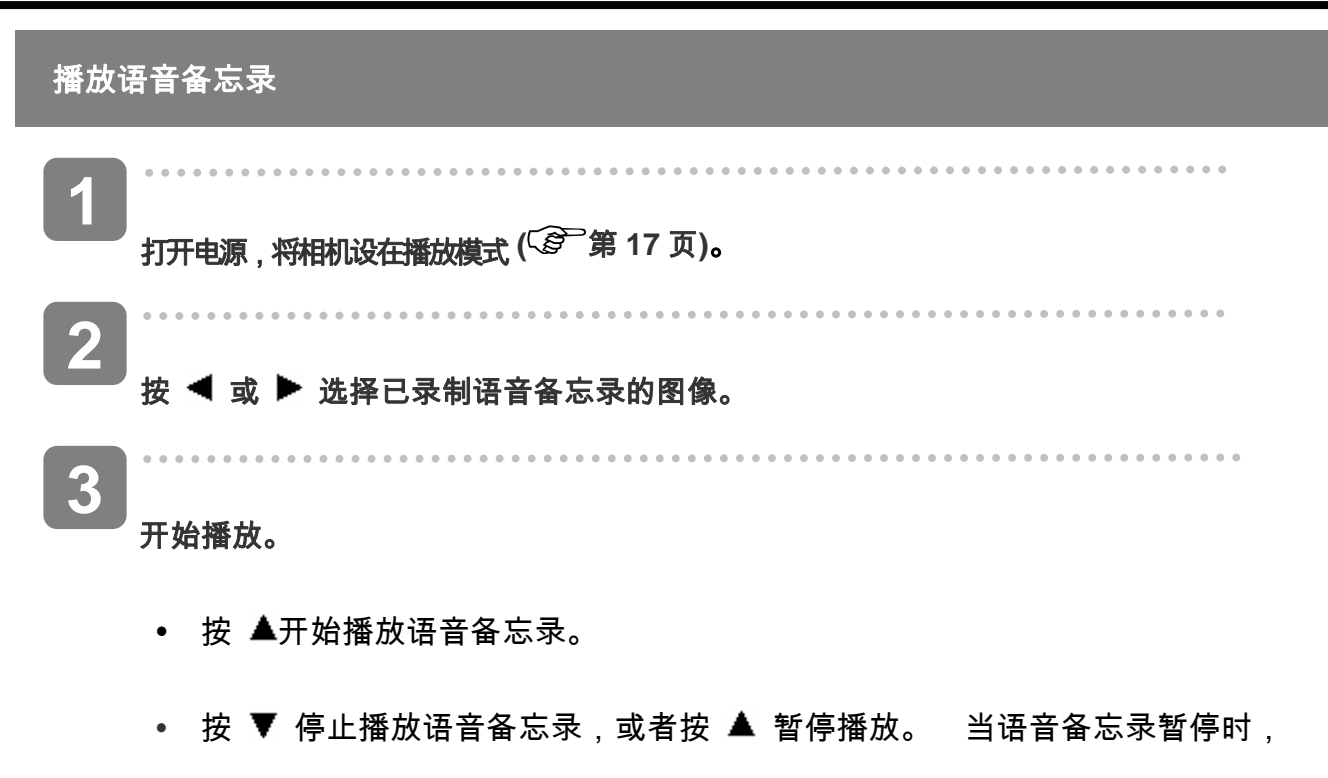

再次按 ▲ 可以继续播放。

# 设置录制功能

## 设置测光

此相机有 3 种不同的测光模式选项。

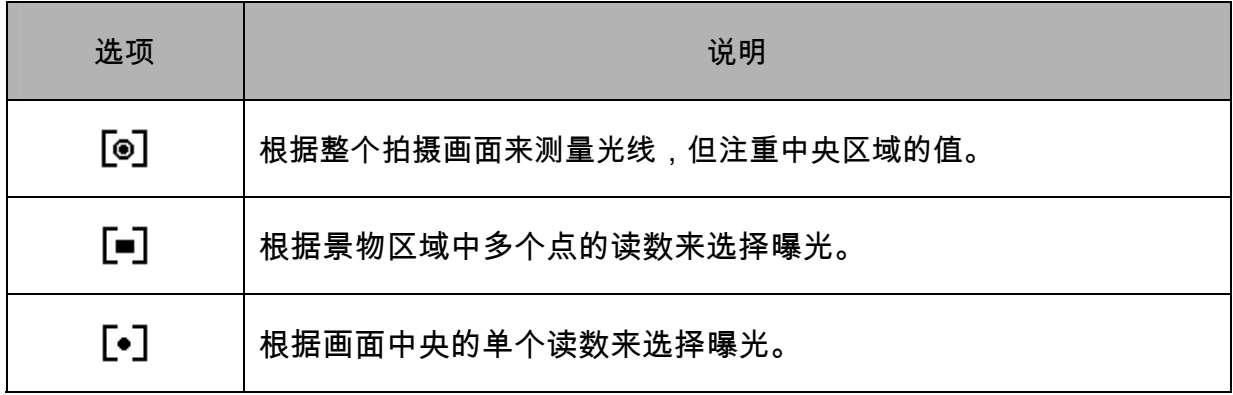

## 设置白平衡

调整白平衡以适应各种光源,如日光、钨灯(白炽灯)或日光灯等。

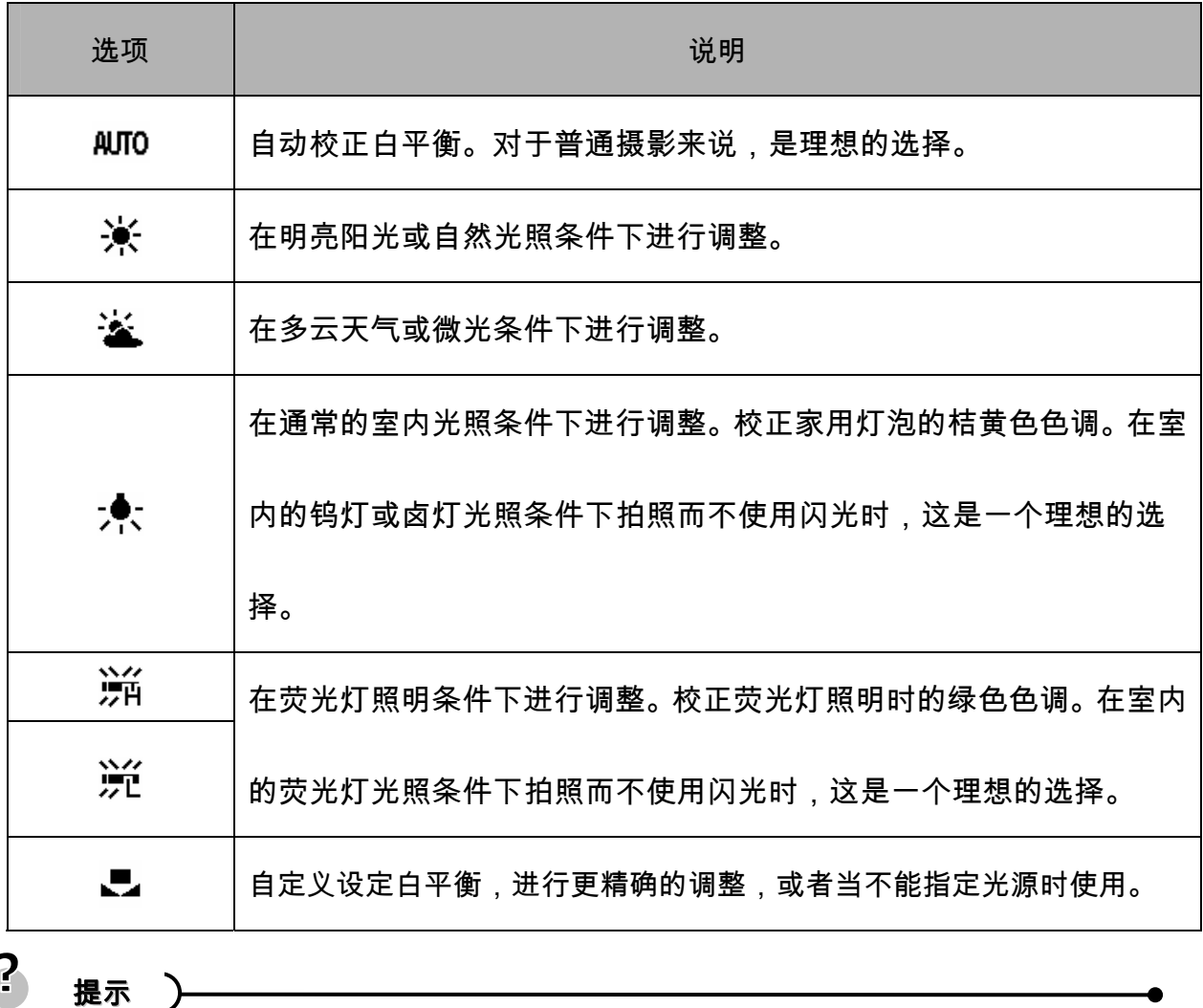

y 在自定义设定白平衡方法:选定"自定义白平衡",在您要设定白色平衡的光线条件下,将 相机对着白纸或类似的景物,然后按下快门按钮。

### 设置 **ISO**

在初始设置条件下,根据景物的亮度自动设置 ISO 感光度。

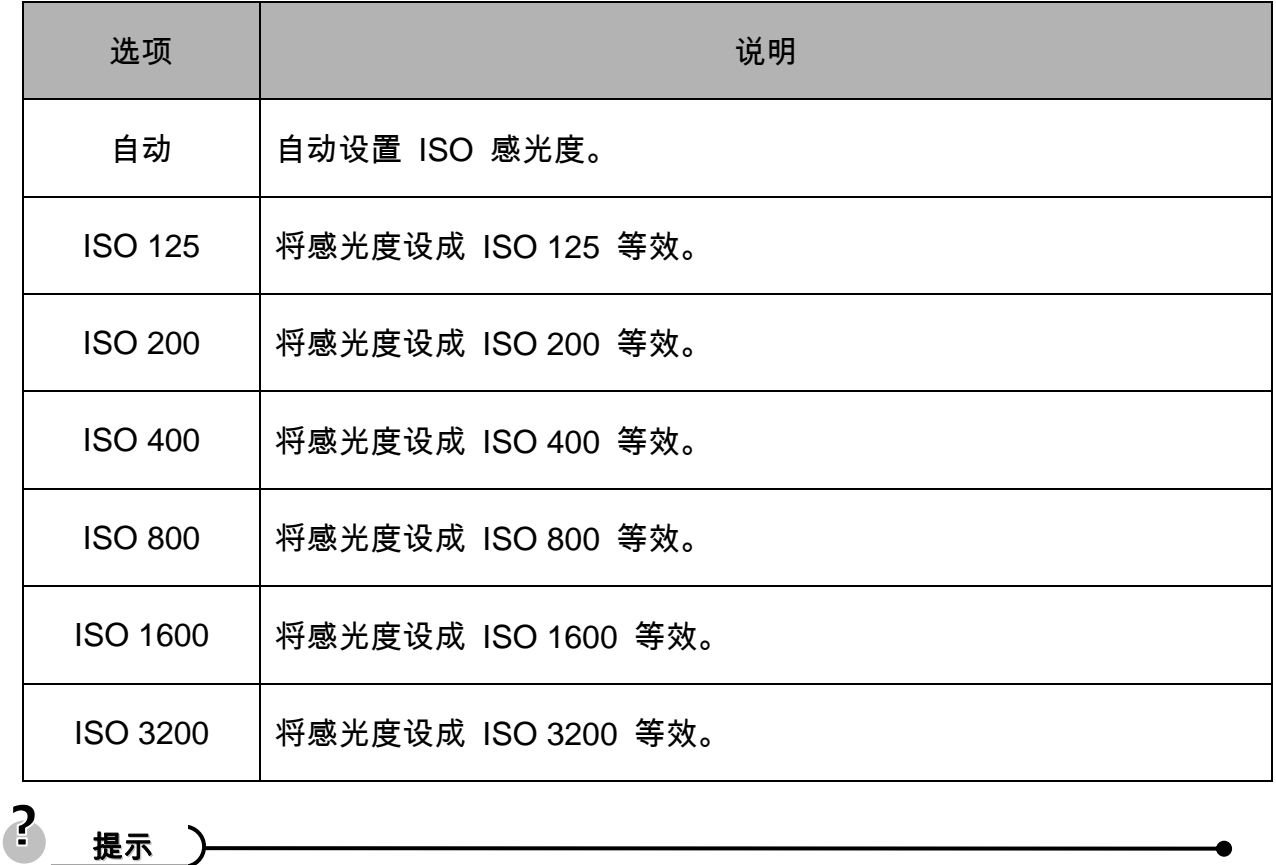

y ISO 感光度愈高,影像噪声愈多。若要拍摄干净的影像,则使用的 ISO 感光度愈低愈好。

### 设置曝光

手动设置曝光值以在特殊光线条件下进行补偿,如间接的室内照明、黑暗背景和强烈背光等。

### 设置包围曝光

设置包围曝光 (AEB) 可以拍摄 3 个连续的图像,每个图像使用不同的曝光设置: 准确曝光、 曝光不足和曝光过度。

## 增亮处理

使拍摄对象与周围环境相比显得突出。 拍摄对象将以三个不同的范围对焦:  $\Box$  /  $\Box$  /

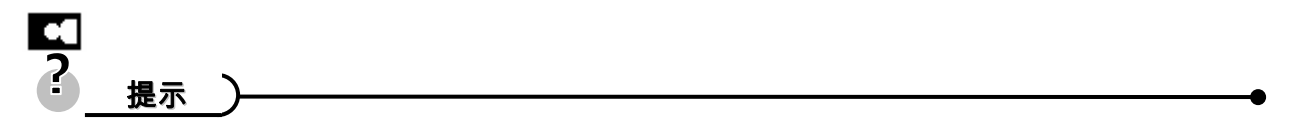

y 当背景虚化功能设成"开"时,不能使用相框功能和脸部跟踪功能。

## 设置锐度

您可以选择让图像具有锐利或柔和的线条。

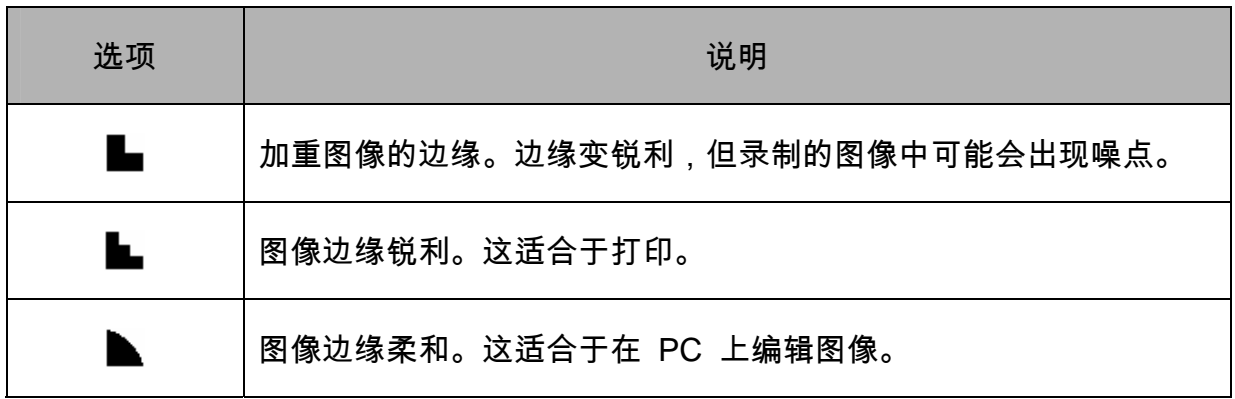

## 设置照片效果

在录制模式或播放模式下,可以为图像添加特殊效果。

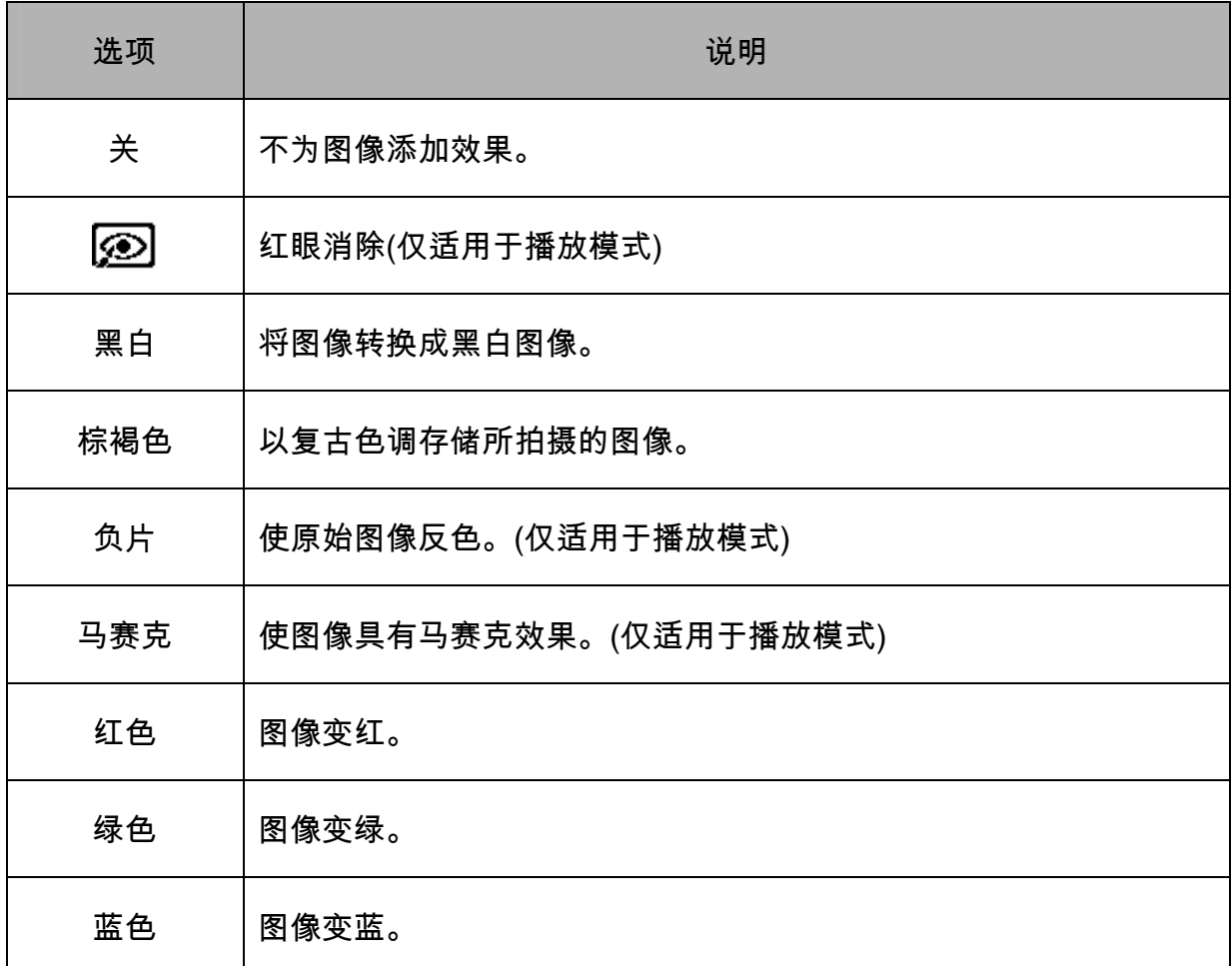

## 设置日期印记

利用日期印记功能,可以在拍照时将日期加到照片上。

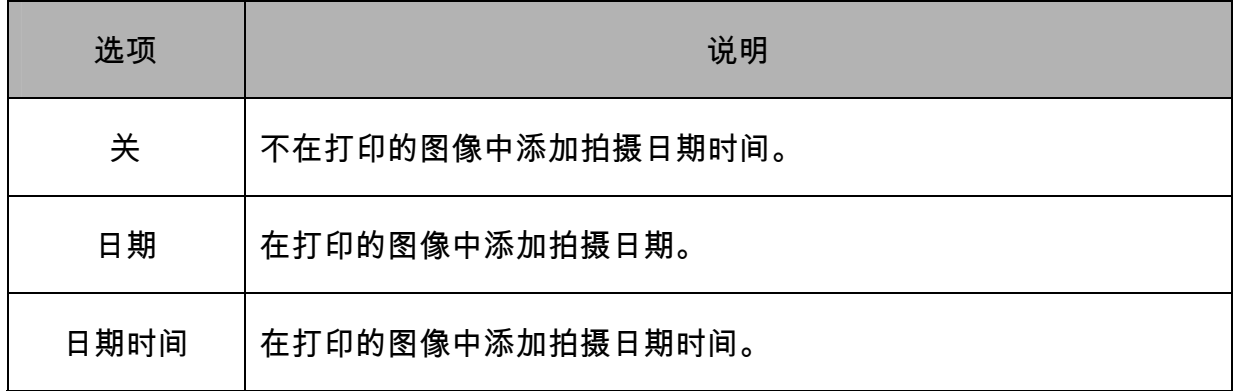

### 设置面部捕捉

启动面部捕捉功能后,镜头将锁定照片中的主要人物并随之移动。 此外,使用自动数码变焦 技术伸出和缩回变焦镜头,使您成为镜头的焦点。

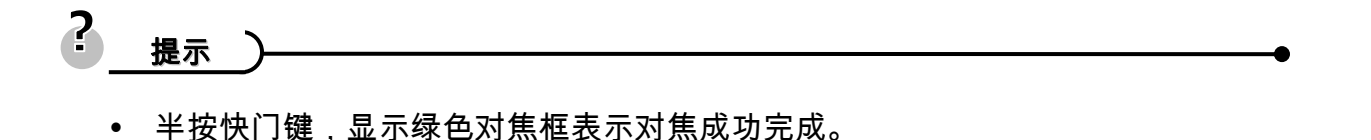

- y 面部跟踪由 Arcsoft 驱动。
- y 由于一些环境因素的影响,面部捕捉功能可能受到限制。
- y 当脸部跟踪功能设成"开"时,不能使用相框功能和背景虚化功能。
- 当拍摄的图像中有多张脸时,脸部跟踪功能在开始时需要花费更多时间跟踪脸部。

### 设置相框

您可以为静态图像添加 10 种像框,使它们更加充满乐趣。

$$
\frac{?}{# \pi}
$$

- y 此功能仅适用于静态图像(3:2 和 16:9 除外)。
- y 当背景虚化功能和脸部跟踪功能设成"开"时,不能使用相框功能。

### 设置辅助对焦灯

辅助对焦灯可以帮助您在低亮度的环境中对焦.

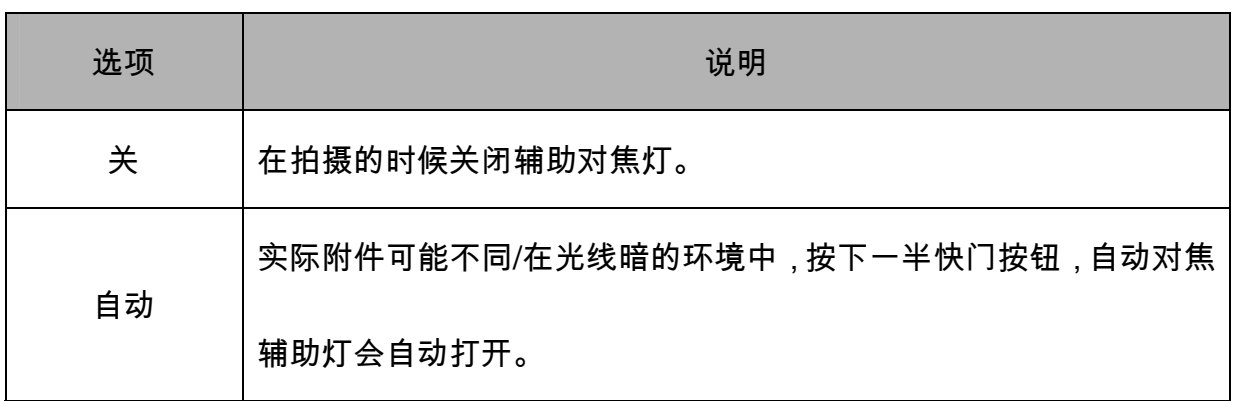

# 播放

## 播放图像

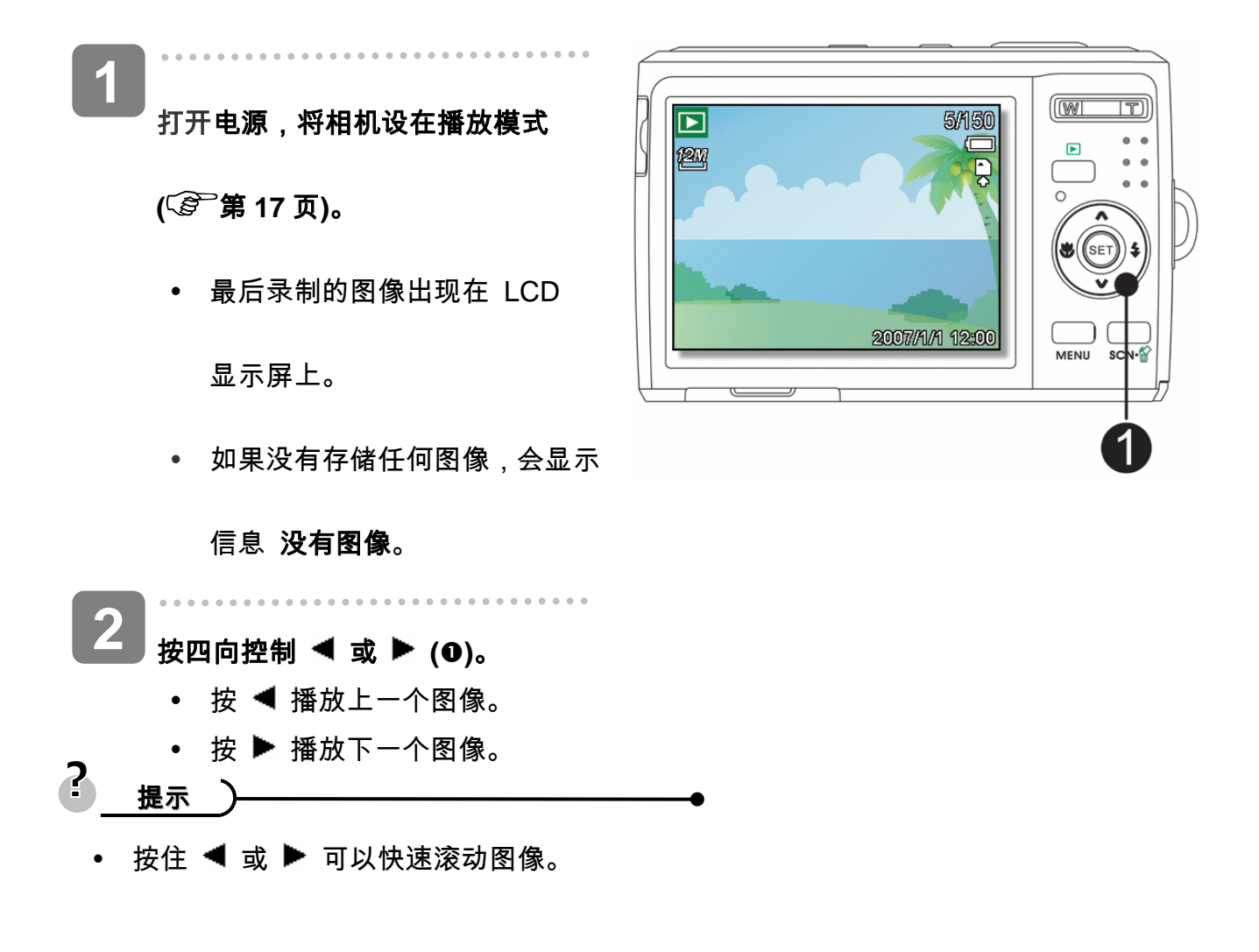

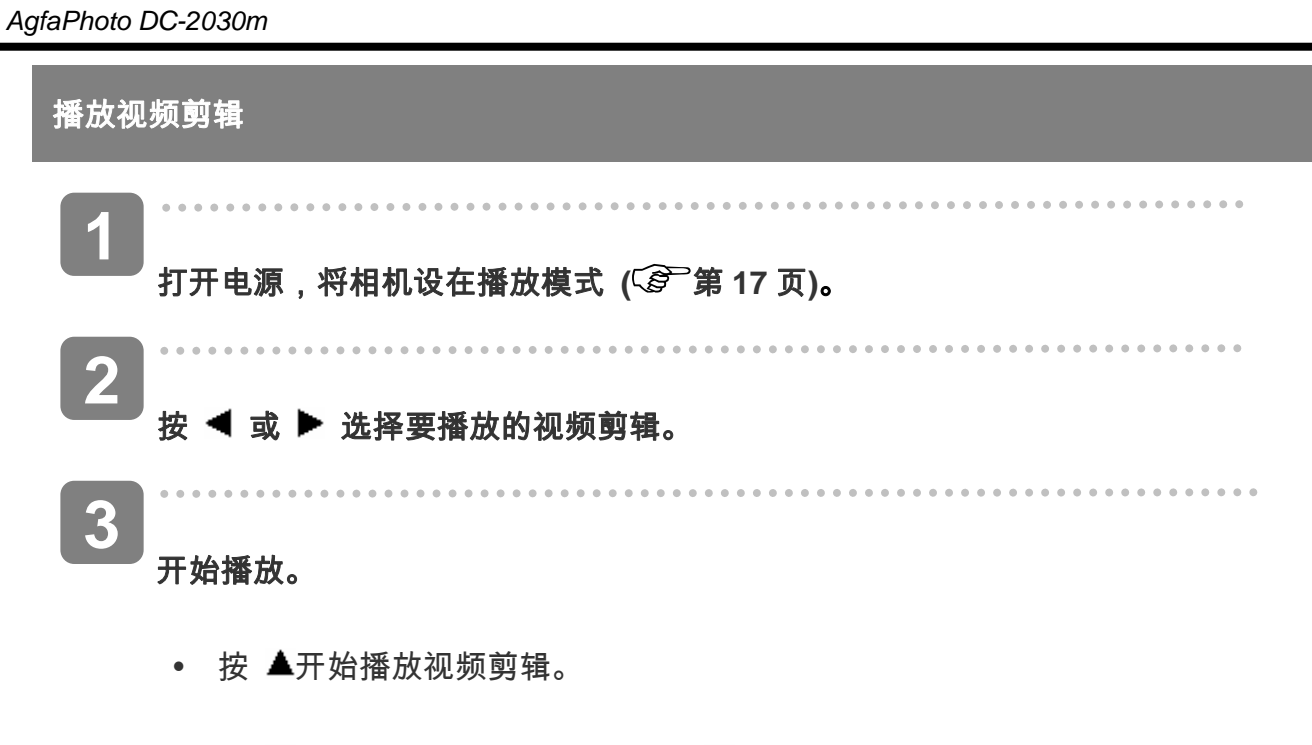

• 按 ▼ 停止播放视频剪辑,或者按 ▲ 暂停播放。 当视频暂停时,再次按▲可 以继续播放。

$$
? \n \underline{\texttt{#}} \overbrace{\hspace{1.5cm}} \qquad \qquad \bullet
$$

- 在电影播放时,按 ▶ 快速前进,按 ◀ 后退。
- y 在暂停时按下快门以便从电影剪辑中捕捉静态图像。

### 放大静态图像

**1**  打开电源,将相机设在播放模式 **(** 第 **17** 页**)**。 **WI**  $\Box$  3.0x  $\blacktriangle$  $\blacksquare$ **2**  选择图像。 .<br>SET • 按 ◀ 或 ▶ (2)选择要放大  $SET \times$ 的图像。 y 只能放大和剪辑静止图像。 **3** 放大图像。 • 按 **[T] (**O)放大图像,显示图像 的中央部分。您可以使用箭头 (p)按钮查看被放大图像的其 它部分。 **• 按 MENU** (菜单)(2)按钮返 回正常尺寸。 **4**  裁剪图像。 **• 按 SET** (设置)(<sup>3</sup>)按钮设定图像剪辑。  $\overline{a}$ **5**  保存图像。

y 再次按下 **SET**(设置)(p)按钮,以剪辑选定图像并将其保存为新图像。

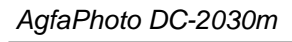

#### 使用缩略图

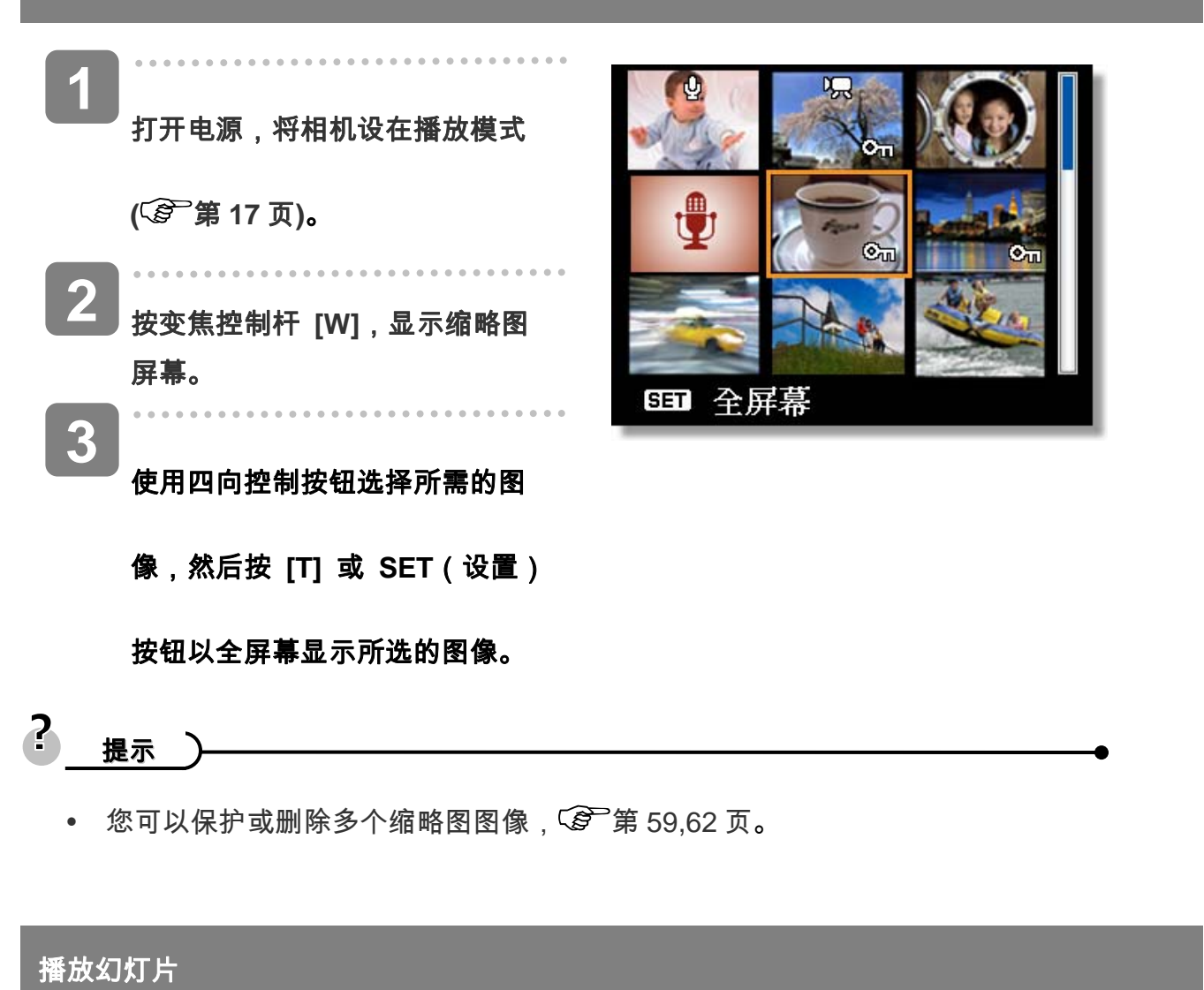

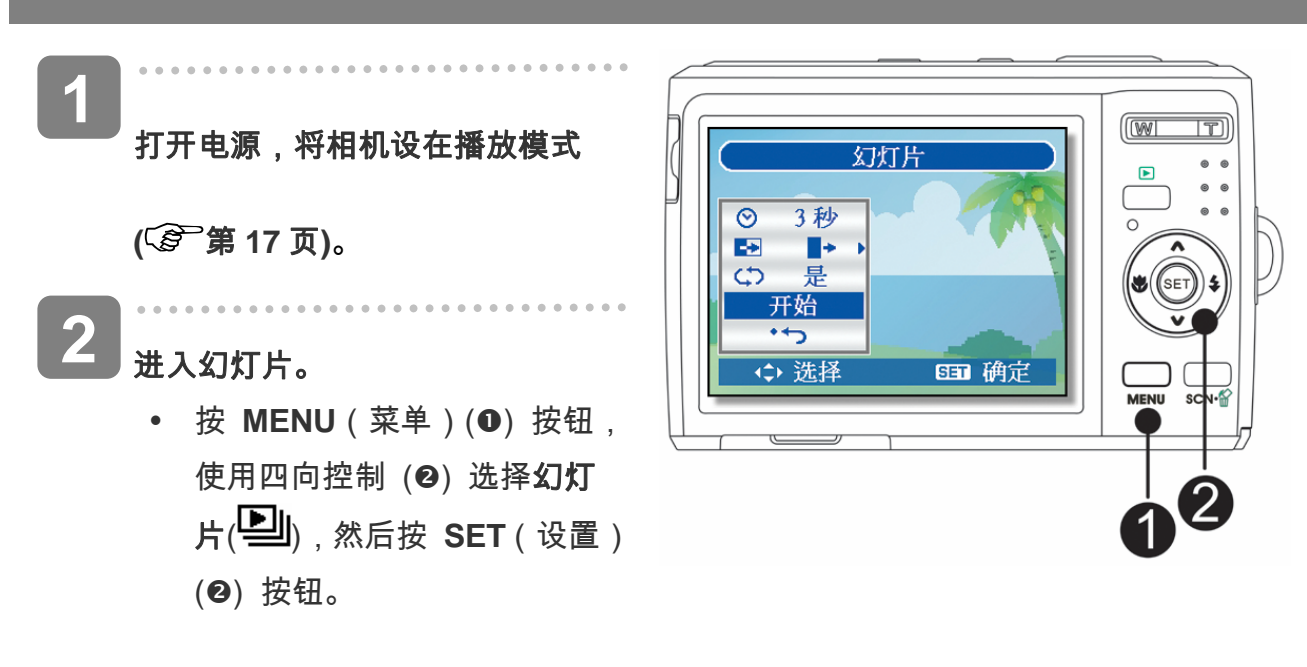

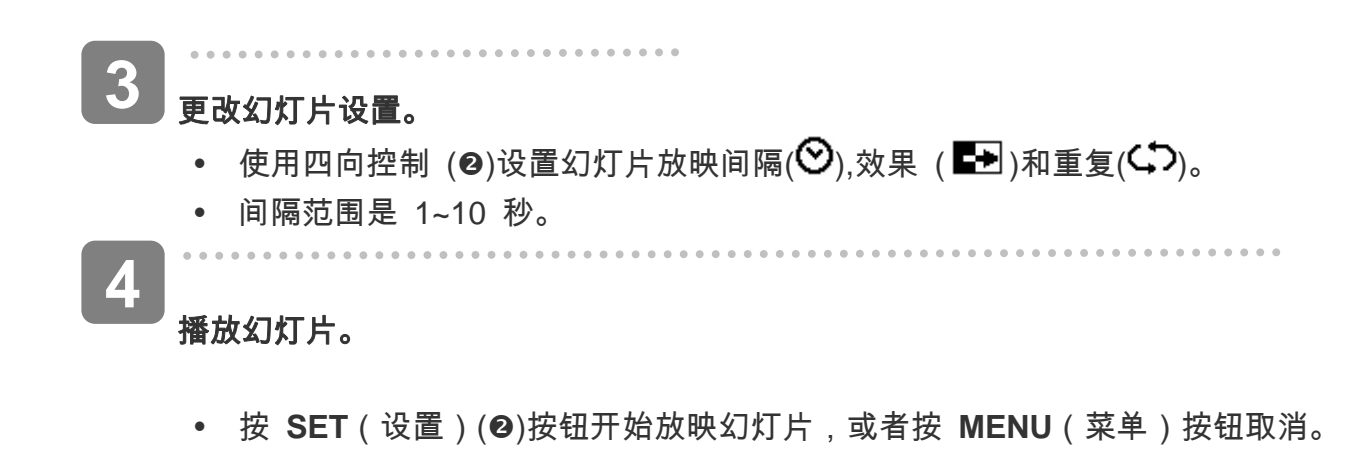

● 在放映幻灯片期间,按 SET ( 设置 ) (❷)按钮暂停幻灯片,再按一次 SET ( 设

置)按钮可以继续放映。

### 删除文件

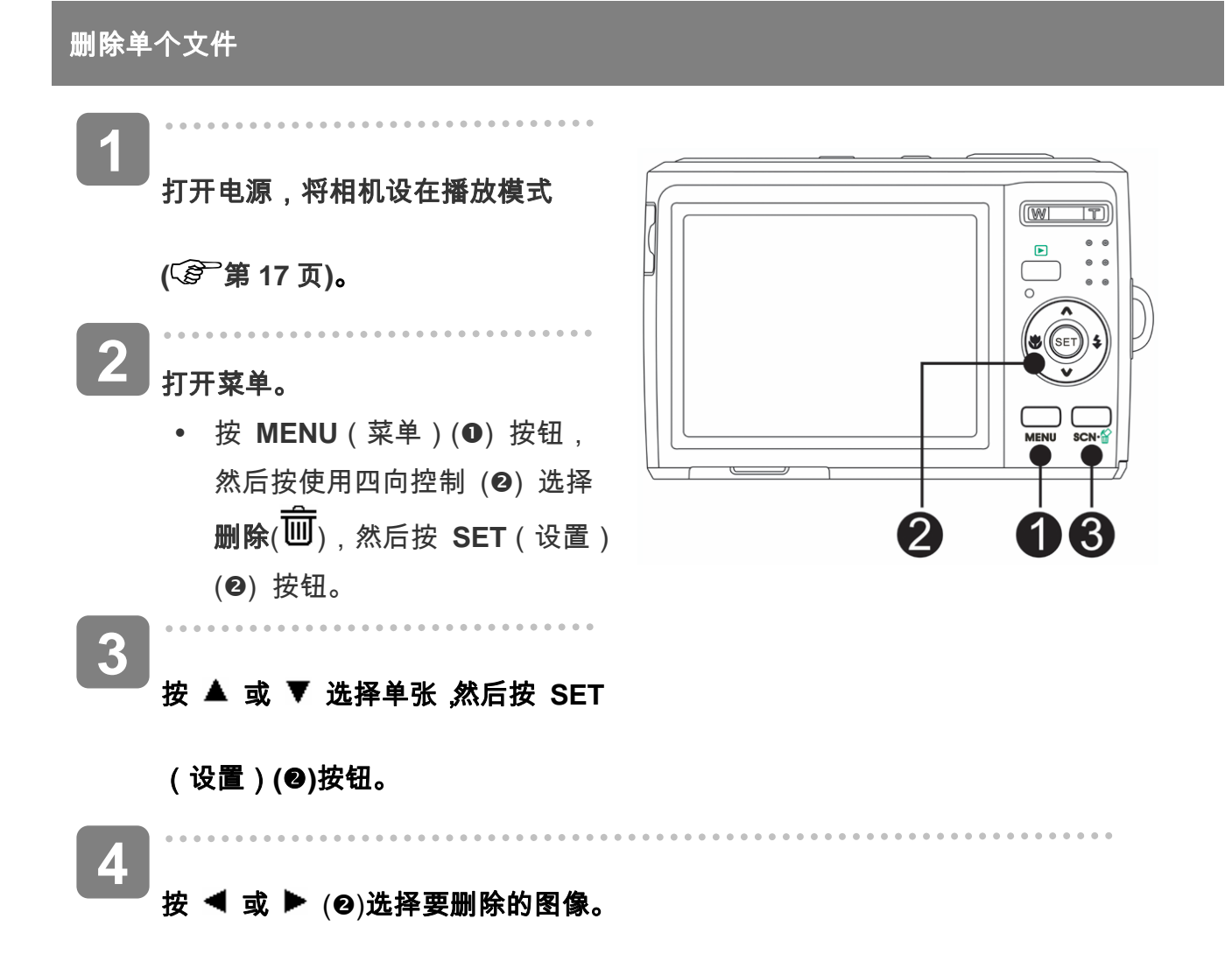

按 **SET**(设置)**(**o**)** 按钮删除图像。 **5** 

y 重复步骤 4~5 删除多个图像。

2 提示

- 快速删除当前显示的图像:
	- 1. 选择要删除的图像。
	- 2. 按 (p)按钮显示确认条。
	- 3. 按 SET (设置)(<sup>2</sup>) 按钮删除当前显示的图像。
- y 删除功能无法删除受保护的图像。

### 删除多个文件

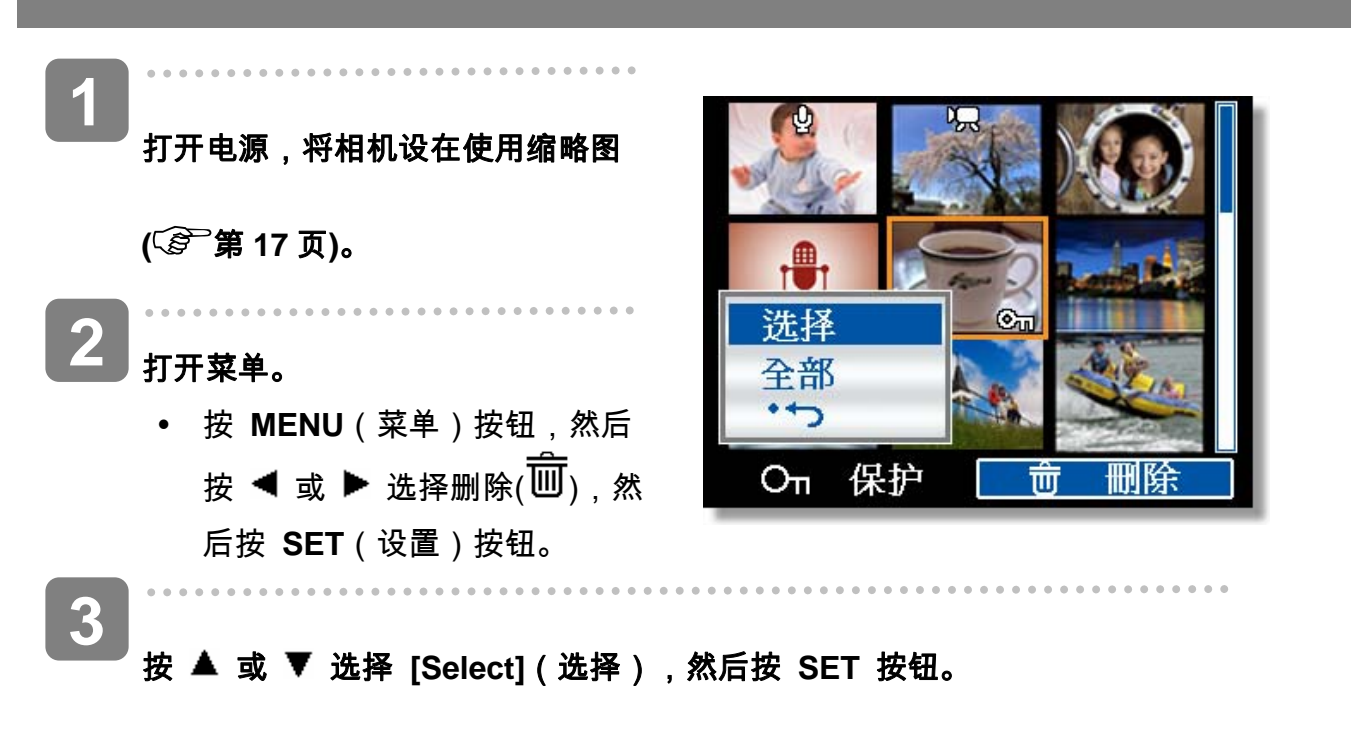

y 所选图像的框架变成绿色。

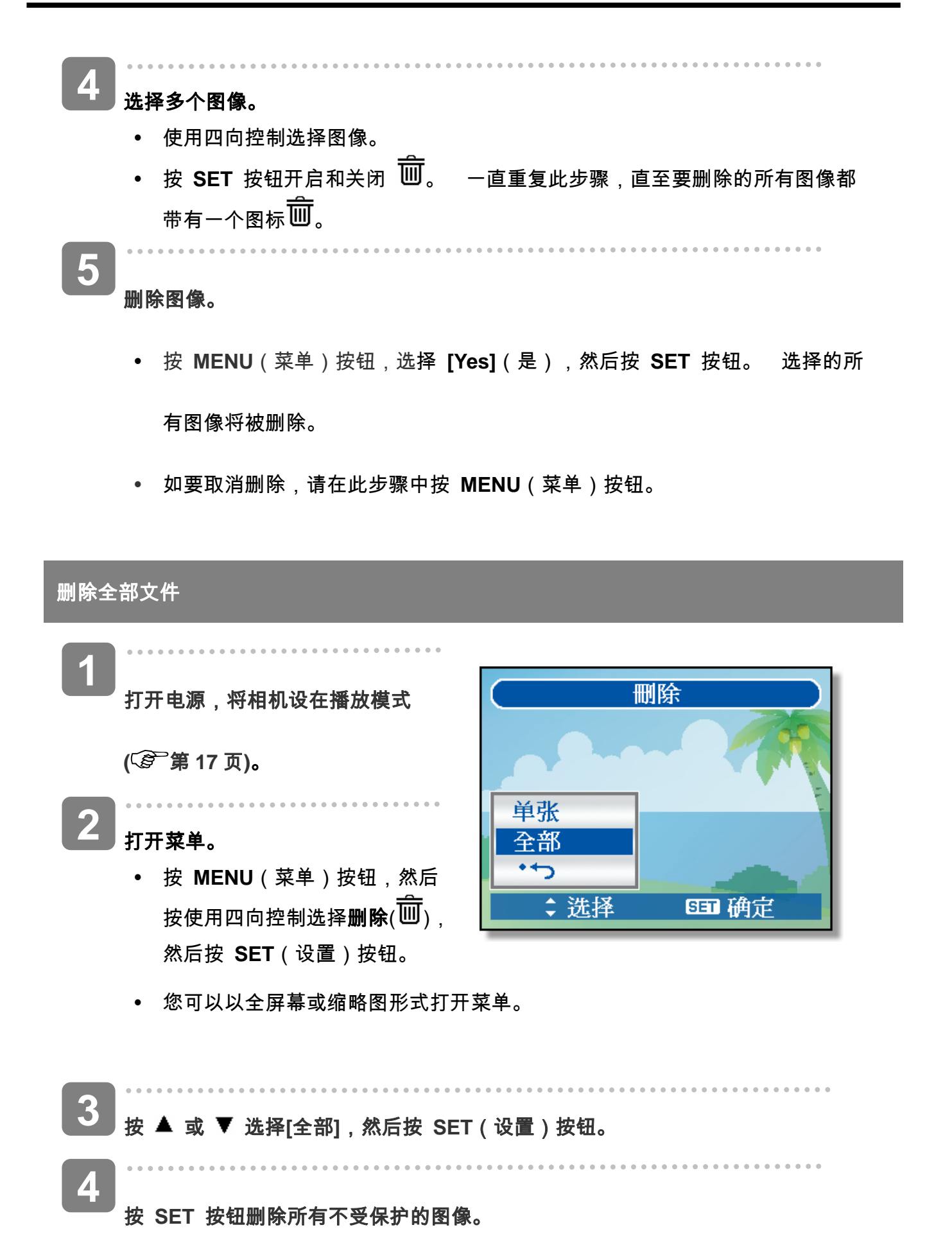

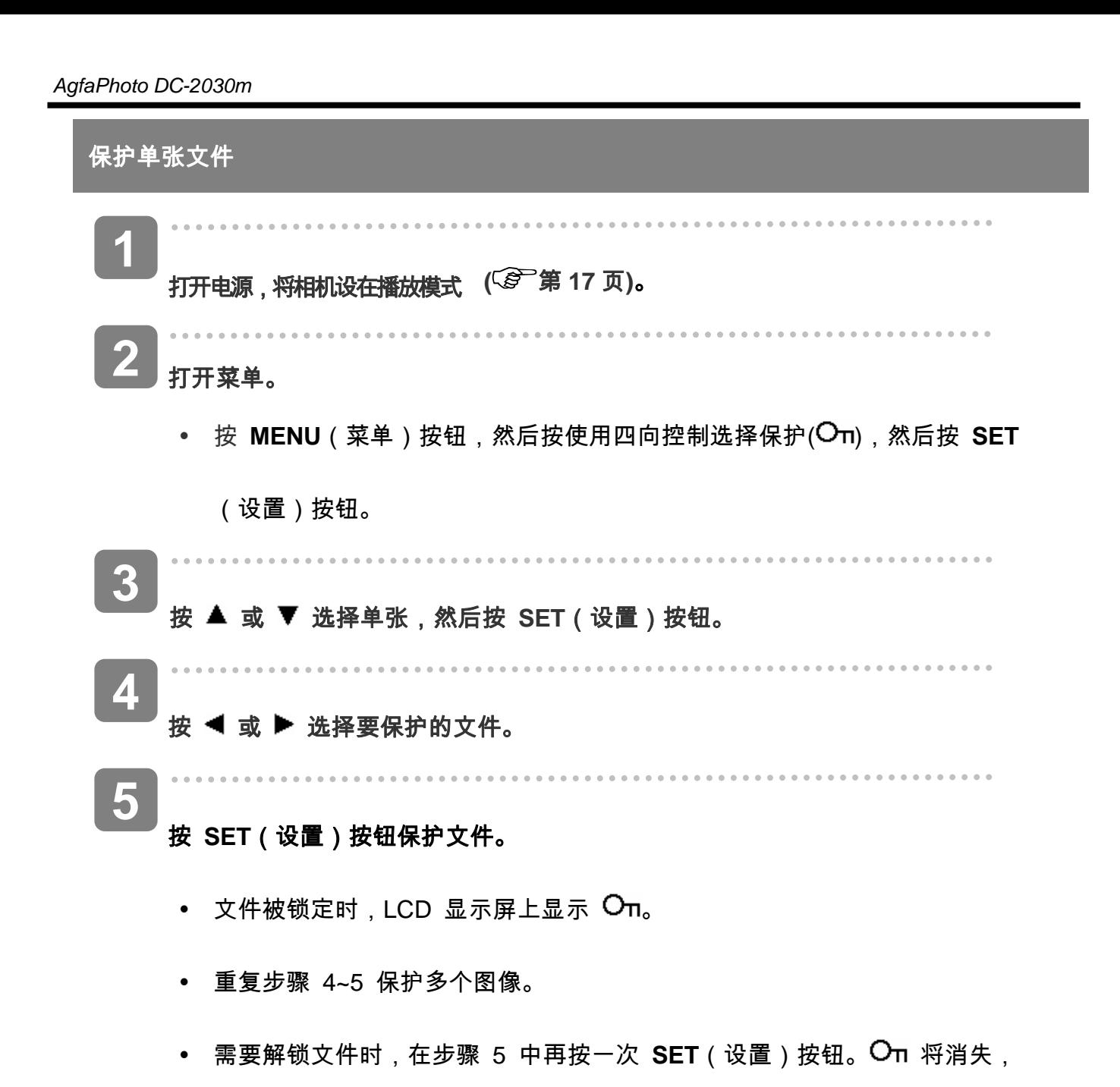

文件被解锁。

#### 保护全部文件

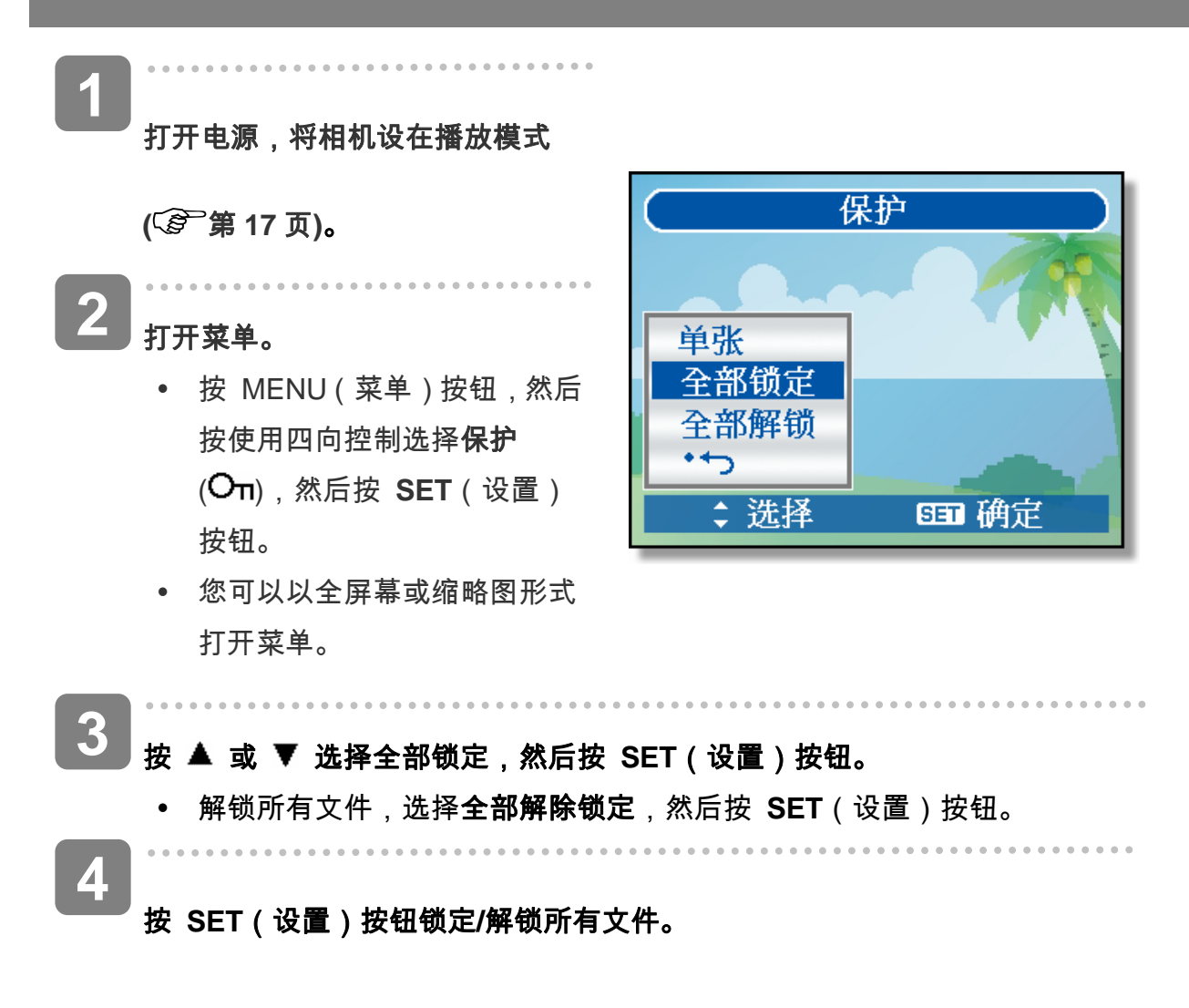

#### 保护多个文件

打开电源,将相机设在缩略图屏幕 **(** 第 **17** 页**)**。 打开菜单。 y 按 **MENU**(菜单)按钮,然后 按 或 选择 **Protect**(保 护) ( **O**π), 然后按 SET 按钮。 **1 2** 

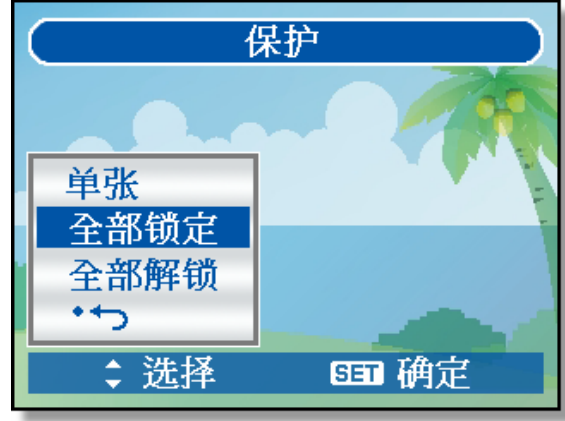

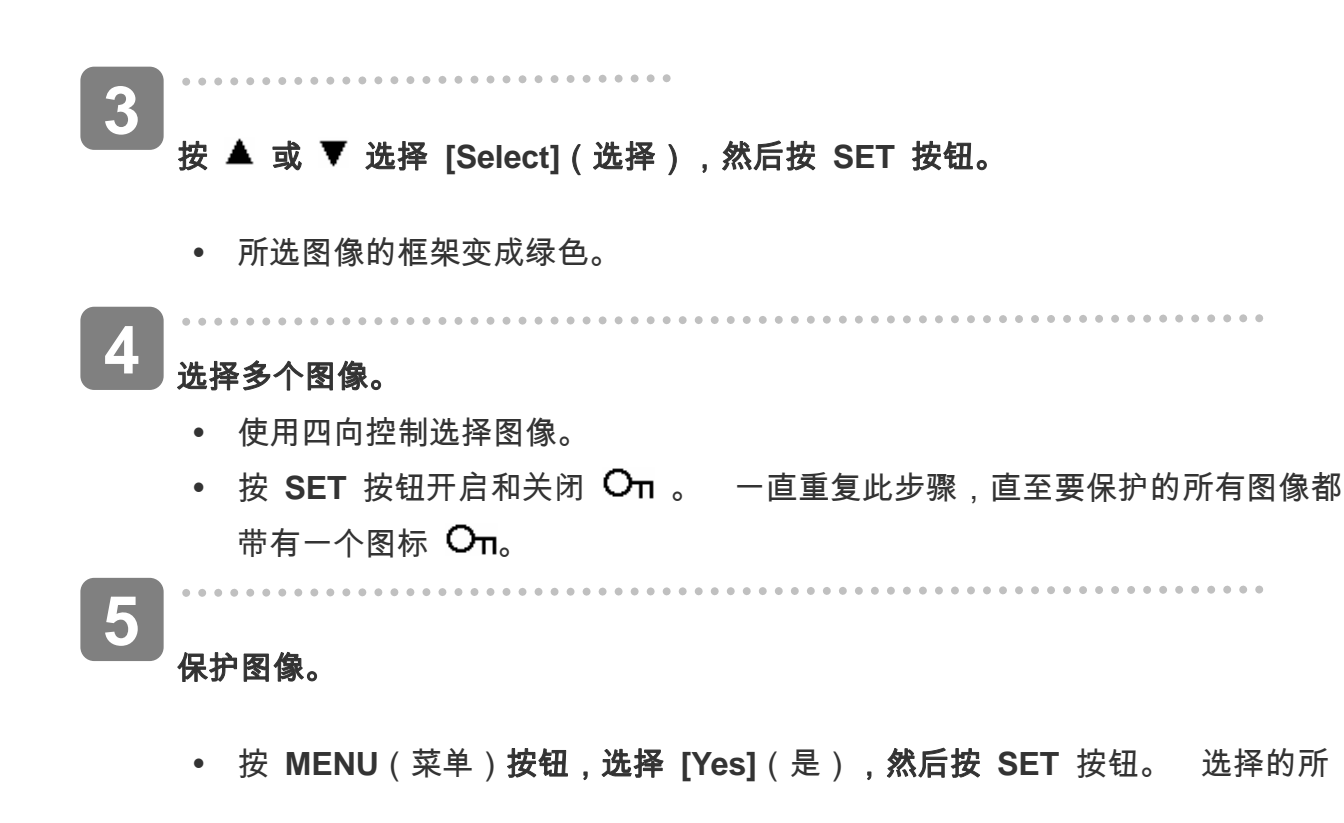

有图像将受到保护。

y 如要取消保护,请在此步骤中按**MENU**(菜单)按钮。

## 编辑图像

### 旋转静态图像

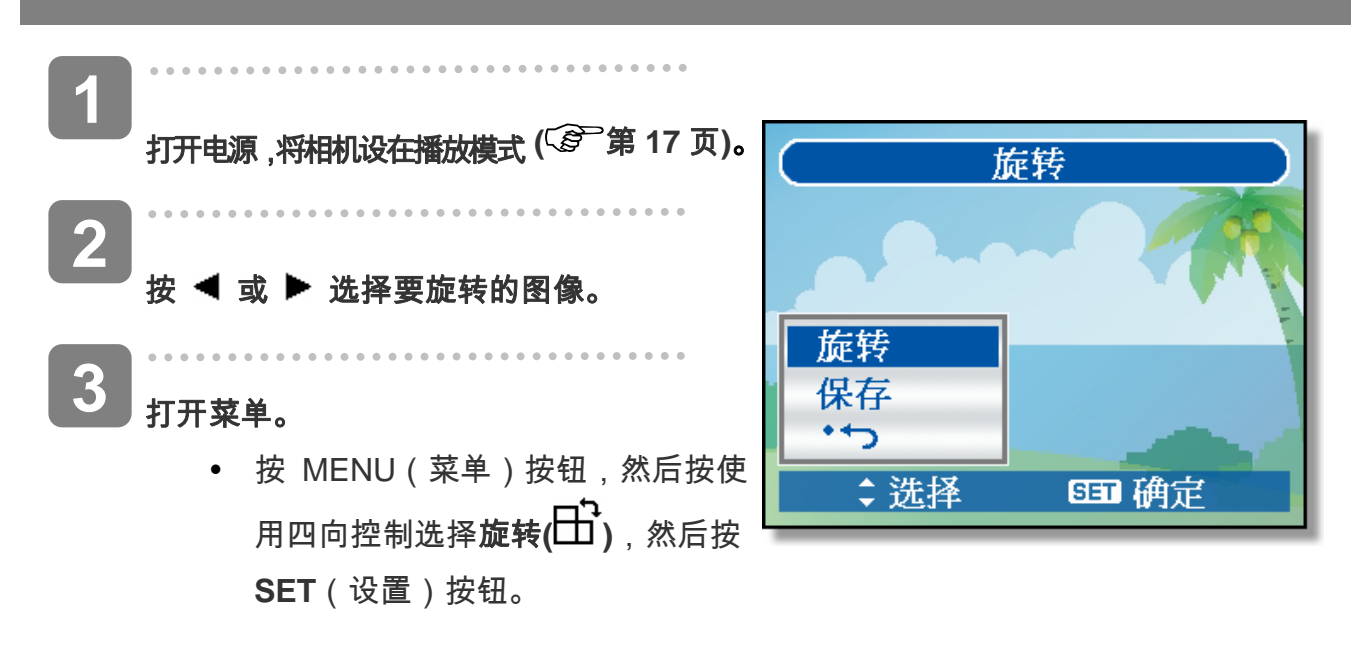

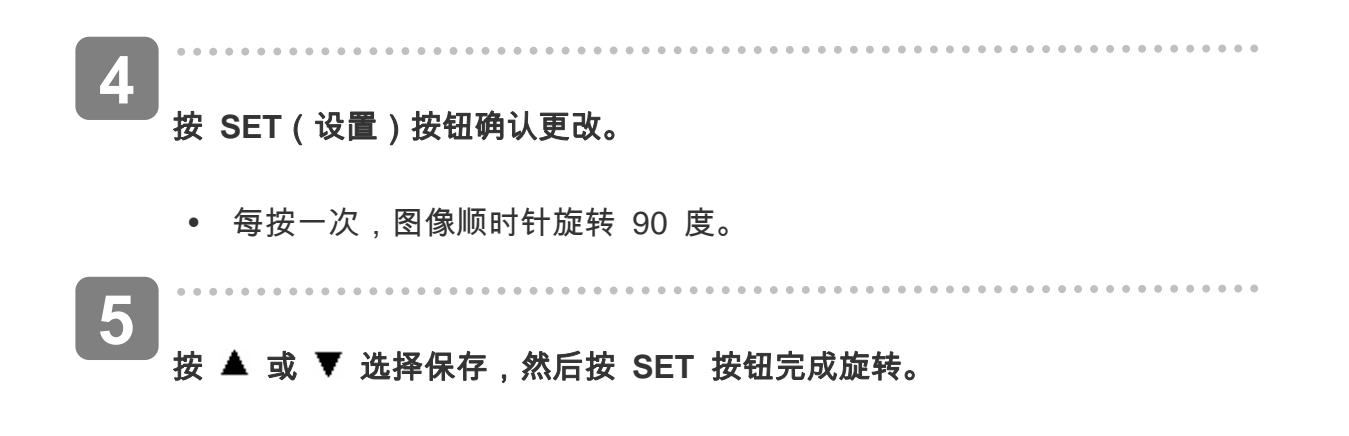

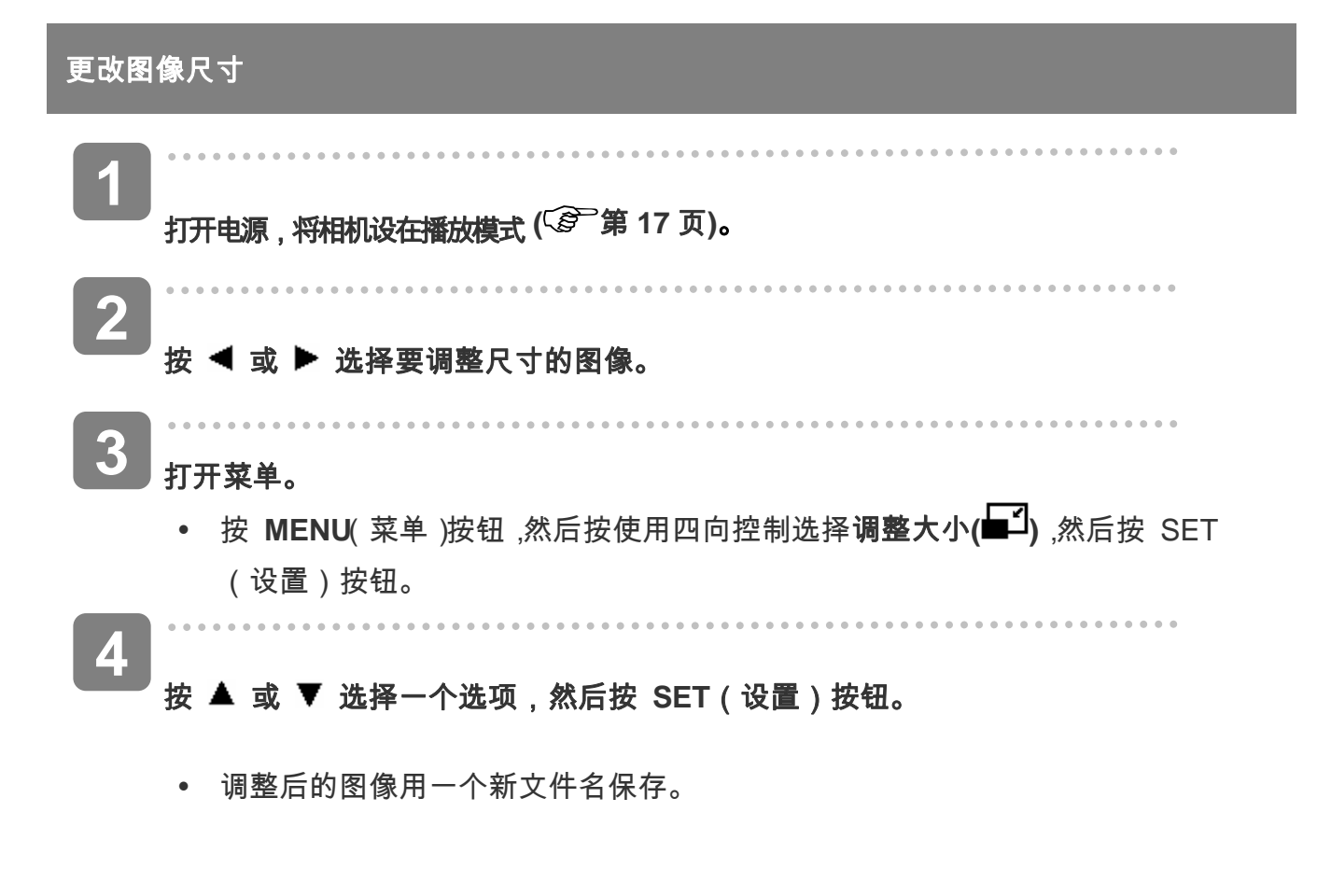

y 只能将较大尺寸的图像调整为尺寸较小的图像。

基 警告 )

#### 更改照片编辑

您可以使用"红眼消除"功能去除原始照片中因闪光而导致的红眼现象。或者,使用滤色镜另存为

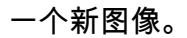

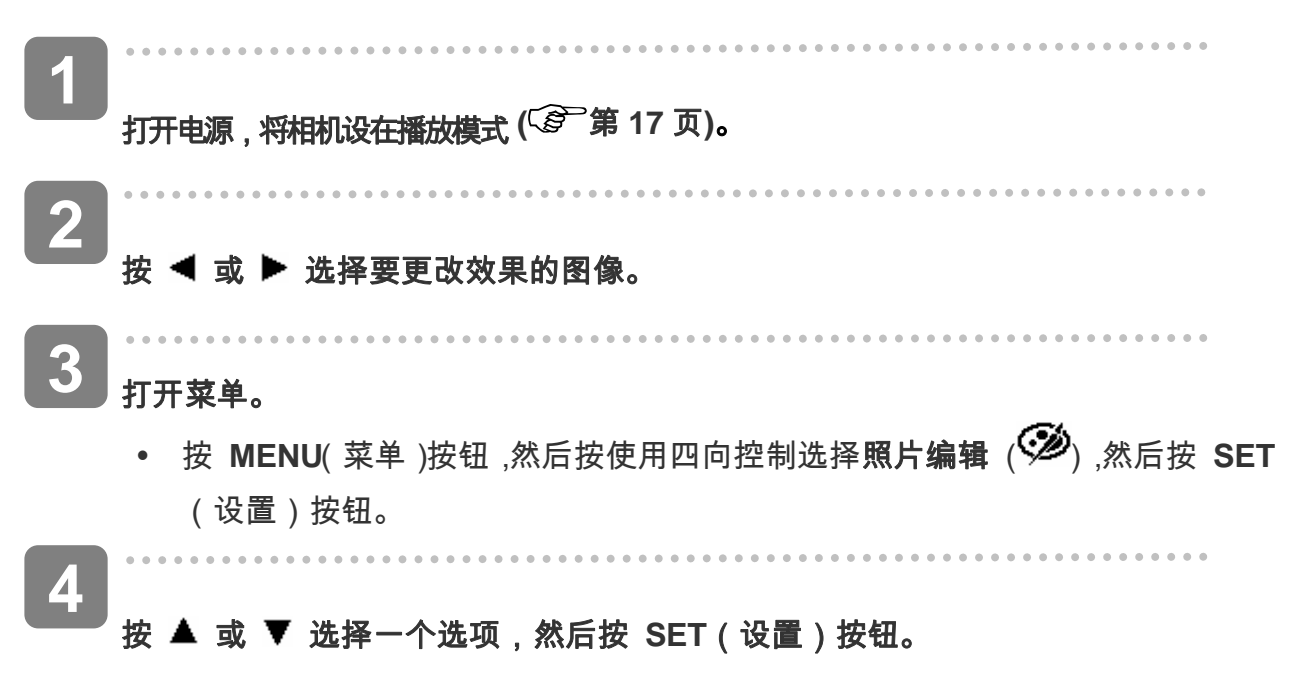

y 调整后的图像用一个新文件名保存。

#### 添加图像相框

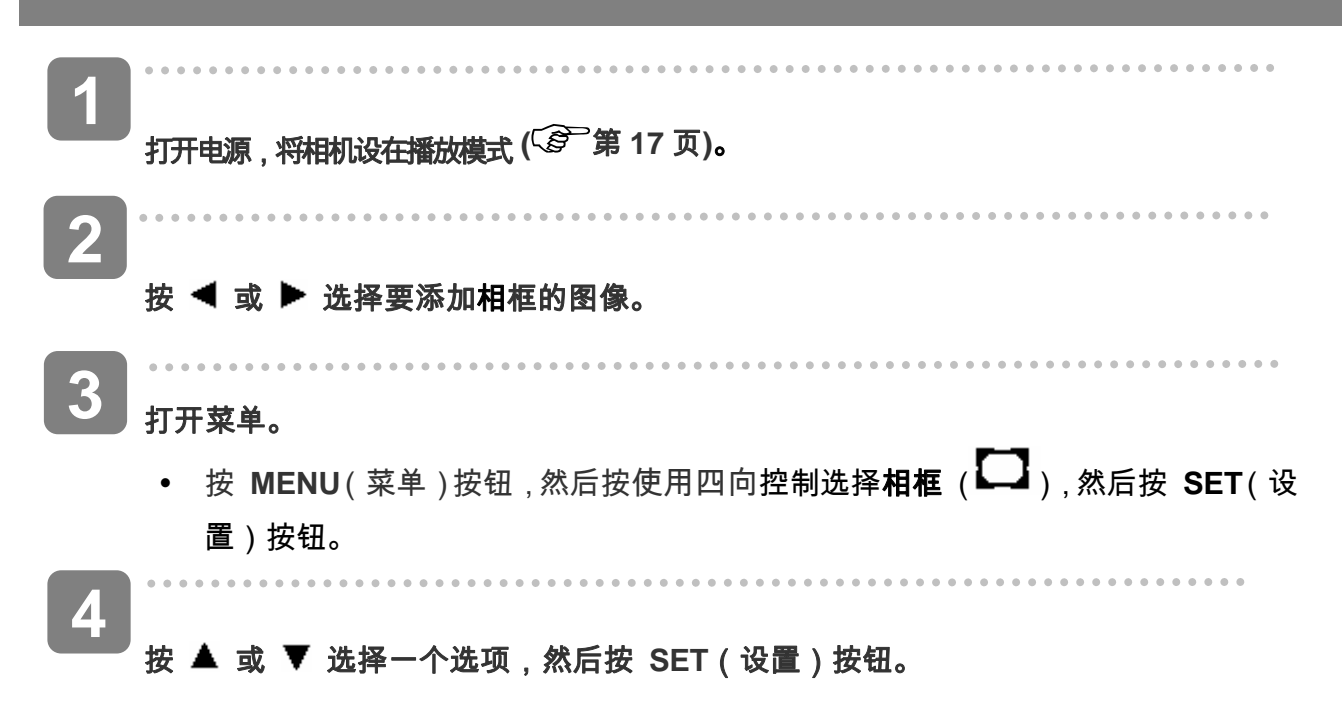
y 调整后的图像用一个新文件名保存。

### 复制文件

可以将数据从相机内部存储器复制到存储卡以方便使用。

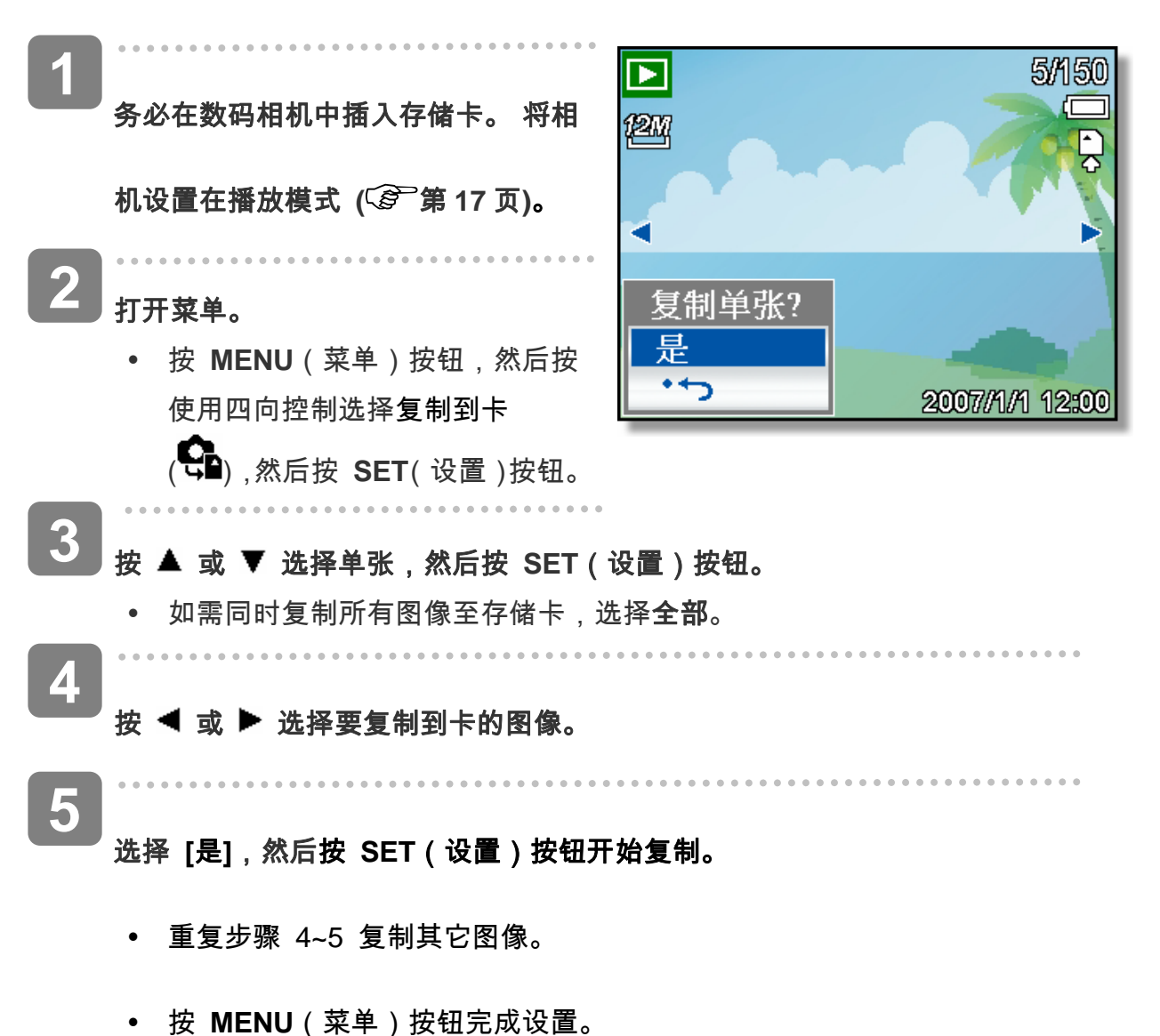

#### 设置 **DPOF**

利用数字打印命令格式(DPOF,Digital Print Order Format),您可以使用相机预先选择存储 卡中要打印的图像并指定打印份数。这样,就可以非常方便地将图像送到照片冲洗店,或者

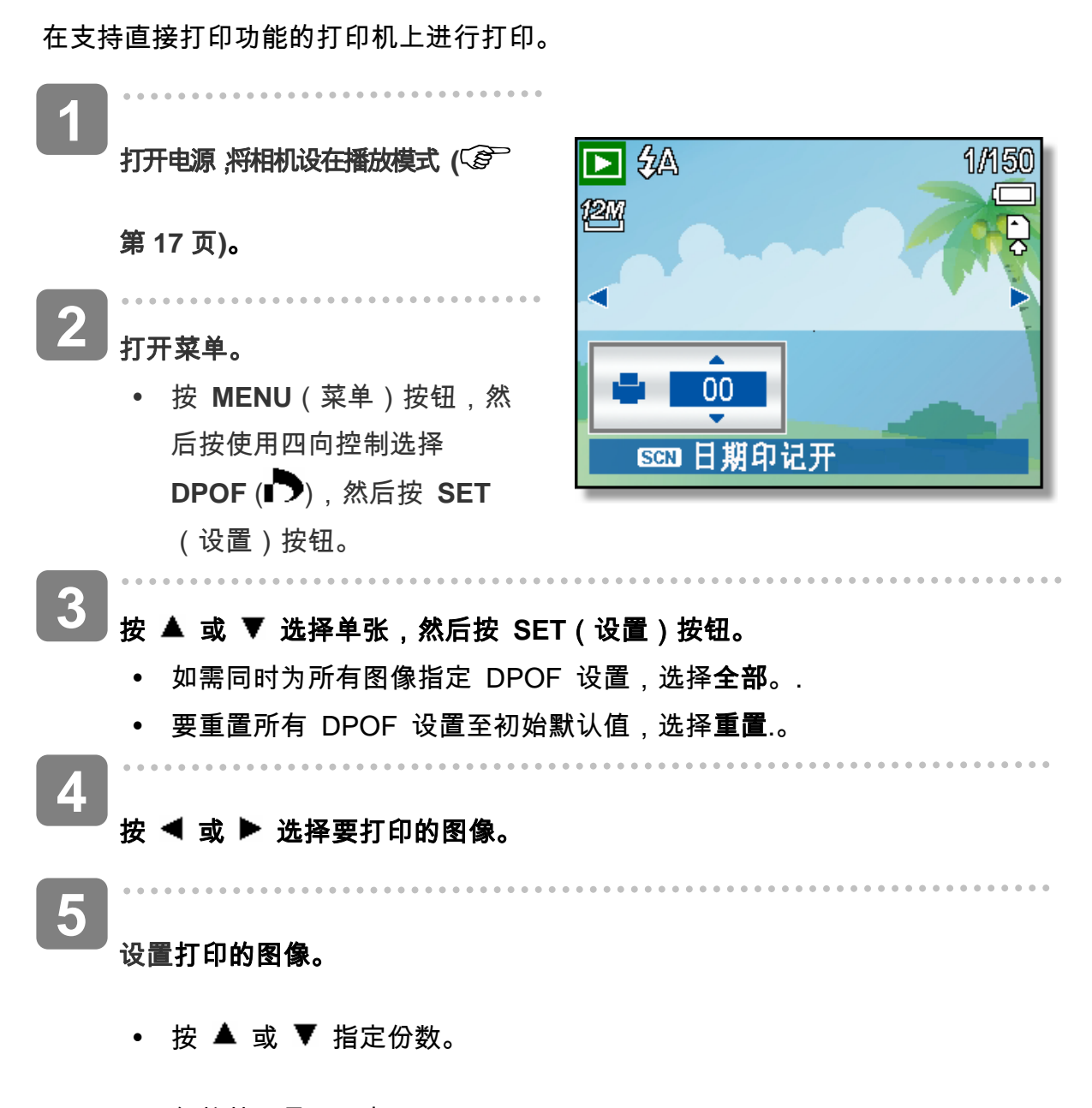

- y 份数范围是 0 到 30。
- 如需取消此图像的 DPOF 设置,将份数设成 0。

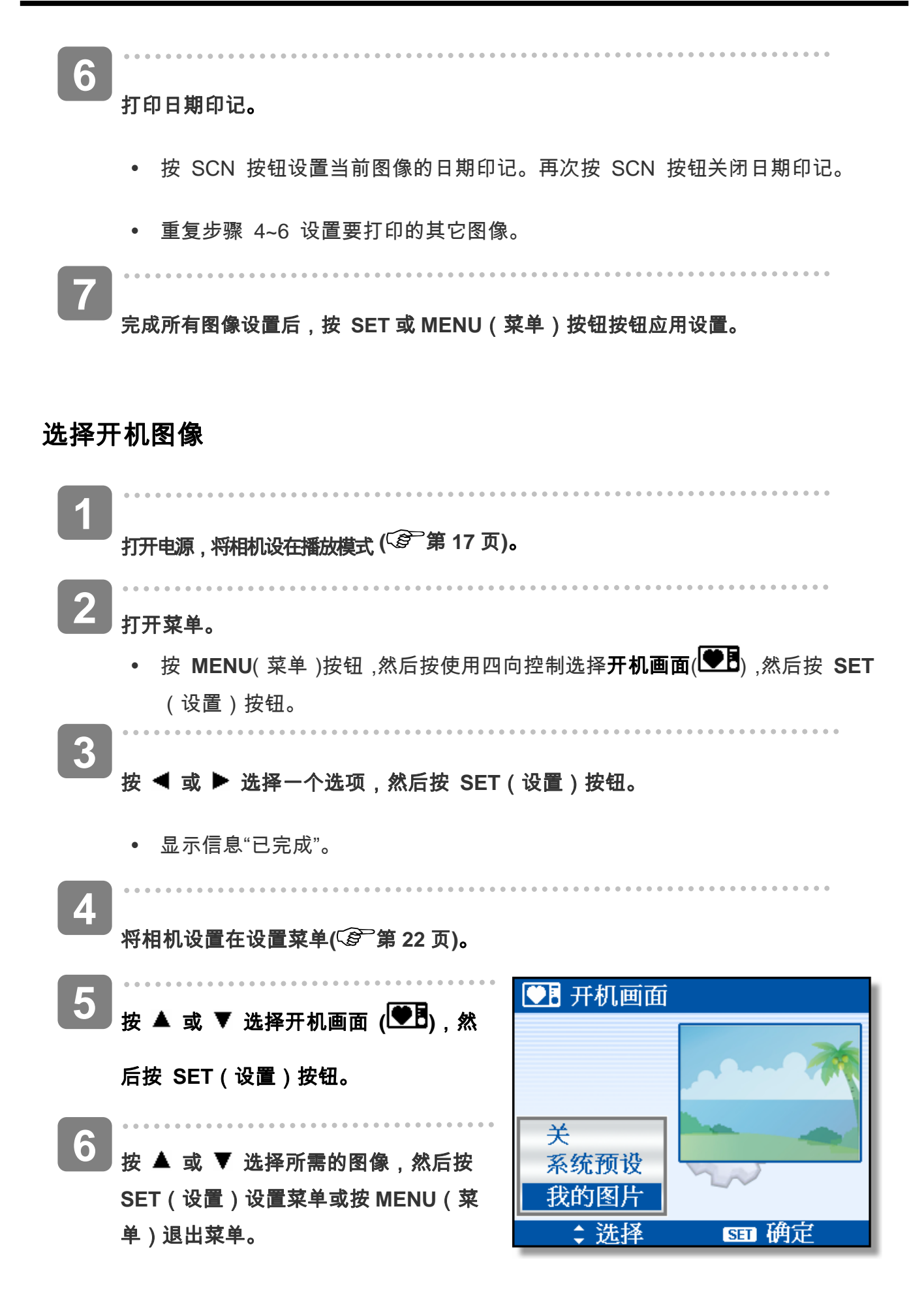

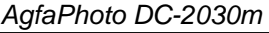

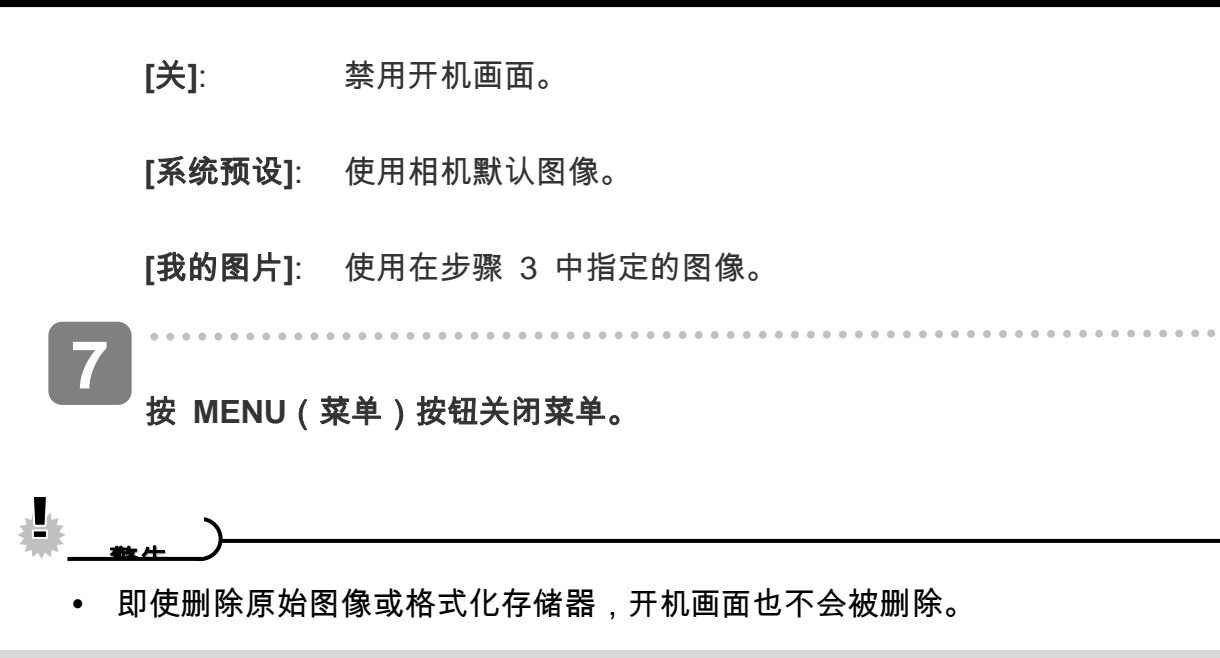

连接

## 在 **TV** 上查看图像

在相机 LCD 屏幕上显示的图像也可以在电视屏幕上显示。

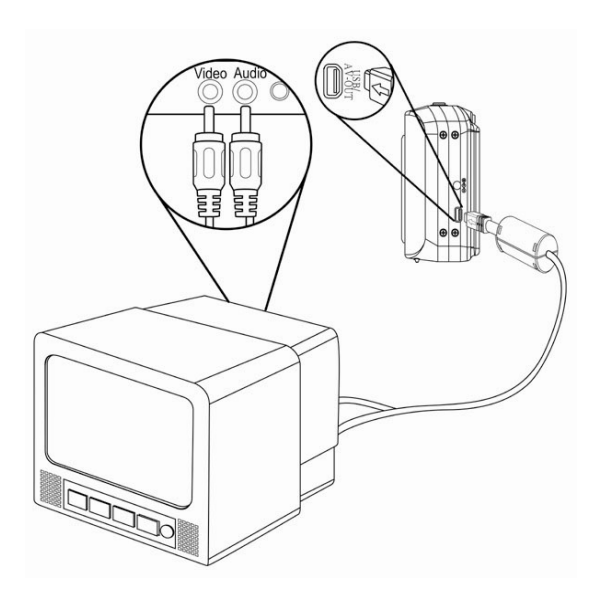

 $\begin{array}{c} \begin{array}{c} \begin{array}{c} \begin{array}{c} \end{array} \\ \begin{array}{c} \end{array} \end{array} \end{array} \end{array}$ 使用附带的音频 **/** 视频线将相机连接到电视**(** 第 **24** 页**)**。  $\overline{a}$ **1 2** 

将电视输入信号设置为视频输入。有关的详细信息,请参阅电视附带的文件。

### . . . . . . . . . . . . . . . . . . **3** 在 **LCD** 屏幕上显示的所有信息,如照片和视频剪辑重放、幻灯片、拍摄的图像或

视频,都可以在电视上显示出来。

### 将图像下载到计算机

有两种方式可以将文件从相机的内部存储器或 SD 卡下载到计算机:

- 将 SD 卡插入闪存读卡器。
- 使用附带的 USB 电缆将相机连接到计算机。

使用闪存读卡器

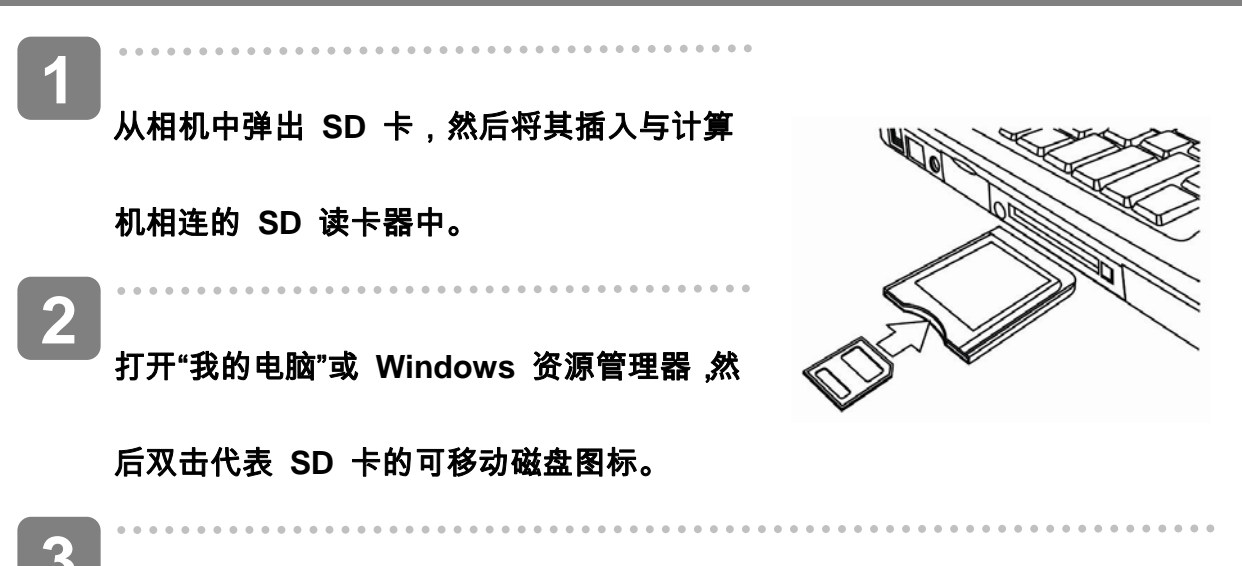

**3** 将图像从卡上复制到您在计算机硬盘上选择的目录中。

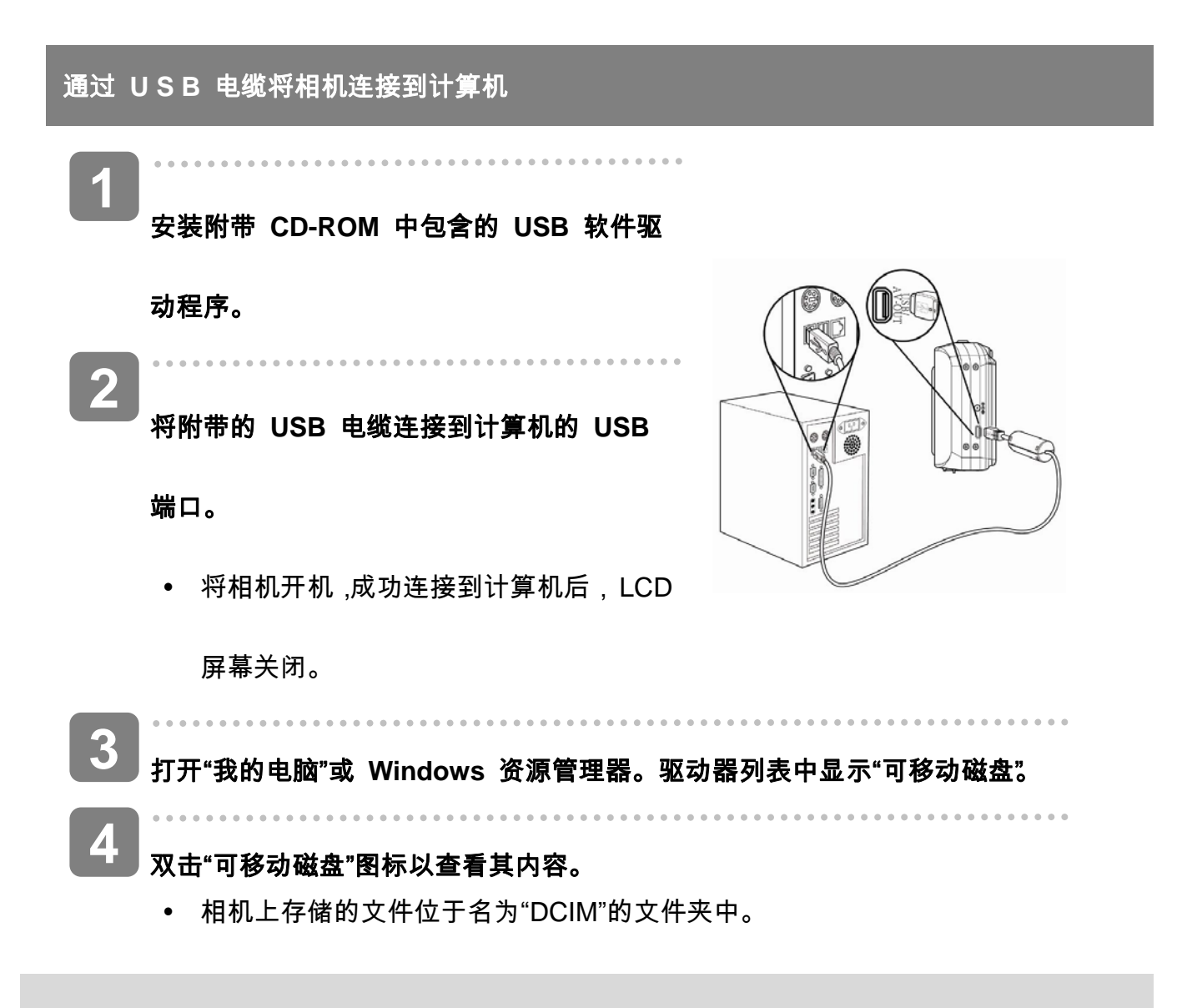

# 附录

## 关于文件夹和文件名

本数码相机会自动在内部存储器或存储卡中创建一个包含多个文件夹的目录,用于组织静态

图像、视频剪辑以及其它信息。

#### 文件夹结构

此相机创建三个目录名称:

- y DICAM。拍摄的所有图像、视频和音频剪辑 都存储 在此文件夹中,但使用拍卖或 YouTube 模式录制的 文件除外。
- AUCT。使用拍卖模式拍摄的图像保存在此 文件夹 中。
	-
- UTUBE。使用 YouTube® 模式拍摄的视频保 存在此 文件夹中。

文件夹名称以 100 到 999 范围内的一个 3 位 数字开头,后面是"DICAM"或 "UTUBE",每个文 件夹最多可容纳 9999 个文件。生成新文件时, 会按照名称顺序自动生成一个新文件夹。

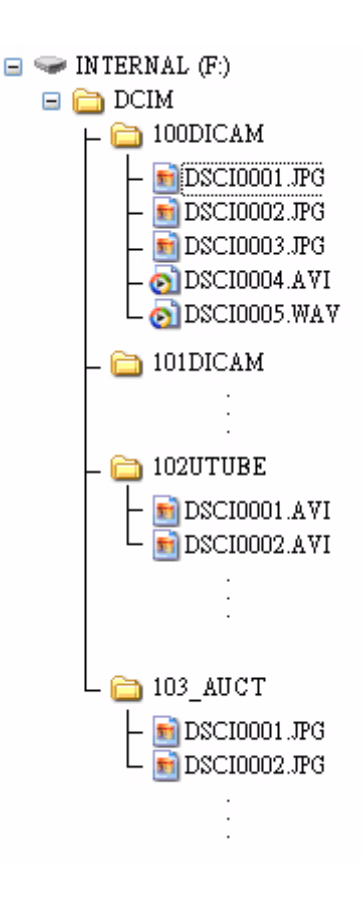

#### 文件名称

文件名称以"DSCI"开头,后面是依次递增的 4 位数字。创建新文件夹后,文件编号从 0001 开始。

如果文件夹最大编号是 999 并且文件最大编号大于 9999,相机将显示警告信息"文件夹无法 建立"。出现此信息时,尝试下面一种措施:

- y 重置文件编号,并插入新存储卡。
- y 文件夹编号和文件编号被初始化,然后分别从 100 和 0001 开始重新编号。

**上**<br>書告

y 不要使用计算机更改存储卡中文件夹和文件的名称。否则,可能无法使用数码相机

播放数据。

# 故障诊断

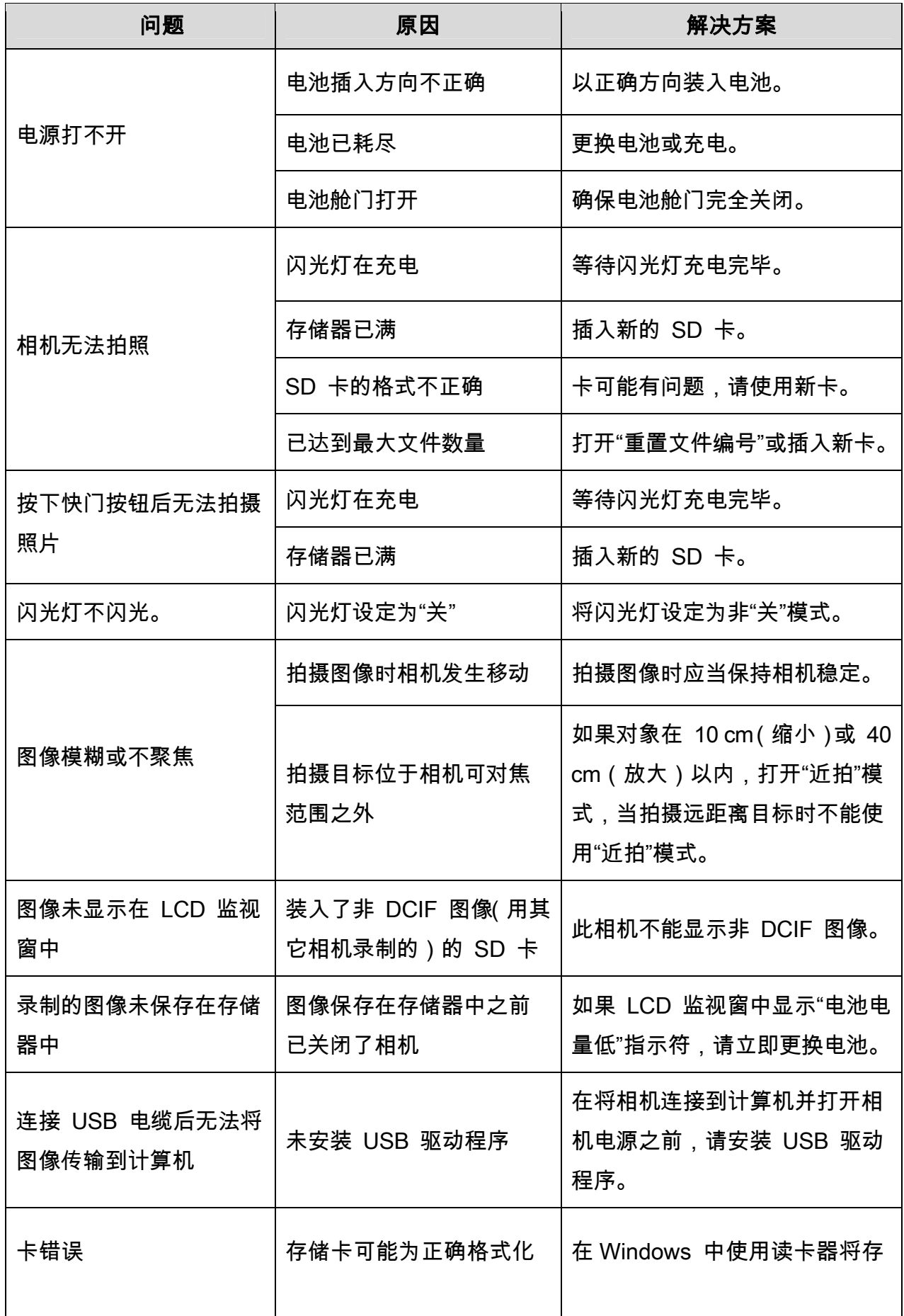

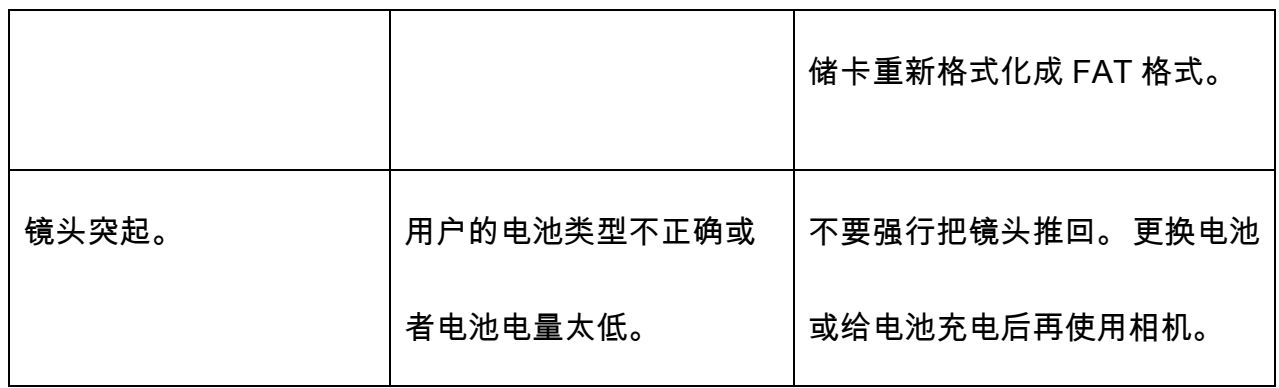

# 技术指标

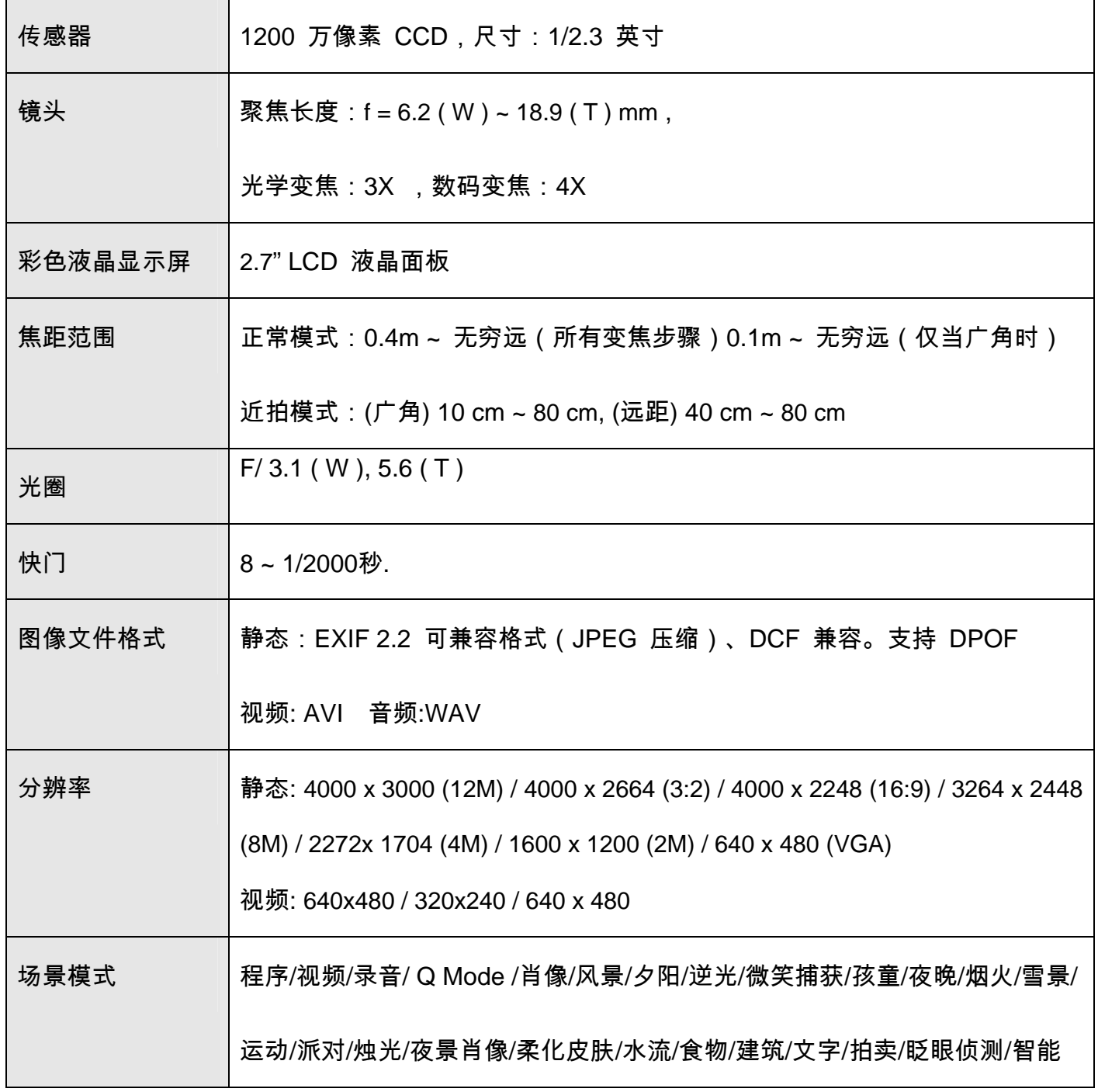

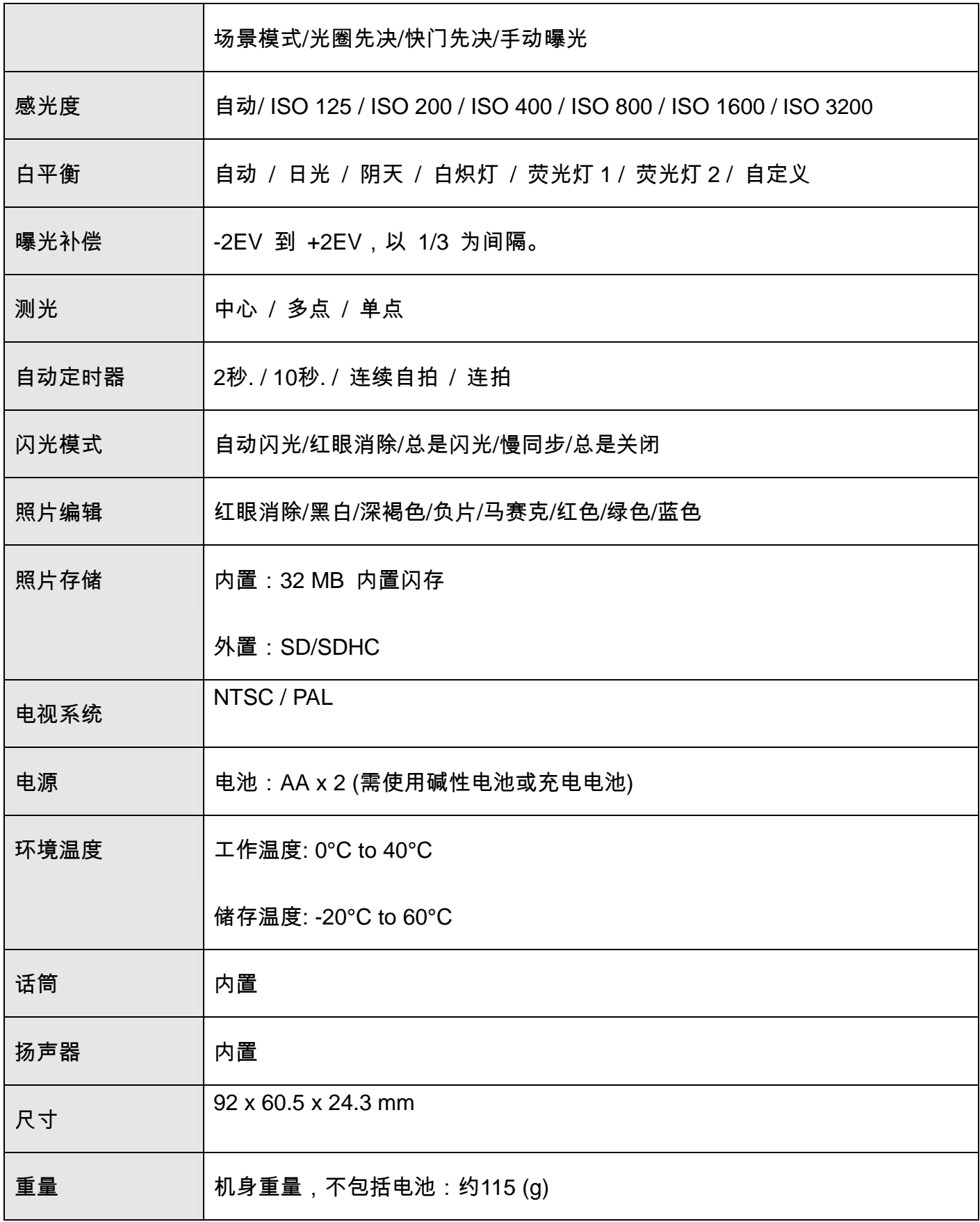

\*以上指标如有更改,恕不预先通知。

#### 制造商

客户服务

更多关于 AgfaPhoto 数字相机数据 ,请浏览网页 www.plawa.com

服务及维修热线(美国/加拿大):

1-866 475 2605 www.plawausa.com

服务及维修热线( 歐洲):

00800 752 921 00 (只适用于固网电話)

服务及维修热线 (德国):

0900 1000 042 (1.49 歐元/ 每分钟. 只适用于德国固网电話)

服务及维修热线 (香港):

852 3586 9168

网上支持服务/ 国际联络: support-apdc@plawa.com

Manufactured by plawa-feinwerktechnik GmbH & Co. KG Bleichereistraße 18 73066 Uhingen **Germany** 

Regional office plawa photo. digital (HK) Limited

香港九龙红磡民乐街 23 号骏升中心 5 楼 D 室

AgfaPhoto 是由 Agfa-Gavaert NV & Co. KG.或 Agfa-Gevaert NV.授权许可的产品。 Agfa-Gevaert

NV & Co. KG.或 Agfa-Gevaert NV.并非生产此产品的制造或提供任何产品上的保修及支援服务商。顾

客若需要任何技术支援及保修资料 ,请联络分销商及有关制造商。其他产品及品牌为其他拥有者的注 册。产品的设计及功能可不用通知而作更改。联络 : AgfaPhoto Holding GmbH.或浏览网页 www.agfaphoto.com

#### 欧盟个人家庭用户弃置废旧设备

 $\overline{\text{X}}$ 、 产品或其包装上的此符号表示本产品不得与其它家庭废品一起弃置。 相反,您有责任将您的废旧设备 交到指定的收集点,以便回收利用废旧的电气和电子设备。 分离收集和回收您的废旧设备将有助于保护自然 资源,并确保以保护人类健康和环境的方式进行回收。 要进一步了解您可以在什么地方弃置废旧设备以便回 收利用,请联系您本地的城市办公室、家庭废品弃置服务或购买本产品的商店。

### **FCC** 合规与建议

本设备符合 FCC 规定第 15 部分的要求。 操作该设备应符合以下两个条件: 1.) 本设备不能造成有害干扰, 2.) 此设备必须接受收到任何的干扰,包括可能造成令人不满意的操作干扰。 此设备经检测,符合 FCC 规定 第 15 部分中关于 B 类外设的限制规定。 这些限制规定旨在为居民区的安装提供合理的保护,以避免有害 的干扰。 此设备会产生、使用和辐射射频能量,如果不按照说明进行安装和使用,可能会对无线电通讯产生 有害干扰。 但是,不能保证特定安装中不会发生干扰。 如果本设备确实对无线电或电视接收造成有害干扰(可 通过打开和关闭本设备电源来确定是否存在干扰 ), 我们希望用户采取下面一项或多项措施来消除干扰。

•调整接收天线的方向或位置。

•加大设备与接收器之间的距离。

•将设备与接收器连接到不同电路的插座上。

•咨询经销商或有经验的无线电/电视技术人员以寻求帮助。

未经合规格人士许可而进行的任何变更或改装,用户可能会丧失操作此设备的权利。 如果本产品随附连接线

或指定在安装本产品时使用其他部件或附件,则必须使用此类物品以确保符合 FCC 规定。